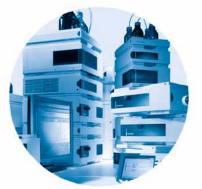

# Agilent 1200 Series Diode Array and Multiple Wavelength Detectors

G1315B / G1365B

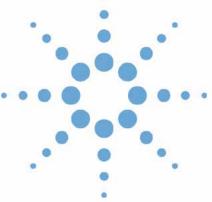

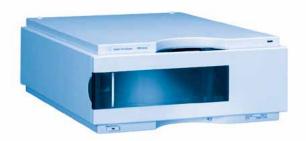

**Service Manual** 

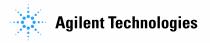

# **Notices**

© Agilent Technologies, Inc. 2006

No part of this manual may be reproduced in any form or by any means (including electronic storage and retrieval or translation into a foreign language) without prior agreement and written consent from Agilent Technologies, Inc. as governed by United States and international copyright laws.

#### **Manual Part Number**

G1315-90106

#### **Edition**

Edition 02/2006

Printed in Germany

Agilent Technologies Hewlett-Packard-Strasse 8 76337 Waldbronn

#### **Manual Structure**

The Service Manual G1315-90106 (English) contains the complete information about the Agilent 1200 Series Diode Array and Multiple Wavelength Detectors. It is available as Adobe Reader file (PDF) only.

The **User Manual G1315-90006** (English) and its localized versions contain a subset of the Service Manual and is shipped with the detector in printed matter.

Latest versions of the manuals can be obtained from the Agilent web.

### Warranty

The material contained in this document is provided "as is," and is subject to being changed, without notice, in future editions. Further, to the maximum extent permitted by applicable law, Agilent disclaims all warranties, either express or implied, with regard to this manual and any information contained herein, including but not limited to the implied warranties of merchantability and fitness for a particular purpose. Agilent shall not be liable for errors or for incidental or consequential damages in connection with the furnishing, use, or performance of this document or of any information contained herein. Should Agilent and the user have a separate written agreement with warranty terms covering the material in this document that conflict with these terms, the warranty terms in the separate agreement shall control.

# **Technology Licenses**

The hardware and/or software described in this document are furnished under a license and may be used or copied only in accordance with the terms of such license.

# **Restricted Rights Legend**

Software and technical data rights granted to federal government customers include only those rights customarily provided to end user Customers of Software. Agilent provides this customary commercial license in Software and technical data pursuant to FAR 12.211 (Technical Data) and FAR 12.212 (Computer Software) and, for Department of Defense purchases, DFARS 252.227-7015 (Technical Data - Commercial Items) and DFARS 227.7202-3 (Rights in Commercial Computer Software or Computer Software Documentation). If a federal government or other public sector Customer has a need for

rights not conveyed under these terms, it must negotiate with Agilent to establish acceptable terms in a written agreement executed by all relevant parties.

### **Safety Notices**

### CAUTION

A CAUTION notice denotes a hazard. It calls attention to an operating procedure, practice, or the like that, if not correctly performed or adhered to, could result in damage to the product or loss of important data. Do not proceed beyond a CAUTION notice until the indicated conditions are fully understood and met.

### WARNING

A WARNING notice denotes a hazard. It calls attention to an operating procedure, practice, or the like that, if not correctly performed or adhered to, could result in personal injury or death. Do not proceed beyond a WARNING notice until the indicated conditions are fully understood and met.

# In This Manual...

This manual contains information for using your Diode Array and Multiple Wavelength Detectors.

### 1 Introduction to the Detector

This chapter gives an introduction to the detector, instrument overview and internal connectors.

### 2 Site Requirements and Specifications

This chapter gives information on environmental requirements, physical and performance specifications.

### 3 Installing the Detector

This chapter describes the installation of the detector.

### 4 Using the Detector

This chapter provides information on how to set up the detector for an analysis and explains the basic settings.

### 5 How to optimize the Detector

This chapter provides information on how to optimize the detector.

# 6 Troubleshooting and Diagnostics

This chapter gives an overview about the troubleshooting and diagnostic features and the different user interfaces.

#### 7 Error Information

This chapter describes the meaning of detector error messages, and provides information on probable causes and suggested actions how to recover from error conditions.

### 8 Test Functions

This chapter describes the detector's built in test functions.

# 9 Diagnostic Signals

This chapter describes the detector's built in diagnostic signals.

### 10 Maintenance and Repair

This chapter provides general information on maintenance and repair of the detector.

### 11 Maintenance

This chapter describes the maintenance of the detector and the required tests.

### 12 Repairs

This chapter describes the repairs of the detector.

### 13 Parts and Materials for Maintenance

This chapter provides information on parts for maintenance.

### 14 Parts for Repairs

This chapter provides information on parts for repair.

### 15 Identifying Cables

This chapter provides information on cables used with the 1200 series of HPLC modules.

### 16 Hardware Information

This chapter describes the detector in more detail on hardware and electronics.

### A Appendix

This chapter provides safetey and other general information.

# **Contents**

| 1 | Introduction to the Detector                                                 |  |
|---|------------------------------------------------------------------------------|--|
|   | Introduction to the Detector 16                                              |  |
|   | Optical System Overview 17                                                   |  |
|   | Early Maintenance Feedback (EMF) 2 EMF Counters 20 Using the EMF Counters 20 |  |
|   | Electrical Connections 22                                                    |  |
|   | Instrument Layout 24                                                         |  |
| 2 | Site Requirements and Specifications                                         |  |
|   | Site Requirements 26                                                         |  |
|   | Physical Specifications 29                                                   |  |
|   | Performance Specifications 30                                                |  |
| 3 | Installing the Detector                                                      |  |
|   | Unpacking the Detector 34  Damaged Packaging 34  Delivery Checklist 34       |  |
|   | Optimizing the Stack Configuration 36                                        |  |
|   | Installing the Detector 39                                                   |  |
|   | Flow Connections to the Detector 42                                          |  |
| 4 | Using the Detector                                                           |  |
|   | Setting up an Analysis 48                                                    |  |

| Before Using the System 48                                                                                                    |
|----------------------------------------------------------------------------------------------------|
| Requirements and Conditions 50                                                                                                    |
| Optimization of the System 52                                                                                                    |
| Preparing the HPLC System 53                                                                                                    |
| Running the Sample and Verifying the Results 62                                                                                                    |
| Special Settings of the Detector 63 Control Settings 63 Online Spectra 64 Analog Output Settings 65 Spectrum Settings 66 Peakwidth Settings 68 Slit Settings 69                                                                                                    |
| Margin for Negative Absorbance Settings 70                                                                                                    |
| Optimizing the Detector 70                                                                                                    |
| How to optimize the Detector                                                                                                    |
| Optimizing the Detector Performance 72                                                                                                    |
| Optimization Overview 73                                                                                                    |
| Optimizing for Sensitivity, Selectivity, Linearity and Dispersion Flow Cell Path Length 75 Peak width (response time) 77 Sample and Reference Wavelength and Bandwidth 78 Slit Width 81 Optimizing Spectral Acquisition (DAD only) 84 Margin for Negative Absorbance 85 |
| Optimizing Selectivity 86  Quantifying Coeluting Peaks by Peak Suppression 86  Ratio Qualifiers for Selective Detection of Compound  Classes 88                                                                                                    |

# 6 Troubleshooting and Diagnostics

|               | Overview of the Detector's Indicators and Test Functions                                                                                                    | 92 |
|---------------|----------------------------------------------------------------------------------------------------|----|
|               | Status Indicators 93 Power Supply Indicator 93 Detector Status Indicator 94                                                                                                    |    |
|               | User Interfaces 95                                                                                                    |    |
|               | Agilent LC Diagnostic Software 96                                                                                                    |    |
| Error Informa | tion                                                                                                    |    |
|               | What Are Error Messages 98                                                                                                    |    |
|               | Timeout 99 Shutdown 100 Remote Timeout 101 Synchronization Lost 102 Leak 103 Leak Sensor Open 104 Leak Sensor Short 104 Compensation Sensor Open 105 Compensation Sensor Short 105 Fan Failed 106 Open Cover 107 Cover Violation 108 |    |
|               | Detector Error Messages 109                                                                                                    |    |
|               | Visible Lamp Current 109 Visible Lamp Voltage 110                                                                                                    |    |
|               | Calibration Values Invalid 111                                                                                                    |    |
|               | Wavelength Recalibration Lost 112 Diode Current Leakage 113                                                                                                    |    |
|               | Holmium Oxide Test Failed 114                                                                                                    |    |
|               | UV Lamp Current 115                                                                                                    |    |

|                  | UV Lamp Voltage 116                                                        |
|------------------|----------------------------------------------------------------------------|
|                  | UV Ignition Failed 117                                                     |
|                  | UV Heater Current 118                                                      |
|                  | Illegal Value From Temperature Sensor Mounted On The Fan Assembly 119      |
|                  | Illegal Value From Air Inlet Temperature Sensor 120                        |
|                  | Heater Failed 121                                                          |
|                  | Heater Power At Limit 122                                                  |
| Test Functions   |                                                                            |
| Se               | elf-test (ChemStation only) 124                                            |
| Fil              | ter Test (ChemStation only) 126                                            |
| SI               | it Test 128                                                                |
| Da               | ark-Current Test (ChemStation only) 129                                    |
| In               | tensity Test 131                                                           |
| Н                | olmium Oxide Test 133                                                      |
| Sp               | pectral Flatness Test (ChemStation only) 136                               |
| AS               | STM Noise Test (ChemStation only) 137                                      |
| Ce               | ell Test (ChemStation only) 138                                            |
| W                | avelength Verification and Recalibration 141                               |
| Te               | st Chromatogram 142 Agilent ChemStation 143 Control Module G1323B 144      |
| Di               | agnosis Information on Agilent ChemStation 145                             |
| Diagnostic Signa | ıls                                                                        |
| 01               | verview of Diagnostic Signals 148                                          |
| Ва               | aseline problems deriving from deuterium lamps 149 Problem Description 149 |

|    |               | Problem Verification 149 Solution 150 Optimization Information 151                            |
|----|---------------|-----------------------------------------------------------------------------------------------|
|    |               | Examples of baselines 151                                                                     |
|    | ,             | Wander / Drift Problems Due to Temperature Changes 154                                        |
|    |               | Situation 154                                                                                 |
|    |               | Specifications and Conditions 155                                                             |
|    |               | Principle of Temperature Control 156                                                          |
|    |               | Setup of Detector 158 Start a Run and Evaluate 160                                            |
|    |               |                                                                                               |
|    |               | Internal Board Temperature 162                                                                |
| 10 | Maintenance a | nd Repair                                                                                     |
|    |               | Introduction into Repairing the Detector 164 Simple Repairs 164 Exchanging Internal Parts 164 |
|    | ,             | Warnings and Cautions 165                                                                     |
|    | (             | Cleaning the Detector 166                                                                     |
|    |               | Using the ESD Strap 167                                                                       |
| 11 | Maintenance   |                                                                                               |
|    |               | Overview of Maintenance 170                                                                   |
|    |               | Exchanging a Lamp 171                                                                         |
|    |               | Exchanging a Flow Cell 173                                                                    |
|    |               | Maintenance of Standard, Semi-Micro or Micro Flow Cell 176                                    |
|    |               | Maintenance of High Pressure Flow Cell 181                                                    |
|    |               | Replacing Capillaries on a Standard Flow Cell 184                                             |
|    |               | Replacing Capillaries on a Semi-Micro, Micro and High Pressure<br>Flow Cell 189               |

| Nano Flow Cell - Replacing or Cleaning 193                                                                                                    |
|----------------------------------------------------------------------------------------------------|
| Cleaning or Exchanging the Holmium Oxide Filter 198                                                                                                    |
| Correcting Leaks 201                                                                                                    |
| Replacing Leak Handling System Parts 202                                                                                                    |
| Replacing the Interface Board 203                                                                                                    |
| Replacing the Detector's Firmware 204                                                                                                    |
| Tests & Calibrations 205 Intensity Test 206 Wavelength Verification and Recalibration 208 Holmium Oxide Test 209 Cell Test (ChemStation only) 211          |
| Cautions and Warnings 214                                                                                                    |
| Cleaning or Replacing Coupling Lens Assembly 216                                                                                                    |
| Cleaning or Replacing Cell Support Window 219                                                                                                    |
| Removing the Top Cover and Foam 222                                                                                                    |
| Exchanging the Detector Main Board 225                                                                                                    |
| Changing the Product Number and Serial Number 228 Using the Agilent ChemStation 228 Using the Instant Pilot G2408A 229 Using the Control Module G1323B 231 |
| Replacing Fan Parts 233                                                                                                    |
| Removing the Optical Unit 237                                                                                                    |
| Exchanging the Source Lens (Achromat) Assembly 239                                                                                                    |
| Replacing the Holmium Oxide Filter Motor 243                                                                                                    |
| Exchanging the Power Supply 246                                                                                                    |

**Repairs** 

| Exchanging the Leak Sensor 249       |     |
|--------------------------------------|-----|
| Replacing Status Light Pipe 251      |     |
| Installing the Optical Unit 252      |     |
| Replacing the Foam and the Top Cover | 254 |
| Assembling the Main Cover 257        |     |
|                                      |     |

### 13 Parts and Materials for Maintenance

**Overview of Maintenance Parts** 260 Standard Flow Cell 262 Semi-Micro Flow Cell 264 Micro Flow Cell 266 High Pressure Flow Cell 268 Prep Flow Cell - SST 270 Prep Flow Cell - Quartz 272 Nano Flow Cells 274 Accessory Kit 278

# 14 Parts for Repairs

Parts At The Rear Of The Detector 282 **Optical Unit Assembly** 284 Fan Assembly Parts 286 Holmium Oxide Filter 287 Coupling Lens Assembly 288 Source Lens (Achromat) Assembly 289 Cell Support Assembly 290 Sheet Metal Kit 291

| Plastic Parts 292                   |
|-------------------------------------|
| Foam Parts 293                      |
| Power and Status Light Pipes 294    |
| Leak Parts 295                      |
| Identifying Cables                  |
| Cable Overview 298                  |
| Analog Cables 300                   |
| Remote Cables 303                   |
| BCD Cables 308                      |
| Auxiliary Cable 310                 |
| CAN Cable 311                       |
| External Contact Cable 312          |
| RS-232 Cable Kit 313                |
| LAN Cables 314                      |
| Hardware Information                |
| Detector Main Board (DAM/MWM) 316   |
| Main features: 316                  |
| Firmware 317                        |
| Leak Sensor 317                     |
| Fan Drive 317                       |
| On-board Battery 317                |
| Analog Outputs 317                  |
| Deuterium Lamp Filament Control 318 |
| Deuterium Lamp Current Control 318  |
| Igniting the Deuterium Lamp 318     |
| Tungsten Lamp Voltage Control 318   |
| Diagnostic A/D Converter 319        |

|   |          | Safety Switches 319 Interfaces 319 Temperature Control 319 Board Layout and Connectors 320                                                                                               |
|---|----------|----------------------------------------------------------------------------------------------------|
|   |          | Firmware Description 321 Firmware Updates 322                                                                                                    |
|   |          | Optional Interface Boards 323 BCD Board 323 LAN Communication Interface Board 325                                                                                                    |
|   |          | Interfaces 326 Analog Signal Output 327 GPIB Interface 327 CAN Interface 327 Remote Interface 328 RS-232C 329                                                                            |
|   |          | Setting the 8-bit Configuration Switch 331  GPIB Default Addresses 332  Communication Settings for RS-232C Communication 333  Forced Cold Start Settings 334  Stay-Resident Settings 335 |
|   |          | The Main Power Supply Assembly 336                                                                                                    |
| Α | Appendix | Compared Cofety Information 240                                                                                                    |
|   |          | General Safety Information 340                                                                                                    |
|   |          | Lithium Batteries Information 343                                                                                                    |
|   |          | The Waste Electrical and Electronic Equipment (WEEE) Directive (2002/96/EC) 344                                                                                                    |
|   |          | Radio Interference 345                                                                                                    |
|   |          | Sound Emission 346                                                                                                    |

UV-Radiation 347

Solvent Information 348

Declaration of Conformity for HOX2 Filter 350

Agilent Technologies on Internet 351

**Index** 

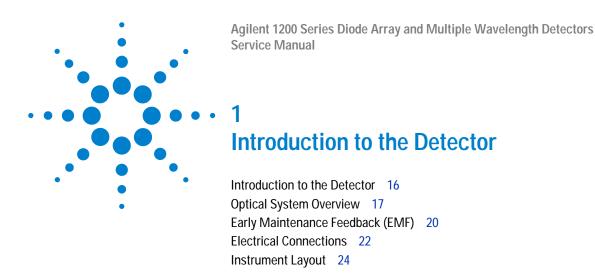

This chapter gives an introduction to the detector, instrument overview and internal connectors.

# Introduction to the Detector

The detector is designed for highest optical performance, GLP compliance and easy maintenance. It includes the following features:

- long-life deuterium and tungsten lamps for highest intensity and lowest detection limit over a wavelength range of 190–950 nm,
- no loss in sensitivity for up to five wavelengths simultaneous,
- programmable slit from 1–16 nm for complete optimization of sensitivity, linearity and spectral resolution,
- optional flow-cell cartridges with I.D. tag (standard 10 mm 13 μl, semi-micro 6 mm 5 μl, micro 3 mm 2 μl, 80 nl/500 nl 10 mm, high pressure 10 mm 1.7 μl and prep-cells) are available and can be used depending on the application needs,
- · easy front access to lamps and flow cell for fast replacement, and
- built-in holmium oxide filter for fast wavelength accuracy verification,
- built-in temperature control for improved baseline stability (G1315B DAD and G1365B MWD).

For specifications, see "Performance Specifications" on page 30.

# **Optical System Overview**

### **Optical System**

The optical system of the detector is shown in Figure 1. Its illumination source is a combination of a deuterium-arc-discharge lamp for the ultraviolet (UV) wavelength range and a tungsten lamp for the visible (VIS) and short-wave near-infrared (SWNIR) wavelength range. The image of the filament of the tungsten lamp is focused on the discharge aperture of the deuterium lamp by means of a special rear-access lamp design which allows both light sources to be optically combined and share a common axis to the source lens. The achromat (source lens) forms a single, focused beam of light through the flow cell. Each cell room and lamp are separated by a quartz window which can be cleaned or replaced. In the spectrograph, light is being dispersed onto the diode array by a holographic grating. This allows simultaneous access to all wavelength information

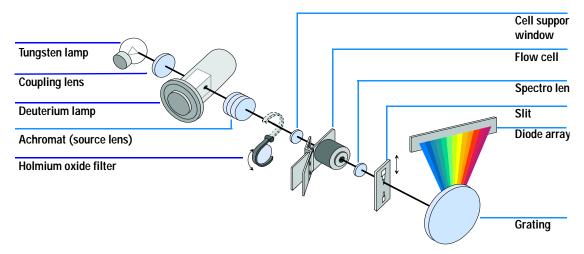

Figure 1 Optical System of the Detector

Lamps The light source for the UV-wavelength range is a deuterium lamp with a shine-through aperture. As a result of plasma discharge in low-pressure deuterium gas, the lamp emits light over the 190-nm to approximately 800-nm

#### Introduction to the Detector

wavelength range. The light source for the visible and SWNIR wavelength range is a low noise tungsten lamp. This lamp emits light over the wavelength range 470-950 nm.

# Achromat (Source Lens)

1

The achromat receives the light from both lamps and focuses it so that the beam passes through the flow cell.

# Holmium Oxide Filter

The holmium oxide filter is electromechanically actuated. During the holmium filter test it moves into the light path.

### Cell Support Window

The cell support window assembly separates the holmium filter area from the flow cell area.

### Flow Cell Compartment

The optical unit has a flow cell compartment for easy access to flow cells. A variety of optional flow cells can be inserted using the same quick, simple mounting system. The flow cell can be removed to check the optical and electronic performance of the detector without having influences from the flow cell.

### Spectrograph

The spectrograph material is ceramic to reduce thermal effects to a minimum. The spectrograph consists of the spectrograph lens, the variable entrance slit, the grating and the photodiode array with front-end electronics. The spectrograph lens refocuses the light beam after it has passed through the flow cell. The sampling interval of the diode array is < 1 nm over the wavelength range 190 – 950 nm. Depending on the wavelength this varies from 1.0 to 1.25 diodes per nanometer (for example a diode every 0.8 to 1 nm).

For a small wavelength range, the small non-linearity could be neglected. With the wavelength range from 190-950 nm a new approach is required to achieve wavelength accuracy over the full range. Each spectograph is calibrated individually. The calibration data is stored in the spectrograph on an EEPROM. Based on these data, the built-in processors calculate absorbance data with linear intervals  $(1.0,\,2.0,\,\ldots)$  between data points. This results in an excellent wavelength accuracy and instrument-to-instrument reproducibility.

### Variable Entrance Slit System

The micro-slit system makes use of the mechanical properties of silicon combined with the precise structuring capabilities of bulk micro-machining. It combines the required optical functions — slit and shutter — in a simple and compact component. The slit width is directly controlled by the micro-processor of the instrument and can be set as method parameter.

#### Grating

The combination of dispersion and spectral imaging is accomplished by using a concave holographic grating. The grating separates the light beam into all its component wavelengths and reflects the light onto the photodiode array.

**Diode Array** 

The diode array is a series of 1024 individual photodiodes and control circuits located on a ceramic carrier. With a wavelength range from 190 – 950 nm the sampling interval is  $\leq$  1 nm.

# Early Maintenance Feedback (EMF)

Maintenance requires the exchange of components which are subject to wear or stress. Ideally, the frequency at which components are exchanged should be based on the intensity of usage of the detector and the analytical conditions, and not on a predefined time interval. The early maintenance feedback (EMF) feature monitors the usage of specific components in the instrument, and provides feedback when the user-selectable limits have been exceeded. The visual feedback in the user interface provides an indication that maintenance procedures should be scheduled.

# **EMF Counters**

The detector provides two EMF counters for the lamps. The counters increment increments with lamp use, and can be assigned a maximum limit which provides visual feedback in the user interface when the limit is exceeded. The counters can be reset to zero after the lamp is exchanged. The detector provides the following EMF counters:

- Deuterium Lamp On-Time
- Tungsten Lamp On-Time

# **Using the EMF Counters**

The user-settable EMF limits for the EMF counters enable the early maintenance feedback to be adapted to specific user requirements. The useful lamp burn time is dependent on the requirements for the analysis (high or low sensitivity analysis, wavelength etc.), therefore, the definition of the maximum limits need to be determined based on the specific operating conditions of the instrument.

### **Setting the EMF Limits**

The setting of the EMF limits must be optimized over one or two maintenance cycles. Initially, no EMF limit should be set. When instrument performance indicates maintenance is necessary, take note of the values displayed by lamp counters. Enter these values (or values slightly less than the displayed values) as EMF limits, and then reset the EMF counters to zero. The next time the EMF counters exceed the new EMF limits, the EMF flag will be displayed, providing a reminder that maintenance needs to be scheduled.

# **Electrical Connections**

- The GPIB connector is used to connect the detector with a computer. The
  address and control switch module next to the GPIB connector determines
  the GPIB address of your detector. The switches are preset to a default
  address (see "GPIB Default Addresses" on page 332) which is recognized
  once after power is switched on.
- The CAN bus is a serial bus with high speed data transfer. The two connectors for the CAN bus are used for internal Agilent 1200 Series module data transfer and synchronization.
- Two independent analog outputs provide signals for integrators or data handling systems.
- The interface board slot is used for external contacts and BCD bottle number output or LAN connections.
- The REMOTE connector may be used in combination with other analytical instruments from Aligent Technologies if you want to use features such as start, stop, common shut down, prepare, and so on.
- With the appropriate software, the RS-232C connector may be used to control the detector from a computer through a RS-232C connection. This connector is activated and can be configured with the configuration switch next to the GPIB connector (see "Communication Settings for RS-232C Communication" on page 333). See your software documentation for further information.
- The power input socket accepts a line voltage of 100 240 V AC ± 10 % with a line frequency of 50 or 60 Hz. Maximum power consumption is 300 VA/125 W. There is no voltage selector on your detector because the power supply has a wide-ranging capability. There are no externally accessible fuses, because automatic electronic fuses are implemented in the power supply. The security lever at the power input socket prevents that the detector cover is taken off when line power is still connected.

WARNING

Never use cables other than the ones supplied by Aligent Technologies to ensure proper functionality and compliance with safety or EMC regulations.

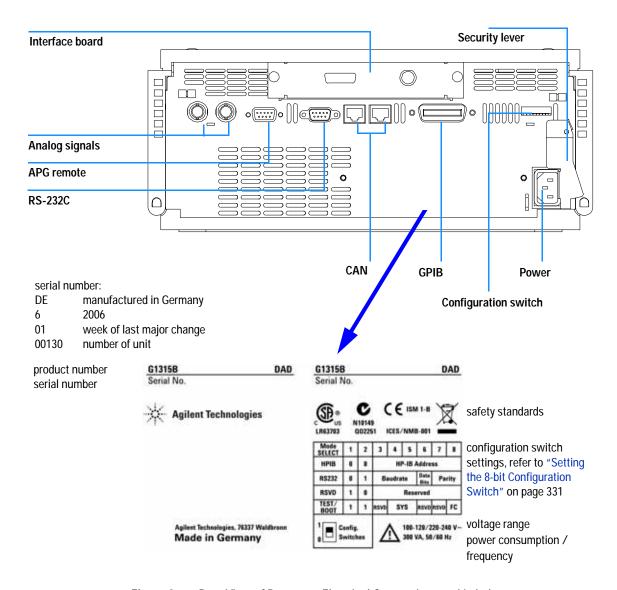

Figure 2 Rear View of Detector - Electrical Connections and Label

# Instrument Layout

The industrial design of the detector incorporates several innovative features. It uses Agilent's E-PAC concept for the packaging of electronics and mechanical assemblies. This concept is based upon the use of expanded polypropylene (EPP) layers of foam plastic spacers in which the mechanical and electronic boards components of the detector are placed. This pack is then housed in a metal inner cabinet which is enclosed by a plastic external cabinet. The advantages of this packaging technology are:

- virtual elimination of fixing screws, bolts or ties, reducing the number of components and increasing the speed of assembly/disassembly,
- the plastic layers have air channels molded into them so that cooling air can be guided exactly to the required locations,
- the plastic layers help cushion the electronic and mechanical parts from physical shock, and
- the metal inner cabinet shields the internal electronics from electromagnetic interference and also helps to reduce or eliminate radio frequency emissions from the instrument itself.

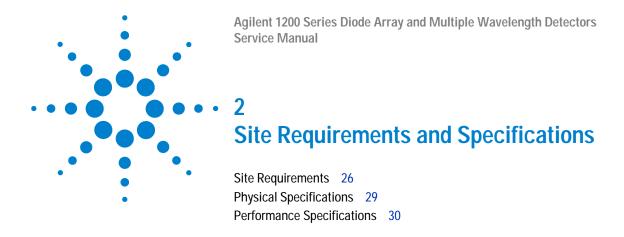

This chapter gives information on environmental requirements, physical and performance specifications.

# **Site Requirements**

2

A suitable environment is important to ensure optimal performance of the detector.

#### **Power Consideration**

The detector power supply has wide ranging capabilities and accepts any line voltage in the range mentioned in Table 1. Consequently, there is no voltage selector in the rear of the detector. There are also no externally accessible fuses, because automatic electronic fuses are implemented in the power supply.

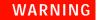

To disconnect the detector from line, unplug the power cord. The power supply still uses some power, even if the power switch on the front panel is turned off.

# WARNING

Shock hazard or damage of your instrumentation can result, if the devices are connected to a line voltage higher than specified.

# CAUTION

Make sure to have easy access to the power cable of the instrument, in order to disconnect the instrument from line.

### **Power Cords**

Different power cords are offered as options with the detector. The female end of all power cords is identical. It plugs into the power-input socket at the rear of the detector. The male end of each power cord is different and designed to match the wall socket of a particular country or region.

# WARNING

Never operate your instrumentation from a power outlet that has no ground connection. Never use a power cord other than the Agilent Technologies power cord designed for your region.

### WARNING

Never use cables other than the ones supplied by Agilent Technologies to ensure proper functionality and compliance with safety or EMC regulations.

### **Bench Space**

The detector dimensions and weight (see Table 1) allows you to place the detector on almost any desk or laboratory bench. It needs an additional 2.5 cm (1.0 inches) of space on either side and approximately 8 cm (3.1 inches) in the rear for air circulation and electric connections.

If the bench should carry a Agilent 1200 Series system, make sure that the bench is designed to bear the weight of all modules.

The detector should be operated in a horizontal position.

#### **Environment**

Your detector will work within the specifications at ambient temperatures and relative humidity described in Table 1.

ASTM drift tests require a temperature change below 2 °C/hour (3.6 °F/hour) over one hour period. Our published drift specification (refer also to "Performance Specifications" on page 30) is based on these conditions. Larger ambient temperature changes will result in larger drift.

Better drift performance depends on better control of the temperature fluctuations. To realize the highest performance, minimize the frequency and the amplitude of the temperature changes to below 1  $^{\circ}$ C/hour (1.8  $^{\circ}$ F/hour). Turbulences around one minute or less can be ignored.

# CAUTION

Do not store, ship or use your detector under conditions where temperature fluctuations could cause condensation within the detector. Condensation will damage the system electronics. If your detector was shipped in cold weather, leave it in its box and allow it to warm up slowly to room temperature to avoid condensation.

### 2 Site Requirements and Specifications

NOTE

The G1315B DAD and G1365B MWD are designed to operate in a typical electromagnetic environment (EN61326-1) where RF transmitters, such as mobile phones, should not be used in close proximity.

# **Physical Specifications**

 Table 1
 Physical Specifications

| Туре                                   | Specification                                                      | Comments                 |
|----------------------------------------|--------------------------------------------------------------------|--------------------------|
| Weight                                 | 11.5 kg (26 lbs)                                                   |                          |
| Dimensions<br>(width × depth × height) | 345 × 435 × 140 mm<br>(13.5 × 17 × 5.5 inches)                     |                          |
| Line voltage                           | 100 – 240 VAC, ± 10 %                                              | Wide-ranging capability  |
| Line frequency                         | 50 or 60 Hz ± 5 %                                                  |                          |
| Power consumption (G1315B/65B)         | 300 VA / 125 W / 427 BTU                                           | Maximum                  |
| Ambient operating temperature          | 0 – 55 °C (32 – 131 °F)                                            |                          |
| Ambient non-operating temperature      | -40 – 70 °C (-4 – 158 °F)                                          |                          |
| Humidity                               | < 95%, at 25 – 40 °C (77 – 104 °F)                                 | Non-condensing           |
| Operating altitude                     | Up to 2000 m (6500 ft)                                             |                          |
| Non-operating altitude                 | Up to 4600 m (14950 ft)                                            | For storing the detector |
| Safety standards: IEC, CSA, UL, EN     | Installation category II, pollution degree 2. For indoor use only. |                          |

# **Performance Specifications**

 Table 2
 Performance Specifications Agilent 1200 Series DAD and MWD

| Туре                                               | Specification                                                                                                    | Comments                                                                      |
|----------------------------------------------------|----------------------------------------------------------------------------------------------------|-------------------------------------------------------------------------------|
| Detection type                                     | 1024-element photodiode array                                                                                                    |                                                                               |
| Light source                                       | Deuterium and tungsten lamps                                                                                                    |                                                                               |
| Wavelength range                                   | 190 – 950 nm                                                                                                    |                                                                               |
| Short term noise (ASTM) Single and Multi-Wavelengt | $\pm 1 \times 10^{-5}$ AU at 254 and 750 nm                                                                                                    | See on page 31                                                                |
| Drift                                              | 2 × 10 <sup>-3</sup> AU/hr at 254 nm                                                                                                    | See on page 31                                                                |
| Linear absorbance range                            | > 2 AU (upper limit)                                                                                                    | See on page 31                                                                |
| Wavelength accuracy                                | ± 1 nm                                                                                                    | Self-calibration with deuterium lines, verification with holmium oxide filter |
| Wavelength bunching                                | 1 – 400 nm                                                                                                    | Programmable in steps of 1 nm                                                 |
| Slit width                                         | 1, 2, 4 , 8, 16 nm                                                                                                    | Programmable slit                                                             |
| Diode width                                        | < 1 nm                                                                                                    |                                                                               |
| Flow cells                                         | Standard: 13 µl volume, 10 mm cell path length and 120 bar (1760 psi) pressure maximum Semi-Micro: 5 µl volume, 6 mm cell path length and 120 bar (1760 psi) pressure maximum Micro: 2 µl volume, 3 mm cell path length and 120 bar (1760 psi) pressure maximum High pressure: 1.7 µl volume, 6 mm cell path length and 400 bar (5880 psi) pressure maximum 80 nano: 0.08 µl volume, 10 mm cell path length and 50 bar (725 psi) pressure maximum 500 nano: 0.5 µl volume, 10 mm cell path length and 50 bar (725 psi) pressure maximum | See "Optimization Overview" on page 73                                        |
| Control and data evaluation                        | Agilent ChemStation for LC                                                                                                    |                                                                               |
| Analog outputs                                     | Recorder/integrator: 100 mV or 1 V, output range 0.001 – 2 AU, two outputs                                                                                                    |                                                                               |

 Table 2
 Performance Specifications Agilent 1200 Series DAD and MWD, continued

| Туре                   | Specification                                                                                                    | Comments |
|------------------------|----------------------------------------------------------------------------------------------------|----------|
| Communications         | Controller-area network (CAN), GPIB, RS-232C, APG Remote: ready, start, stop and shut-down signals, LAN optional                                                                                                    |          |
| Safety and maintenance | Extensive diagnostics, error detection and display (through control module and ChemStation), leak detection, safe leak handling, leak output signal for shutdown of pumping system. Low voltages in major maintenance areas.                                                   |          |
| GLP features           | Early maintenance feedback (EMF) for continuous tracking of instrument usage in terms of lamp burn time with user-settable limits and feedback messages. Electronic records of maintenance and errors. Verification of wavelength accuracy with built-in holmium oxide filter. |          |
| Housing                | All materials recyclable.                                                                                                    |          |

# NOTE

ASTM: "Standard Practice for Variable Wavelength Photometric Detectors Used in Liquid Chromatography".

Reference conditions: cell path length 10 mm, response time 2 s, flow 1 ml/min LC-grade Methanol, slit width 4 nm.

Linearity measured with caffeine at 265 nm.

For environmental conditions refer to "Environment" on page 27.

2 Site Requirements and Specifications

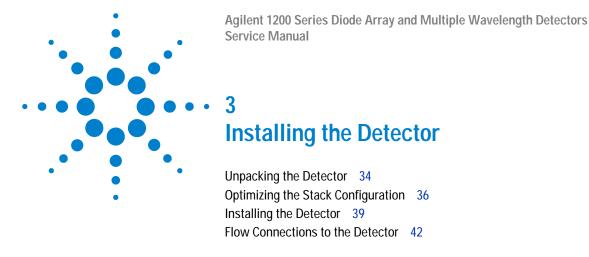

This chapter describes the installation of the detector.

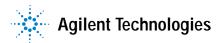

# **Unpacking the Detector**

# **Damaged Packaging**

If the delivery packaging shows signs of external da

mage, please call your Agilent Technologies sales and service office immediately. Inform your service representative that the detector may have been damaged during shipment.

CAUTION

If there are signs of damage, please do not attempt to install the detector.

# **Delivery Checklist**

Ensure all parts and materials have been delivered with the detector. The delivery checklist is shown below. Please report missing or damaged parts to your local Agilent Technologies sales and service office.

Table 3 Detector Checklist

| Description                 | Quantity   |
|-----------------------------|------------|
| Detector                    | 1          |
| Power cable                 | 1          |
| Flow cell                   | As ordered |
| User Manual                 | 1          |
| Accessory kit (see Table 4) | 1          |

# **Detector Accessory Kit Contents**

 Table 4
 Accessory Kit Contents

| Description                                                           | Part Number | Quantity |
|-----------------------------------------------------------------------|-------------|----------|
| Accessory kit                                                         | G1315-68705 |          |
| CAN cable 0.5 m                                                       | 5181-1516   | 1        |
| Teflon Tubing flexible i.d. 0.8 mm (flow cell to waste), re-order 5 m | 5062-2462   | 2 m      |
| Corrugated tubing (to waste), re-order 5 m                            | 5062-2463   | 1.2 m    |
| Fitting male PEEK                                                     | 0100-1516   | 2        |
| Capillary column-detector<br>380 mm lg, 0.17 mm i.d. includes:        | G1315-87311 | 1        |
| Ferrule front SST                                                     | 0100-0043   | 2        |
| Ferrule back SST                                                      | 0100-0044   | 2        |
| Fitting SST                                                           | 79814-22406 | 2        |
| Hex key set 1 – 5 mm                                                  | 8710-0641   | 1        |
| Wrench open end 1/4 – 5/16 inch                                       | 8710-0510   | 1        |
| Wrench open end 4 mm                                                  | 8710-1534   | 1        |

3

# **Optimizing the Stack Configuration**

If your detector is part of a complete Agilent 1200 Series system, you can ensure optimum performance by installing the following configuration. This configuration optimizes the system flow path, ensuring minimum delay volume.

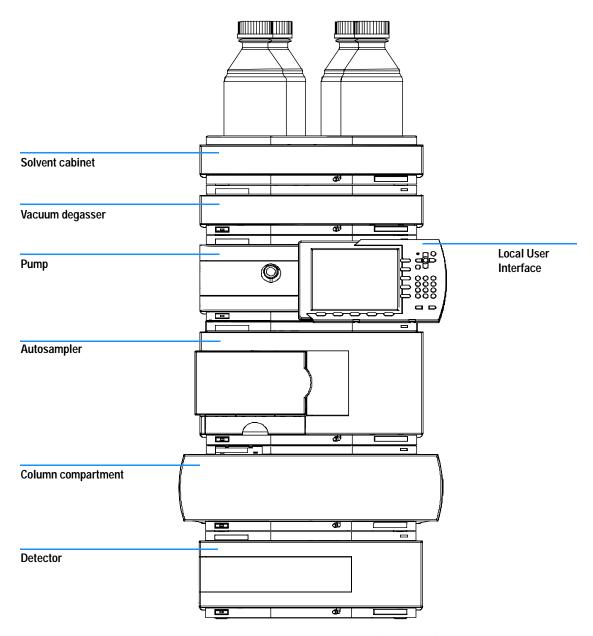

Figure 3 Recommended Stack Configuration (Front View)

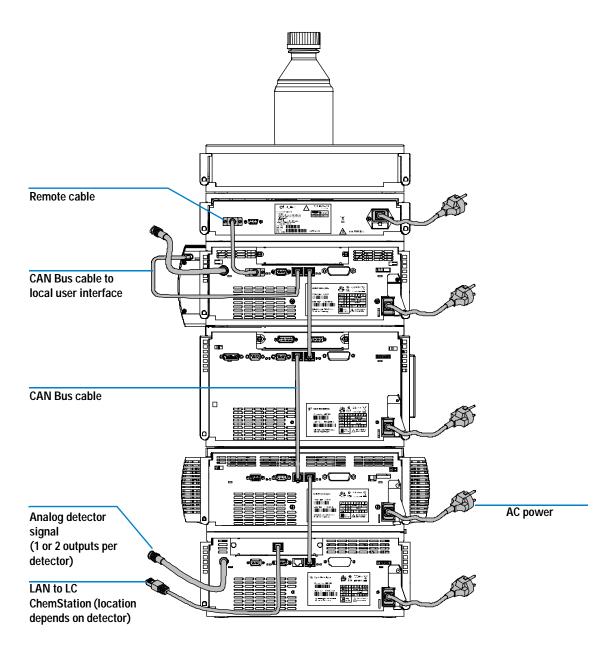

Figure 4 Recommended Stack Configuration (Rear View)

# **Installing the Detector**

**Preparations** Locate bench space

Provide power connections

Unpack the detector

Parts required Detector

Power cord, for other cables see below and "Cable Overview" on page 298 ChemStation and/or Control Module G1323B or Instant Pilot G4208A

- 1 Install the LAN interface board in the detector (if required), see "Replacing the Interface Board" on page 203.
- 2 Place the detector in the stack or on the bench in a horizontal position.
- **3** Ensure the line power switch at the front of the detector is OFF.

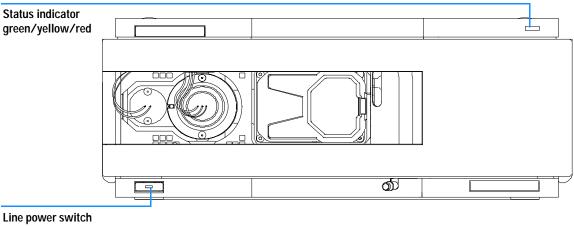

with green light

Figure 5 Front View of Detector

#### 3 Installing the Detector

- **4** Connect the power cable to the power connector at the rear of the detector.
- 5 Connect the CAN cable to other Agilent 1200 Series modules.
- **6** If a Agilent ChemStation is the controller, connect the LAN connection to the LAN interface board in the detector.

#### NOTE

If a Agilent 1200 DAD/MWD/FLD is in the system, the LAN should be connected to the DAD/MWD/FLD (due to higher data load).

- 7 Connect the analog cable(s) (optional).
- **8** Connect the APG remote cable (optional) for non-Agilent 1200 Series instruments.
- **9** Turn ON power by pushing the button at the lower left hand side of the detector. The status LED should be green.

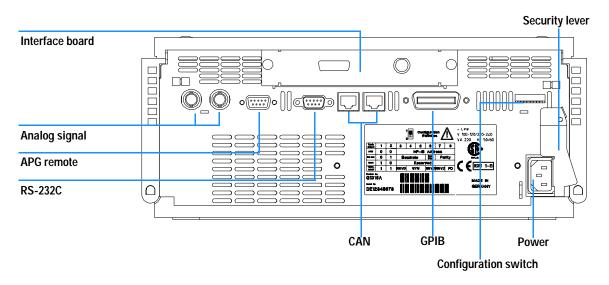

Figure 6 Rear View of Detector

### NOTE

The detector is turned on when the line power switch is pressed and the green indicator lamp is illuminated. The detector is turned off when the line power switch is protruding and the green light is OFF.

### WARNING

To disconnect the detector from line, unplug the power cord. The power supply still uses some power, even if the power switch at the front panel is turned OFF.

#### NOTE

The detector was shipped with default configuration settings. To change these settings see "Setting the 8-bit Configuration Switch" on page 331.

### Flow Connections to the Detector

**Preparations** Detector is installed in the LC system.

Parts required Other modules

Parts from accessory kit, see "Detector Accessory Kit Contents" on page 35.

Two wrenches 1/4 – 5/16 inch for capillary connections

#### WARNING

When working with solvents please observe appropriate safety procedures (for example, goggles, safety gloves and protective clothing) as described in the material handling and safety data sheet supplied by the solvent vendor, especially when toxic or hazardous solvents are used.

#### NOTE

The flow cell is shipped with a filling of isopropanol (also recommended when the instrument and/or flow cell is shipped to another location). This is to avoid breakage due to subambient conditions.

### NOTE

The heat exchanger/capillary and the cell body can be fixed mirror symmetrically to have both capillaries routed to the bottom or to the top (depending on the routing of the capillaries to the column). For details see "Replacing Capillaries on a Standard Flow Cell" on page 184.

**1** Press the release buttons and remove the front cover to gain access to the flow cell area.

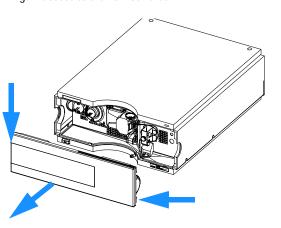

 ${\bf 2}$  Press the release button and open the flow cell door.

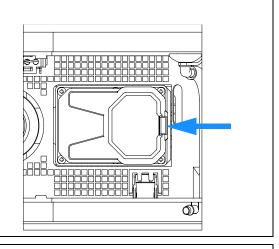

**3** Insert the flow cell and install the capillaries to the capillary holder (top is inlet, bottom is outlet).

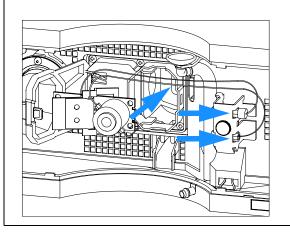

4 If another Agilent 1200 Series module is positioned on top of the detector, route the tubing assembly waste from the accessory kit behind the capillary holder and connect the top end to the other module's waste outlet.

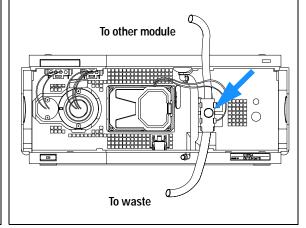

#### 3 Installing the Detector

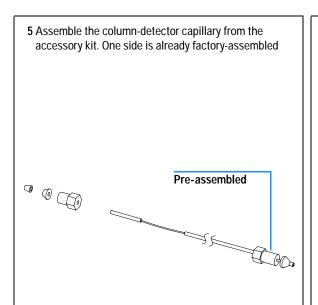

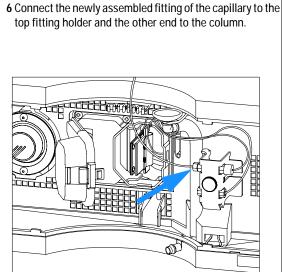

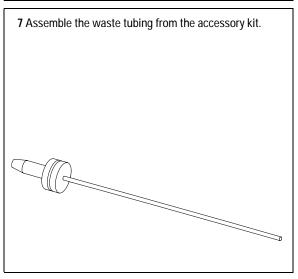

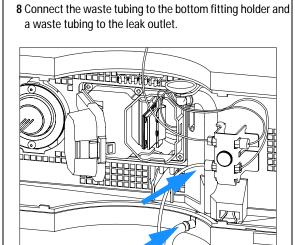

**9** Remove the flow cell and establish a flow and observe for leaks.

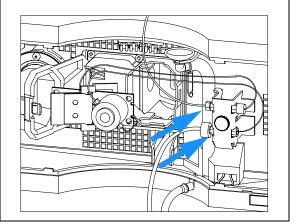

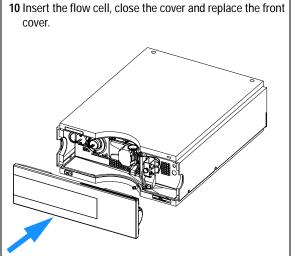

The installation of the detector is now complete.

NOTE

The detector should be operated with the front cover in place to protect the flow cell area against strong drafts from the ouside and to cover the deuterium lamp.

Some types of the Agilent deuterium lamps show a light ring during operation. This is not harmful, refer to "UV-Radiation" on page 347.

3 Installing the Detector

Agilent 1200 Series Diode Array and Multiple Wavelength Detectors Service Manual **Using the Detector** Setting up an Analysis 48 Before Using the System 48 Requirements and Conditions 50 Optimization of the System 52 Preparing the HPLC System 53 Running the Sample and Verifying the Results 62 Special Settings of the Detector 63 Control Settings 63 Online Spectra 64 Analog Output Settings 65 Spectrum Settings 66 Peakwidth Settings 68 Slit Settings 69 Margin for Negative Absorbance Settings 70

This chapter provides information on how to set up the detector for an analysis and explains the basic settings.

Optimizing the Detector 70

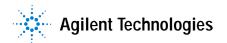

**Setting up an Analysis** 

This chapter can be used for

- preparing the system,
- · to learn the set up of an HPLC analysis and
- to use it as an instrument check to demonstrate that all modules of the system are correctly installed and connected. It is not a test of the instrument performance.
- to learn about special settings.

### **Before Using the System**

#### Solvent Information

Observe recommendations on the use of solvents in chapter "Solvents" in the pump's reference manual.

### **Priming and Purging the System**

When the solvents have been exchanged or the pumping system has been turned off for a certain time (for example, overnight) oxygen will re-diffuse into the solvent channel between the solvent reservoir, vacuum degasser (when available in the system) and the pump. Solvents containing volatile ingredients will slightly lose these. Therefore priming of the pumping system is required before starting an application.

| Activity                                                           | Solvent                 | Comments                                                                  |
|--------------------------------------------------------------------|-------------------------|---------------------------------------------------------------------------|
| After an installation                                              | Isopropanol             | Best solvent to flush air out of the system                               |
| When switching between reverse phase and normal phase (both times) | Isopropanol             | Best solvent to flush air out of the system                               |
| After an installation                                              | Ethanol or Methanol     | Alternative to Isopropanol (second choice) if no Isopropanol is available |
| To clean the system when using buffers                             | Bidistilled water       | Best solvent to re-dissolve buffer crystals                               |
| After a solvent change                                             | Bidistilled water       | Best solvent to re-dissolve buffer crystals                               |
| After the installation of normal phase seals (P/N 0905-1420)       | Hexane + 5% Isopropanol | Good wetting properties                                                   |

#### NOTE

The pump should never be used for priming empty tubings (never let the pump run dry). Use a syringe to draw enough solvent for completely filling the tubings to the pump inlet before continuing to prime with the pump.

- 1 Open the purge valve of your pump (by turning it counterclockwise) and set flow rate to 3-5 ml/min.
- **2** Flush all tubes with at least 30 ml of solvent.
- 3 Set flow to required value of your application and close the purge valve.

Pump for approximately 10 minutes before starting your application.

# **Requirements and Conditions**

#### What You Will Need

Table 6 lists the items you need to have for the set up of the analysis. Some of these are optional (not required for the basic system).

Table 6 What you will need

| 1200 system | Pump (plus degassing)                                                                                                    |
|-------------|----------------------------------------------------------------------------------------------------|
|             | Autosampler                                                                                                    |
|             | Detector, standard flow cell installed                                                                                                    |
|             | Agilent ChemStation (B.02.01 and above) or<br>Instant Pilot G4208 (A.01.01 and above) (optional for basic operation) or<br>Control Module G1323B (B.04.02 and above) (optional for basic operation) |
|             | System should be correctly set up for LAN communication with the Agilent ChemStation                                                                                                    |
| Column:     | Zorbax Eclipse XDB-C18, 4.6 x 150 mm, 5 um<br>Part No. 993967-902 or Part No. 5063-6600                                                                                                    |
| Standard:   | Part No. 01080-68704<br>0.15 wt.% dimethylphthalate, 0.15 wt.% diethylphthalate, 0.01 wt.% biphenyl,<br>0.03 wt.% o-terphenyl in methanol                                                           |

#### **Conditions**

A single injection of the isocratic test standard is made under the conditions given in Table 7:

 Table 7
 Conditions

| Flow             | 1.5 ml/minute                                                         |  |
|------------------|-----------------------------------------------------------------------|--|
| Stoptime         | 8 minutes                                                             |  |
| Solvent          | 100% (30% water/70% Acetonitrile)                                     |  |
| Temperature      | Ambient                                                               |  |
| Wavelength       | sample 254 nm (4 nm bandwidth)<br>reference 360 nm (100 nm bandwidth) |  |
| Injection Volume | 1 µl                                                                  |  |

#### **Typical Chromatogram**

A typical chromatogram for this analysis is shown in Figure 7. The exact profile of the chromatogram will depend on the chromatographic conditions. Variations in solvent quality, column packing, standard concentration and column temperature will all have a potential effect on peak retention and response.

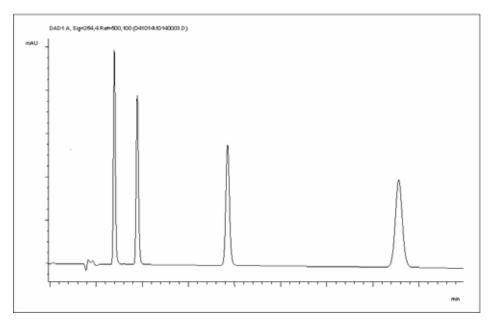

Figure 7 Typical Chromatogram with UV-detector

### **Optimization of the System**

The settings used for this analysis are specific for this purpose. For other applications the system can be optimized in various ways. Please refer to the section "Optimizing the Detector" on page 70 or "Optimizing" in the your module's Reference Manual.

### **Preparing the HPLC System**

- 1 Turn on the Agilent ChemStation PC and the monitor.
- 2 Turn on the 1200 Series HPLC modules.
- **3** Start the Agilent ChemStation software (B.02.01). If the pump, autosampler, thermostatted column compartment and detector are found, the ChemStation screen should look like shown in Figure 8.

The System status is red (Not Ready).

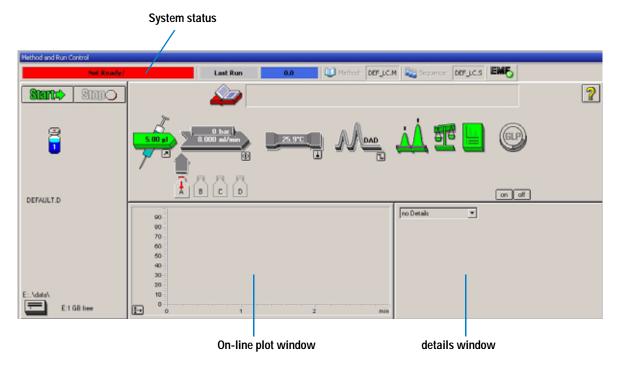

Figure 8 Initial ChemStation screen (Method and Run Control)

4 Turn on the detector lamp, pump and autosampler by clicking the *System On* button or the buttons below the module icons on the graphical user interface (GUI). After some time, the pump, thermostatted column compartment and detector module will turn to green.

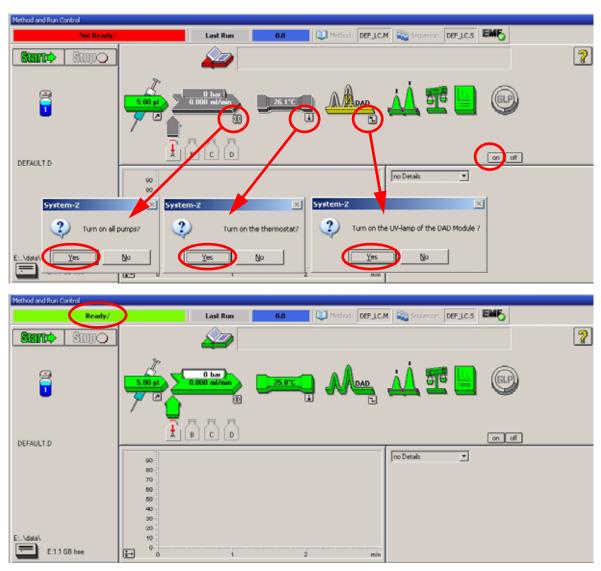

Figure 9 Turning on the HPLC Module

- 5 Purge the pump. For more information see "Priming and Purging the System" on page 48.
- 6 Allow the detector to warm up of at least 60 minutes to provide a stable baseline (see example in Figure 10 and Table 8).

NOTE

For reproducible chromatography, the detector and lamp should be on for at least one hour. Otherwise the detector baseline may still drift (depending on the environment). See also section "Wander / Drift Problems Due to Temperature Changes" on page 154.

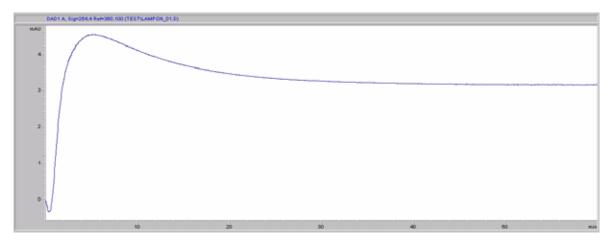

Figure 10 Stabilization of Baseline (both lamps turned on at the same time)

| Time [minutes] | Drift [mAU/hr] |
|----------------|----------------|
| 17 - 20        | 2.6            |
| 27 - 30        | 0.8            |
| 37 - 40        | 0.4            |
| 47 - 50        | 0.2            |
| 57 - 60        | < 0.2          |

 Table 8
 Baseline drift after lamp turn on (example from Figure 10)

- 7 For the isocratic pump, fill the solvent bottle with the mixture of HPLC-grade bi-distilled water (30 %) and acetonitrile (70 %). For binary-and quaternary pumps you can use separate bottles.
- **8** Click on the *Load Method* button and select DEF\_LC.M and press *OK*. Alternative double-click on the method in the method window. The default LC method parameters are transferred into the 1200 modules.

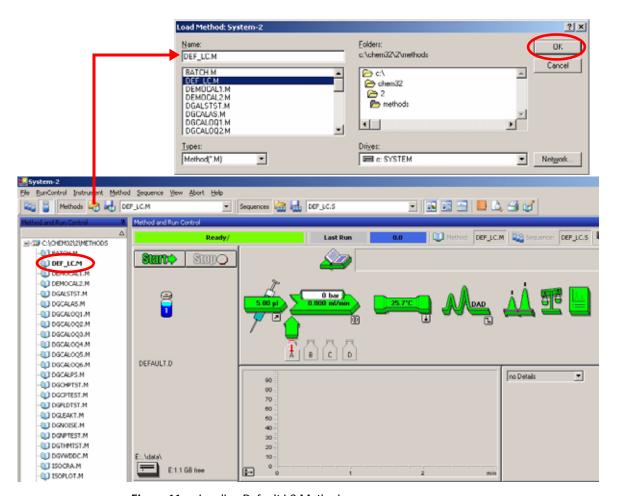

Figure 11 Loading Default LC Method

9 Click on the module icons (Figure 12) and open the *Setup* of these modules. Figure 13 on page 58 shows the detector settings (do not change the detector parameters at this time).

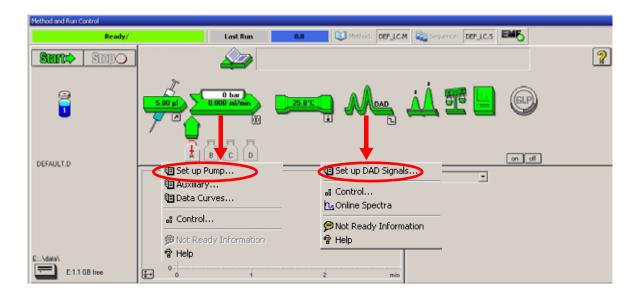

Figure 12 Open the module menu

10 Enter the pump parameters mentioned under "Conditions" on page 51.

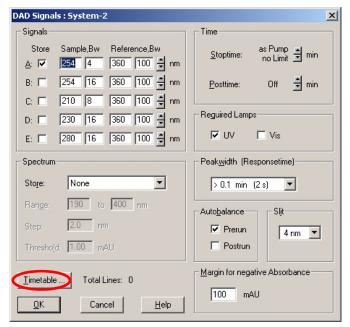

- up to 5 signals (A to E) with individual wavelength settings can be selected.
- spectrum settings, see page 66.
- stop and post time can be set (if required)
- depending on the application, the lamps can be selected (one or both).
- peak width depends on the peaks in the chromatogram, see page 68.
- autobalance to zero absorbance (on the analog output plus offset) at begin and/or end of run.
- mechanical slit width can be changed for further optimization, see page 69.
- margin for negative absorbance, see page 70.

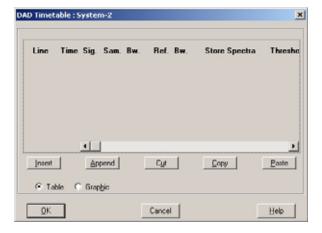

Figure 13 Detector parameter (default)

 time table for programmable actions during the run.

- 11 Pump the water/acetonitrile (30/70~%) mobile phase through the column for 10 minutes for equilibration.
- 12 Click the button → and select *Change...* to open the Signal Plot information. Select the *Pump: Pressure* and the *DAD A: Signal 254,4* as signals. Change the Y-range for the DAD to 1 mAU and the offset to 20% and the pressure offset to 50%. The X-axis range should be 15 minutes. Press *OK* to exit this screen.

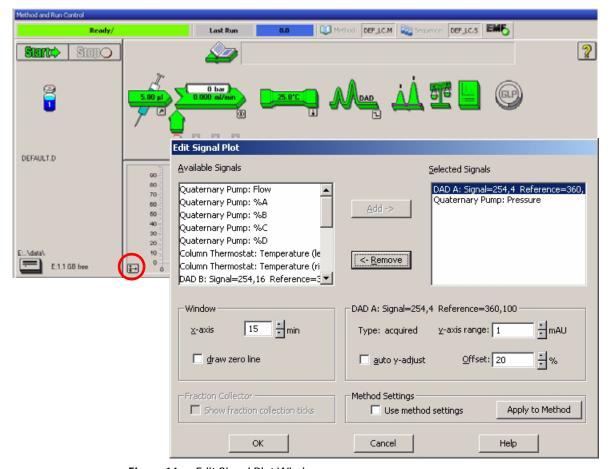

Figure 14 Edit Signal Plot Window

The Online Plot (Figure 15 on page 60) shows both, the pump pressure and the detector absorbance signals. Pressing *Adjust* the signals can be reset to the offset value and *Balance* would do a balance on the detector.

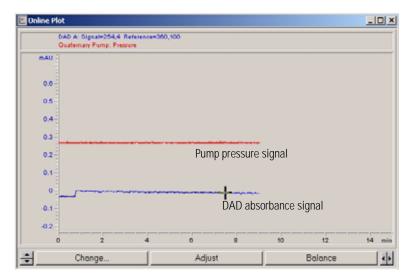

Figure 15 Online Plot Window

13 If both baselines are stable, set the Y-range for the detector signal to  $100\ \mathrm{mAU}.$ 

NOTE

If you start with a new UV-lamp for the first time, the lamp may show initial drift for some time (burn-in effect).

14 Select the menu item *RunControl* -> *Sample Info* and enter information about this application (Figure 16 on page 61). Press *OK* to leave this screen.

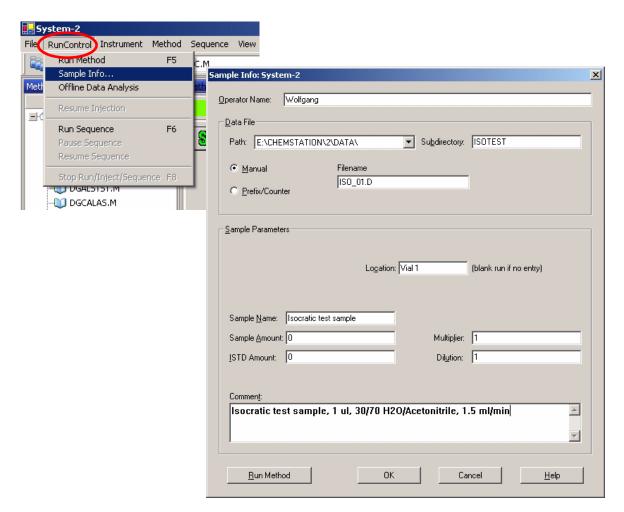

Figure 16 Sample Information

15 Fill the content of an isocratic standard sample ampoule into a vial and seal the vial with a cap and place the vial into autosampler tray (position #1).

### Running the Sample and Verifying the Results

- 1 To start a run select the menu item *RunControl* -> *Run Method*.
- **2** This will start the 1200 modules and the online plot on the Agilent ChemStation will show the resulting chromatogram.

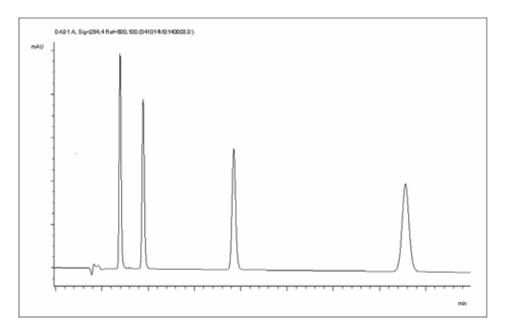

Figure 17 Chromatogram with Isocratic Test Sample

NOTE

Information about using the Data Analysis functions can be obtained from the *Using your ChemStation* manual supplied with your system.

# **Special Settings of the Detector**

In this chapter special settings of the G1315B DAD and G1365B MWD are described (based on the Agilent ChemStation B.02.01).

### **Control Settings**

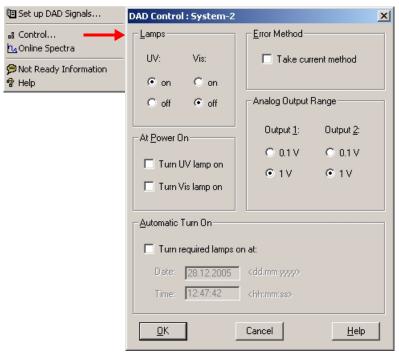

- Lamps: turn on and off of UVand Vis lamp.
- At Power On: automatic lamp-on at power on.
- Error Method: take error method or current method (in case of an error).
- Analog Output Range: can be set to either 100 mV or 1 V full scale, see also "Analog Output Settings" on page 65.
- Automatic Turn On: lamps can be programmed (detector must be on for this).
- Help: online help.

Figure 18 Detector control settings

## **Online Spectra**

1 To view the online spectra during the run select *Online Spectra*.

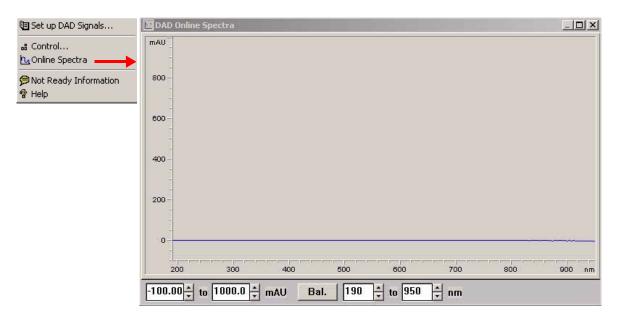

Figure 19 Online Spectra Window

2 Change the absorbance and wavelength range according your needs.

### **Analog Output Settings**

To change the Output Range of the analog outputs see "Control Settings" on page 63.

- 1 To change the offset and the attenuation select *Analog Outputs*.
- 2 Change the ranges for absorbance and wavelength according your needs.

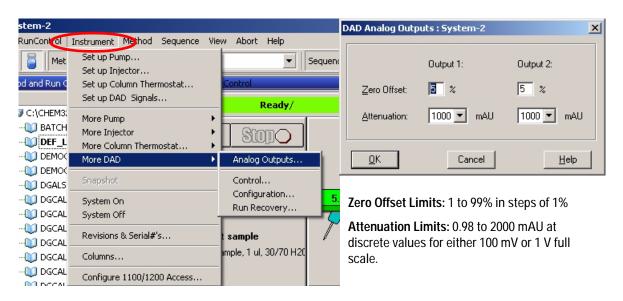

Figure 20 Analog Output Settings

3 Change the values if required.

### **Spectrum Settings**

To change the Spectra settings open.

- 1 To change the Spectra settings select *Setup Detector Signals*.
- 2 In the section Spectrum click on the drop-down list and chose a parameter. Table 9 on page 67 shows the possible parameters.
- 3 Change the Range, Step width and Threshold according to your needs.

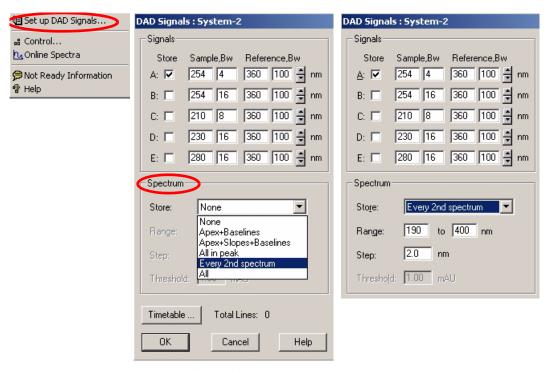

Figure 21 Spectra Settings

 Table 9
 Spectrum Settings

| Store                        | Defines at which points on "signal A" spectra will be taken and saved. Signal A is used to control the "peak controlled spectra acquisition"; the other signals have no influence on spectra acquisition.                                                                                                    |
|------------------------------|----------------------------------------------------------------------------------------------------|
| None                         | No spectra are taken.                                                                                                    |
| Apex + Baselines             | Spectra are taken at the apex and baselines of the peak.                                                                                                    |
| Apex + Slopes +<br>Baselines | Spectra are taken at the apex, baselines, upslope, and downslope of the peak.                                                                                                    |
| All in Peak                  | All spectra within the peak are taken.                                                                                                    |
| NOTE                         | The three spectra acquisition types mentioned above are also referred to as peak-controlled spectra acquisition. The peak detection is done by the detector firmware based on the threshold and peakwidth parameters you set for the DAD. If you want to use peak-controlled spectra storage, make sure that you set these parameters to recognize all the peaks of interest. The integration algorithm also includes peak detection based on the threshold and peakwidth parameters set in the integration events. |
| Every 2nd spectrum           | Spectra are taken continuously as for All, but only every second spectrum is stored; other spectra are discarded. This reduces the amount of data storage necessary.                                                                                                    |
| All                          | Spectra are taken continuously depending on the setting of the Peakwidth. Eight spectra are acquired per Peakwidth. The acquisition time for one spectrum is slightly less than the Peakwidth divided by 8, that is, greater than or equal to 0.01s and less than or equal to 2.55s.                                                                                                    |
| NOTE                         | If there are no peaks in Signal A, there are no spectra. You cannot process spectra present in other signals.                                                                                                    |
| Range                        | Range defines the wavelength range for spectral storage.<br>Limits: 190 to 950 nm in steps of 1 nm for both low and high values. The<br>high value must be greater than the low value by at least 2 nm.                                                                                                    |
| Step                         | Step defines the wavelength resolution for spectral storage.<br>Limits: 0.10 to 100.00 nm in steps of 0.1 nm.                                                                                                    |
| Threshold:                   | The threshold is the height in mAU of the smallest expected peak. The peak detector ignores any peaks which are lower than the threshold value and does not save spectra.  Limits: 0.001 to 1000.00 mAU in steps of 0.001 mAU. Usable for modes Apex + Baselines, Apex + Slopes + Baselines and All in Peak                                                                                                    |

### **Peakwidth Settings**

#### NOTE

- Do not use peak width shorter than necessary
- 1 To change the Peakwidth settings select Setup Detector Signals.
- 2 In the section Peakwidth (Responsetime) click on the drop-down list.
- 3 Change the Peakwidth according to your needs.

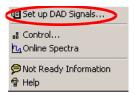

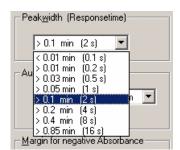

Peakwidth enables you to select the peak width (response time) for your analysis. The peak width is defined as the width of a peak, in minutes, at half the peak height. Set the peak width to the narrowest expected peak in your chromatogram. The peak width sets the optimum response time for your detector. The peak detector ignores any peaks that are considerably narrower, or wider, than the peak width setting. The response time is the time between 10% and 90% of the output signal in response to an input step function. When the All spectrum storage option is selected, then spectra are acquired continuously depending on the setting of the peak width. The time specified by the peak width is used as a factor in the acquisition of spectra. The acquisition time for one spectrum is slightly less than the peak width divided by 8, that is the acquisition time is between 0.1 seconds (20 Hz) and 3.2 seconds.

**Limits**: When you set the peak width (in minutes), the corresponding response time is set automatically and the appropriate data rate for signal and spectra acquisition is selected as shown in Table 10 on page 69.

Figure 22 Peakwidth Setting

| Peak Width (min) | Response Time (sec) | Data Rate (Hz) |
|------------------|---------------------|----------------|
| <0.01            | 0.1                 | 20             |
| >0.01            | 0.2                 | 20             |
| >0.03            | 0.5                 | 10             |
| >0.05            | 1.0                 | 5              |
| >0.10            | 2.0                 | 2.5            |
| >0.20            | 4.0                 | 1.25           |
| >0.40            | 8.0                 | 0.62           |
| >0.85            | 16.0                | 0.31           |

Table 10 Peak Width — Response Time — Data Rate

### **Slit Settings**

- 1 To change the Slit settings select *Setup Detector Signals*.
- 2 In the section Slit click on the drop-down list.
- 3 Change the Slit width according to your needs.

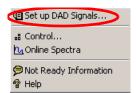

The Slit group allows you to select the optical bandwidth of the detector; the narrower the slit, the smaller the optical bandwidth of the instrument, but the lower its sensitivity. The smaller the optical bandwidth the higher the spectral resolution.

To set the slit width, display the drop-down list and select an appropriate slit width from the list.

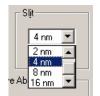

Figure 23 Slit Settings

### Margin for Negative Absorbance Settings

- 1 To change the settings select *Setup Detector Signals*.
- 2 In the section Margin for Negative Absorbance change the value according to your needs.

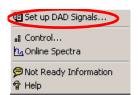

Use this field to modify the detector's signal handling to increase the margin for negative absorbance. Use this option if, for example, your solvent gradient produces a decreasing baseline absorbance, and for GPC analyses.

Limits: 100 to 4000 mAU.

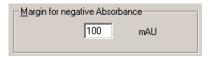

Figure 24 Margin for Negative Absorbance

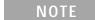

The higher the value the greater the baseline noise. Set this value only if you expect negative absorbance greater than -100 mAU.

### **Optimizing the Detector**

Additional theoretical information can be found in chapter "How to optimize the Detector" on page 71:

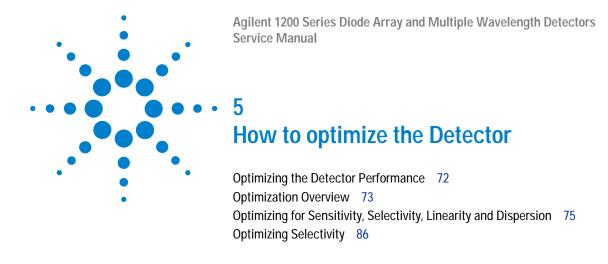

This chapter provides information on how to optimize the detector.

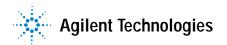

# **Optimizing the Detector Performance**

The detector has a variety of parameters that can be used to optimize performance. Depending on whether signal or spectral data need to be optimized, different settings are recommended. The following sections describe optimization for:

- · signal sensitivity, selectivity and linearity,
- spectral sensitivity and resolution (DAD only), and
- · disk space required for storing data.

NOTE

The information in this chapter should be seen as a basic introduction to diode array detector technics. Some of these technics may not be available in the instrument firmware or the user interfaces (Control Module and/or Agilent Chemstation).

#### How to Get the Best Detector Performance

The information below will guide you on how to get the best detector performance. Follow these rules as a start for new applications. It gives rules-of-thumb for optimizing detector parameters.

# **Optimization Overview**

 Table 11
 Optimization Overview

| Parameter                                                                                                    | Impact                                                                                   |
|----------------------------------------------------------------------------------------------------|------------------------------------------------------------------------------------------|
| <ul> <li>Selection of flow cell</li> <li>Choose flow cell according to used column, see Figure 25.</li> </ul>                                                                                                    | peak resolution versus sensitivity                                                       |
| <ul> <li>Connection of flow cell</li> <li>For flow rates from 0.5 ml/min connect column using the zero-dead-volume fittings of the detector.</li> <li>For small column i.d. (e.g 1 mm) the inlet capillary of the micro flow cell can be connected directly to the column.</li> </ul>                                                                                                    | chromatographic resolution                                                               |
| <ul> <li>Setting the peak width (response time)</li> <li>Use peak width according Figure 25 as starting point.</li> <li>Set the peak-width close to the width of a narrow peak of interest in your chromatogram.</li> </ul>                                                                                                    | peak resolution versus sensitivity versus<br>disk space                                  |
| <ul> <li>Setting wavelength and bandwidth</li> <li>Sample wavelength:</li> <li>Never miss a peak by the use of a browser wavelength like 250 nm with 100 nm bandwidth.</li> <li>Select specific wavelength with reduced bandwidth if you need selectivity, e.g. 250,10 nm and 360,100 nm as reference wavelength.</li> <li>Set the sample wavelength to a peak or valley in the spectrum to get best linearity for high concentrations.</li> <li>Reference wavelength:</li> </ul> | <ul> <li>sensitivity versus selectivity</li> <li>sensitivity versus linearity</li> </ul> |
| <ul> <li>Select the reference wavelength with broad bandwidth (30100 nm) wavelength range where your analytes have little or no absorbance (e.g. sample at 254 nm, reference at 320 nm).</li> </ul>                                                                                                    | baseline drift due to RI effects.                                                        |

Table 11 Optimization Overview, continued

Parameter Impact

#### 5 Setting the slit width

- · Use 4 nm slit for normal applications.
- Use narrow slit (e.g 1 nm) if your analytes have narrow absorbance bands and for high concentrations.
- Use a wide slit (e.g. 16 nm) to detect very low concentrations.
- Optimizing spectral acquisition (DAD only)
- Select spectra acquisition mode according to your needs.
- Set the spectral wavelength range (for colorless samples 190...400 nm is sufficient).
- Set step to 4 nm for normal use; set small step (and slit width) if high resolution of spectra with fine structure is wanted.

• spectral resolution, sensitivity and linearity.

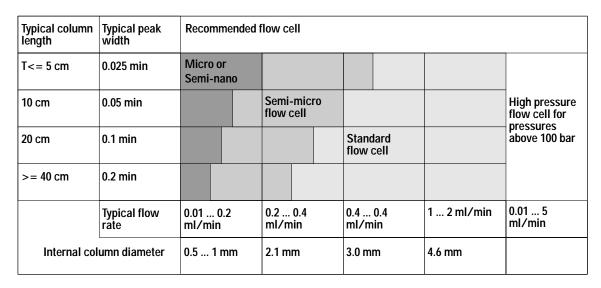

Figure 25 Choosing a Flow Cell in HPLC

# Optimizing for Sensitivity, Selectivity, Linearity and Dispersion

### Flow Cell Path Length

Lambert-Beer's law shows a linear relationship between the flow cell path length and absorbance.

Absorbance = 
$$-\log T = \log \frac{I_0}{I} = \varepsilon \cdot C \cdot d$$

where

T is the transmission, defined as the quotient of the intensity of the transmitted light I divided by the intensity of the incident light,  $I_0$ ,

 $\epsilon$  is the extinction coefficient, which is a characteristic of a given substance under a precisely-defined set of conditions of wavelength, solvent, temperature and other parameters,

C is the concentration of the absorbing species (usually in g/l or mg/l), and

d is the path length of the cell used for the measurement.

Therefore, flow cells with longer path lengths yield higher signals. Although noise usually increases little with increasing path length, there is a gain in signal-to-noise ratio. For example, in Figure 26 the noise increased by less than 10 % but a 70 % increase in signal intensity was achieved by increasing the path length from 6 mm to 10 mm.

When increasing the path length, the cell volume usually increases — in our example from  $5-13~\mu l$ . Typically, this causes more peak dispersion. As Figure 26 demonstrates, this did not affect the resolution in the gradient separation in our example.

As a rule-of-thumb the flow cell volume should be about 1/3 of the peak volume at half height. To determine the volume of your peaks, take the peak width as reported in the integration results multiply it by the flow rate and divide it by 3).

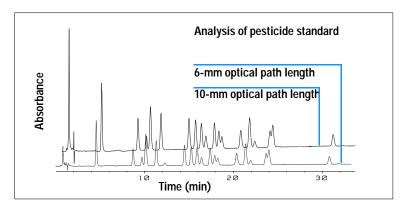

Figure 26 Influence of Cell Path Length on Signal Height

Traditionally LC analysis with UV detectors is based on comparing measurements with internal or external standards. To check photometric accuracy of the Agilent 1200 DAD/MWD it is necessary to have more precise information on path lengths of the flow cells.

The correct response is: expected response \* correction factor

Please find below the details of the Agilent 1200 DAD/MWD flow cells:

| Table 12 | Corroction | faatara f  | or Aailant  | 1200 DAD  | /MWD flow cells    |
|----------|------------|------------|-------------|-----------|--------------------|
| Table 17 | Correction | Tactors to | or Adileni. | TZUU DAD. | /IVIVVI) HOW Cells |

| Flow cell type              | Cell volume | Part number | Path length<br>(nominal) | Path length (actual)         | Correction<br>factor |
|-----------------------------|-------------|-------------|--------------------------|------------------------------|----------------------|
| Standard flow cell          | 13 µl       | G1315-60022 | 10 mm                    | 9.80 ± 0.07 mm               | 10/9.8               |
| Semi-micro flow cell        | 5 μΙ        | G1315-60025 | 6 mm                     | 5.80 ± 0.07 mm               | 6/5.8                |
| Micro flow cell             | 2 μΙ        | G1315-60024 | 3 mm                     | 3.00 + 0.05 mm /<br>-0.07 mm | 3/3                  |
| 500 Nanoliter flow cell kit | 0.5 µl      | G1315-68724 | 10 mm                    | 10.00 ± 0.02 mm              | 10/10                |
| 80 Nanoliter flow cell kit  | 0.08 µl     | G1315-68716 | 6 mm                     | 6.00 ± 0.02 mm               | 6/6                  |
| High Pressure flow cell     | 1.7 µl      | G1315-60015 | 6 mm                     | 5.75 ± 0.07 mm               | 6/5.75               |

### Peak width (response time)

Response time describes how fast the detector signal follows a sudden change of absorbance in the flow cell. The detector uses digital filters to adapt response time to the width of the peaks in your chromatogram. These filters do not affect peak area nor peak symmetry. When set correctly, such filters reduce baseline noise significantly (see Figure 27), but reduce peak height only slightly. In addition, these filters reduce the data rate to allow optimum integration and display of your peaks and to minimize disk space required to store chromatograms and spectra.

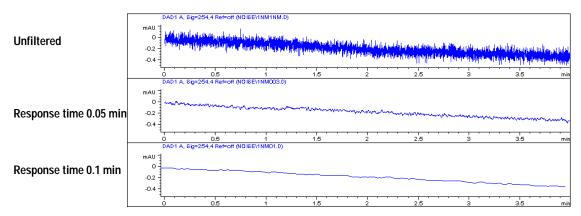

Figure 27 Influence of Response Time on Signal and Noise

Figure 13 lists the filter choices of the detector. To get optimum results, set peak width as close as possible to a narrow peak of interest in your chromatogram. Response time will the be approximately 1/3 of the peak width, resulting in less than 5 % peak-height reduction and less than 5 % additional peak dispersion. Decreasing the peak width setting in the detector will result in less than 5 % gain in peak height but baseline noise will increase by a factor of 1.4 for a factor of 2 response-time reduction. Increasing peak width (response time) by factor of two from the recommended setting (over-filtering) will reduce peak height by about 20 % and reduce baseline noise by a factor of 1.4. This gives you the best possible signal-to-noise ratio, but may affect peak resolution.

| Peak Width [minutes] | Response Time [seconds] | Data Rate [Hz] |
|----------------------|-------------------------|----------------|
| <0.01                | 0.1                     | 20             |
| >0.01                | 0.2                     | 20             |
| >0.03                | 0.5                     | 10             |
| >0.05                | 1.0                     | 5              |
| >0.10                | 2.0                     | 2.5            |
| >0.20                | 4.0                     | 1.25           |
| >0.40                | 8.0                     | 0.62           |
| >0.85                | 16.0                    | 0.31           |

**Table 13** Peak Width — Response Time — Data Rate

### Sample and Reference Wavelength and Bandwidth

The detector measures absorbance simultaneously at wavelengths from 190 to 950 nm. Two lamps provide good sensitivity over the whole wavelength range. The deuterium discharge lamp provides the energy for the UV range (190 to 400 nm) and the tungsten lamp emits light from 400 to 950 nm for the visible and short wave near infrared.

If you know little about the analytes in your sample, use both lamps and store all spectra over the full wavelength range. This provides full information but fills up your disk space rather quickly. Spectra can be used to check a peak's purity and identity. Spectral information is also useful to optimize wavelength settings for your chromatographic signal.

The detector can compute and store at run time up to 8 signals with these properties:

- sample wavelength, the center of a wavelength band with the width of sample bandwidth (BW), and optionally
- reference wavelength, the center of a wavelength band with the width of reference bandwidth.

The signals comprises a series of data points over time, with the average absorbance in the sample wavelength band minus the average absorbance of the reference wavelength band.

Signal A in the detector default method is set to sample 250,100, reference 360,100, that is, the average absorbance from 200 – 300 nm minus the average absorbance from 300 – 400 nm. As all analytes show higher absorbance at 200 – 300 nm than at 300 – 400 nm, this signal will show you virtually every compound which can be detected by UV absorbance.

Many compounds show absorbance bands in the spectrum. Figure 28 shows the spectrum of anisic acid as an example.

To optimize for lowest possible detectable concentrations of anisic acid, set the sample wavelength to the peak of the absorbance band (that is, 252 nm) and the sample bandwidth to the width of the absorbance band (that is, 30 nm). A reference of 360,100 is adequate. Anisic acid does not absorb in this range.

If you work with high concentrations, you may get better linearity above 1.5 AU by setting the sample wavelength to a valley in the spectrum, like 225 nm for anisic acid.

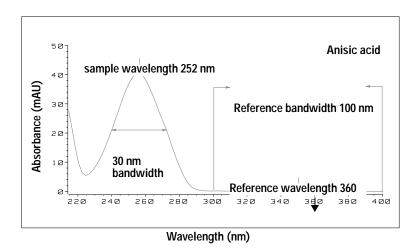

Figure 28 Optimization of Wavelength Setting

A wide bandwidth has the advantage of reducing noise by averaging over a wavelength range — compared to a 4 nm bandwidth, the baseline noise is reduced by a factor of approximately 2.5, whereas the signal is about 75 % of a 4-nm wide band. The signal-to-noise ratio for a 30 nm bandwidth is twice that for a 4-nm bandwidth in our example.

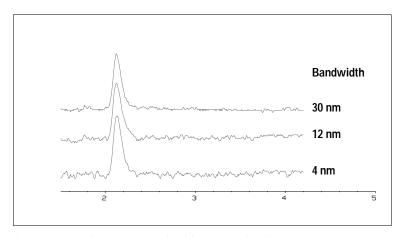

Figure 29 Influence of Bandwidth on Signal and Noise

Because the detector averages absorbance values that are calculated for each wavelength, using a wide bandwidth does not negatively impact linearity.

The use of a reference wavelength is highly recommended to further reduce baseline drift and wander induced by room temperature fluctuations or refractive index changes during a gradient.

An example of the reduction of baseline drifts is shown in Figure 30 for PTH-amino acids. Without a reference wavelength, the chromatogram drifts downwards due to refractive index changes induced by the gradient. This is almost completely eliminated by using a reference wavelength. With this technique, PTH-amino acids can be quantified in the low picomole range even in a gradient analysis.

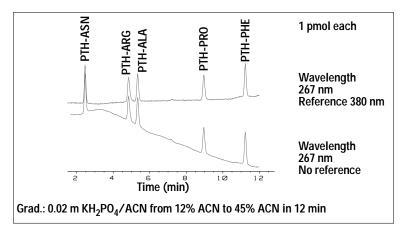

Figure 30 Gradient Analysis of PTH-Amino Acids (1 pmol each), with and without Reference

### Slit Width

The detector has a variable slit at the entrance of the spectrograph. This is an effective tool to adapt the detector to changing demand of different analytical problems.

A narrow slit provides spectral resolution for analytes with very fine structures in the absorbance spectrum. An example of such a spectrum is benzene. The five main absorbance bands (fingers) are only 2.5 nm wide and just 6 nm apart from each other.

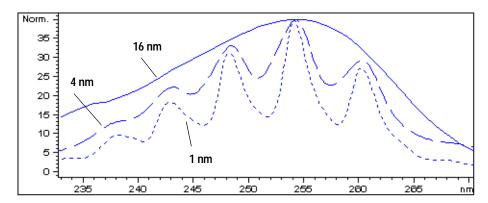

Figure 31 Benzene at 1, 4 and 16 nm slit width

A wide slit uses more of the light shining through the flow cell. This gives lower baseline noise as shown in Figure 32.

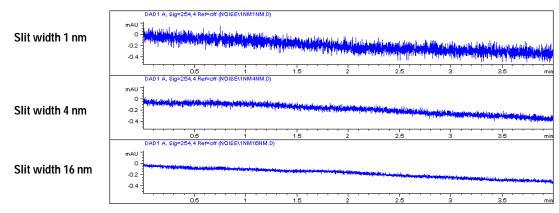

Figure 32 Influence of the Slit Width on Baseline Noise

However, with a wider slit, the spectrograph's optical resolution (its ability to distinguish between different wavelengths) diminishes. Any photodiode receives light within a range of wavelength determined by the slit width. This explains why the fine spectral structure of benzene disappears when using a 16-nm wide slit.

Furthermore, the absorbance is no longer strictly linear with concentration for wavelengths at a steep slope of a compound's spectrum.

Substances with fine structures and steep slopes like benzene are very rare.

In most cases the width of absorbance bands in the spectrum is more like 30 nm as with anisic acid (see Figure 28).

In most situations, a slit width of 4 nm will give the best results.

Use a narrow slit (1 or 2 nm) if you want to identify compounds with fine spectral structures or if you need to quantify at high concentrations (> 1000 mAU) with a wavelength at the slope of the spectrum. Signals with a wide bandwidth can be used to reduce baseline noise. Because (digital) bandwidth is computed as average of absorbance, there is no impact on linearity.

Use a wide (8 or 16 nm) slit when your sample contains very small concentrations. Always use signals with bandwidth at least as wide as the slit width.

## **Optimizing Spectral Acquisition (DAD only)**

Storage of all spectra consumes a lot of disk space. It is very useful to have all spectra available during optimization of a method or when analyzing unique samples. However when running many samples of the same type, the large size of data files with all spectra may become a burden. The detector provides functions to reduce the amount of data, yet retaining the relevant spectral information.

#### Range

Only the wavelength range where the compounds in your sample absorb contains information that is useful for purity checks and library searches. Reducing the spectrum storage range saves disk space.

#### Step

Most substances have broad absorbance bands. Display of spectra, peak purity and library search works best if a spectrum contains 5 to 10 data points per width of the absorbance bands. For anisic acid (the example used before) a step of 4 nm would be sufficient. However a step of 2 nm gives a more optimal display of the spectrum.

#### **Threshold**

Sets the peak detector. Only spectra from peaks higher than threshold will be stored when a peak-controlled storage mode is selected.

### Margin for Negative Absorbance

The detector adjusts its gain during balance such that the baseline may drift slightly negative (about -100 mAU). In some special case, for example, when gradient with absorbing solvents are used, the baseline may drift to more negative values.

Only for such cases, increase the margin for negative absorbance to avoid overflow of the analog-to-digital converter.

# **Optimizing Selectivity**

# Quantifying Coeluting Peaks by Peak Suppression

In chromatography, two compounds may often elute together. A conventional dual-signal detector can only detect and quantify both compounds independently from each other if their spectra do not overlap. However, in most cases this is highly unlikely.

With a dual-channel detector based on diode-array technology, quantifying two compounds is possible even when both compounds absorb over the whole wavelength range. The procedure is called peak suppression or signal subtraction. As an example, the analysis of hydrochlorothiazide in the presence of caffeine is described. If hydrochlorothiazide is analyzed in biological samples, there is always a risk that caffeine is present which might interfere chromatographically with hydrochlorothiazide. As the spectra in Figure 33 show, hydrochlorothiazide is best detected at 222 nm, where caffeine also shows significant absorbance. It would therefore be impossible, with a conventional variable wavelength detector, to detect hydrochlorothiazide quantitatively when caffeine is present.

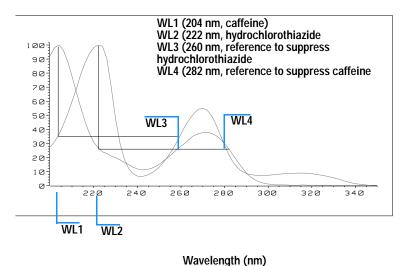

Figure 33 Wavelength Selection for Peak Suppression

With a UV-visible detector based on a diode array and the correct choice of a reference wavelength setting, quantitative detection is possible. To suppress caffeine, the reference wavelength must be set to 282 nm. At this wavelength, caffeine shows exactly the same absorbance as at 222 nm. When the absorbance values are subtracted from each another, any indication of the presence of caffeine is eliminated. In the same way, hydrochlorothiazide can be suppressed if caffeine is to be quantified. In this case the wavelength is set to 204 nm and the reference wavelength to 260 nm. Figure 34 shows the chromatographic results of the peak suppression technique.

The trade-off for this procedure is a loss in sensitivity. The sample signal decreases by the absorbance at the reference wavelength relative to the signal wavelength. Sensitivity may be decreased by as much as 10–30 %.

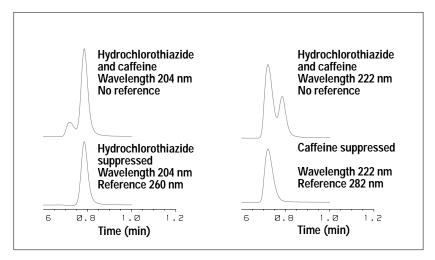

Figure 34 Peak Suppression Using Reference Wavelength

## **Ratio Qualifiers for Selective Detection of Compound Classes**

Ratio qualifiers can be used where, in a complex sample, only one particular class needs to be analyzed — a parent drug and its metabolites in a biological sample, for example. Another example is the selective analysis of derivatives after pre or postcolumn derivatization. Specifying a signal ratio that is typical for the sample class is one way of selectively plotting only those peaks that are of interest. The signal output remains at zero so long as the ratio is out of the user-specified ratio range. When the ratio falls within the range, the signal output corresponds to the normal absorbance, giving single, clear peaks on a flat baseline. An example is shown in Figure 35 and Figure 36.

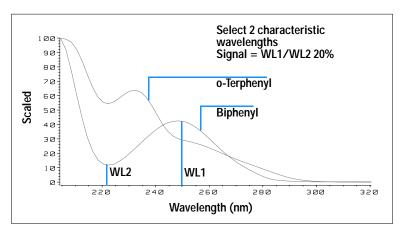

Figure 35 Wavelength Selection for Ratio Qualifiers

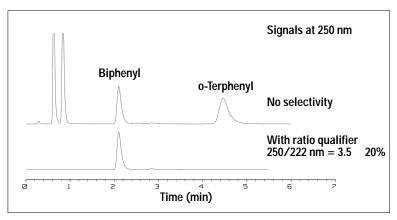

Figure 36 Selectivity by Ratio Qualifiers

In a four-component mixture, only biphenyl was recorded. The other three peaks were suppressed because they did not meet the ratio-qualifier criterion and therefore the output was set to zero. The characteristic wavelengths 249 nm ( $\lambda_1$ ) and 224 nm ( $\lambda_2$ ) were found from the spectra shown in Figure 35.

#### 5 How to optimize the Detector

The ratio range was set at 2-2.4 ( $2.2\pm10\%$ ). Only when the ratio between 249 and 224 nm was within this range, is the signal plotted. Of all four peaks, only the third fulfilled the criterion (Figure 36). The others were not plotted.

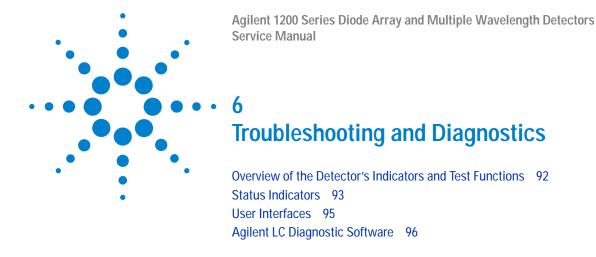

This chapter gives an overview about the troubleshooting and diagnostic features and the different user interfaces.

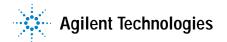

### Overview of the Detector's Indicators and Test Functions

#### Status Indicators

The detector is provided with two status indicators which indicate the operational state (prerun, run, and error states) of the detector. The status indicators provide a quick visual check of the operation of the detector (see page 51).

#### **Error Messages**

In the event of an electronic, mechanical or hydraulic failure, the detector generates an error message in the user interface. For each message, a short description of the failure, a list of probable causes of the problem, and a list of suggested actions to fix the problem are provided (see "Error Information" on page 97.).

#### **Test Functions**

A series of test functions are available for troubleshooting and operational verification after exchanging internal components (see "Test Functions" on page 123 or "Tests & Calibrations" on page 205).

#### Wavelength Verification / Recalibration

Wavelength recalibration is recommended after exchange of lamps and flow cells, maintenance of flow cells, repair of internal components, and on a regular basis to ensure correct operation of the detector. The detector uses the deuterium alpha and beta emission lines for wavelength calibration (see "Wavelength Verification and Recalibration" on page 141 or "Wavelength Verification and Recalibration" on page 208).

### **Diagnostic Signals**

The detector has several signals (internal temperatures) that can be used for diagnosing baseline problems (see "Diagnostic Signals" on page 147).

### **Status Indicators**

Two status indicators are located on the front of the detector. The lower left indicates the power supply status, the upper right indicates the detector status.

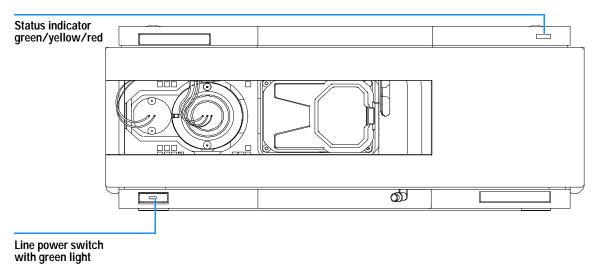

Figure 37 Location of Status Indicators

# **Power Supply Indicator**

The power supply indicator is integrated into the main power switch. When the indicator is illuminated (green) the power is ON.

### **Detector Status Indicator**

The detector status indicator indicates one of four possible detector conditions:

- When the status indicator is *OFF* (and power switch light is on), the detector is in a *prerun* condition, and is ready to begin an analysis.
- A *green* status indicator, indicates the detector is performing an analysis (*run* mode).
- A *yellow* indicator indicates a *not-ready* condition. The detector is in a not-ready state when it is waiting for a specific condition to be reached or completed (for example, immediately after changing a set point), or while a self-test procedure is running.
- An *error* condition is indicated when the status indicator is *red*. An error condition indicates the detector has detected an internal problem which affects correct operation of the detector. Usually, an error condition requires attention (e.g. leak, defective internal components). An error condition always interrupts the analysis.
- A *red-blinking* indicator indicates that the module is in resident mode (e.g. during update of main firmware).

### **User Interfaces**

Depending on the user interface the available tests vary. All test descriptions are based on the Agilent ChemStation as user interface. Some descriptions are only available in the Service Manual.

**Table 14** Test Functions avaible vs. User Interface

| Test                   | ChemStation | Instant Pilot<br>G4208A | Control Module<br>G1323B |
|------------------------|-------------|-------------------------|--------------------------|
| Selftest               | Yes         | No                      | No                       |
| Filter                 | Yes         | No                      | No                       |
| Slit                   | Yes         | No                      | Yes                      |
| D/A Converter          | Yes         | No                      | No                       |
| Test Chromatogram      | Yes (C)     | No                      | Yes                      |
| Wavelength Calibration | Yes         | Yes (M)                 | Yes                      |
| Lamp Intensity         | Yes         | Yes (D)                 | Yes                      |
| Holmium                | Yes         | Yes (D)                 | Yes                      |
| Cell                   | Yes         | Yes (D)                 | No                       |
| Dark Current           | Yes         | Yes (D)                 | No                       |

C via command

M section Maintenance

D section Diagnose

NOTE

The Agilent Control Module (G1323B) does not do any calculations. So there will be no reports generated with passed/failed information.

# Agilent LC Diagnostic Software

The Agilent LC diagnostic software is an application independent tool that provides troubleshooting capabilities for the Agilent 1200 Series modules. It provides for all 1200 Series LC the possibility of a first guided diagnostic for typical HPLC symptoms and a status report stored as Adobe Acrobat pdf or as a printable file to assist users evaluating the instrument state.

At the introduction, following modules will be fully supported by the software, including module tests and calibrations as well as injector steps and maintenance positions.

- Agilent 1200 Series binary pump SL (G1312B)
- Agilent 1200 Series high performance autosampler SL (G1367B)
- Agilent 1200 Series thermostatted column compartment SL (G1316B)
- Agilent 1200 Series diode array detector SL (G1315C)

With further releases of the diagnostic software all Agilent 1200 Series HPLC modules will be fully supported.

This diagnostic software provides tests and diagnostic features that may differ from the descriptions in this manual. For details refer to the help files provided with the diagnostic software.

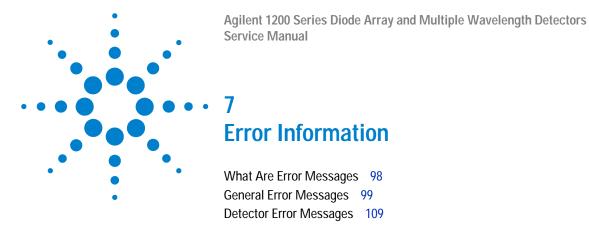

This chapter describes the meaning of detector error messages, and provides information on probable causes and suggested actions how to recover from error conditions.

7

# **What Are Error Messages**

Error messages are displayed in the user interface when an electronic, mechanical, or hydraulic (flow path) failure occurs which requires attention before the analysis can be continued (for example, repair, or exchange of consumables is necessary). In the event of such a failure, the red status indicator at the front of the detector is switched on, and an entry is written into the detector logbook.

# **General Error Messages**

General error messages are generic to all Agilent 1200 series HPLC modules.

### **Timeout**

The timeout threshold was exceeded.

**Probable Causes** 

- The analysis was completed successfully, and the timeout function switched off the pump as requested.
- A not-ready state was present during a sequence or multiple-injection run for a period longer than the timeout threshold.

**Suggested Actions** 

Check the logbook for the occurrence and source of a not-ready condition. Restart the analysis where required.

#### **Shutdown**

An external instrument has generated a shut-down signal (through CAN or REMOTE lines).

The detector continually monitors the remote input connectors for status signals. A LOW signal input on pin 4 of the remote connector generates the error message.

#### **Probable Causes**

- Leak detected in an external instrument with a remote connection to the system.
- Shut-down in an external instrument with a remote connection to the system.
- The degasser failed to generate sufficient vacuum for solvent degassing.
   Suggested Actions
- ✓ Fix the leak in the external instrument before restarting the pump.
- ✓ Check external instruments for a shut-down condition.
- ✓ Check the degasser for an error condition. Refer to the *Reference Manual* for the Aligent 1200 Series vacuum degasser.

#### **Remote Timeout**

A not-ready condition is still present on the remote input.

When an analysis is started, the system expects all not-ready conditions (e.g. a not-ready condition during detector balance) to switch to run conditions within one minute of starting the analysis. If a not-ready condition is still present on the remote line after one minute the error message is generated.

#### **Probable Causes**

- Not-ready condition in one of the instruments connected to the remote line.
- Defective remote cable.
- Defective components in the instrument showing the not-ready condition.

- Ensure the instrument showing the not-ready condition is installed correctly, and is set up correctly for analysis.
- Exchange the remote cable.
- Check the instrument for defects (refer to the instrument's reference documentation).

# **Synchronization Lost**

During an analysis, the internal synchronization or communication between one or more of the modules in the system has failed.

The system processors continually monitor the system configuration. If one or more of the modules is no longer recognized as being connected to the system, the error message is generated.

**Probable Causes** 

- CAN cable disconnected.
- Defective CAN cable.
- · Defective main board in another module.

- Ensure all the CAN cables are connected correctly.
- Switch off the system. Restart the system, and determine which module or modules are not recognized by the system.

#### Leak

A leak was detected in the detector.

The signals from the two temperature sensors (leak sensor and board-mounted temperature-compensation sensor) are used by the leak algorithm to determine whether a leak is present. When a leak occurs, the leak sensor is cooled by the solvent. This changes the resistance of the leak sensor which is sensed by the leak-sensor circuit on the detector main board.

**Probable Causes** 

- · Loose fittings.
- Broken capillary.
- · Leaking flow cell.

Suggested Actions

- ✓ Ensure all fittings are tight.
- Exchange defective capillaries.
- Exchange flow cell components.

Additional Information

Detector leak error may be caused by the Aligent 1200 sampler. In each sampler injection sequence, step# 2 ejects the mobile phase stored in the metering head during the previous injection. This mobile phase is ejected through the short plastic tube connected to port# 4 of the sampler switching valve. The output of port# 4 is integrated into the sampler's contingency leak drain system, which eventually terminates in the leak pan of the bottom module of the stack - the detector. With normal injection volumes and run times, the output of port# 4 is small, and evaporates right in the sampler leak pan. However, the output of port# 4 is significant, and a substantial volume of ejected mobile phase reaches the detector leak pan.

There are two possible fixes. Select the one which is most convenient.

- 1 The waste drain plumbing orientation, shown in step 4 on page 43, eliminates the possibility of any leak drainage from above reaching the detector leak pan. The leak drain for the detector can be connected to the detector's leak drain fitting, and taken to waste separately.
- 2 If it is desired that the system has only one leak drain tube, then it's possible in increase the length of the small plastic tube which is connected

#### 7 Error Information

to port# 4 of the sampler switching valve. This tube can then be taken to waste separately. The tube which normally serves as the detector cell outlet tube can be used for this purpose.

### **Leak Sensor Open**

The leak sensor in the detector has failed (open circuit).

The current through the leak sensor is dependent on temperature. A leak is detected when solvent cools the leak sensor, causing the leak sensor current to change within defined limits. If the current falls outside the lower limit, the error message is generated.

**Probable Causes** 

- Leak sensor not connected to the detector main board.
- Defective leak sensor.

**Suggested Actions** 

- Ensure the leak sensor is connected correctly.
- Exchange the leak sensor.

### **Leak Sensor Short**

The leak sensor in the detector has failed (short circuit).

The current through the leak sensor is dependent on temperature. A leak is detected when solvent cools the leak sensor, causing the leak sensor current to change within defined limits. If the current increases above the upper limit, the error message is generated.

**Probable Causes** 

· Defective leak sensor.

Suggested Actions

Exchange the leak sensor.

### **Compensation Sensor Open**

The ambient-compensation sensor (NTC) on the detector main board in the detector has failed (open circuit).

The resistance across the temperature compensation sensor (NTC) on the detector main board is dependent on ambient temperature. The change in resistance is used by the leak circuit to compensate for ambient temperature changes. If the resistance across the sensor increases above the upper limit, the error message is generated.

**Probable Causes** 

Defective detector main board.

**Suggested Actions** 

Exchange the detector main board.

### **Compensation Sensor Short**

The ambient-compensation sensor (NTC) on the detector main board in the detector has failed (short circuit).

The resistance across the temperature compensation sensor (NTC) on the detector main board is dependent on ambient temperature. The change in resistance is used by the leak circuit to compensate for ambient temperature changes. If the resistance across the sensor falls below the lower limit, the error message is generated.

**Probable Causes** 

Defective detector main board.

Suggested Actions

Exchange the detector main board.

### **Fan Failed**

The cooling fan in the detector has failed.

The hall sensor on the fan shaft is used by the detector main board to monitor the fan speed. If the fan speed falls below two revolutions/second for more than five seconds, the error message is generated.

**Probable Causes** 

- · Fan cable disconnected.
- · Defective fan.
- · Defective detector main board.

- ✓ Ensure the fan is connected correctly.
- Exchange fan.
- Exchange the detector main board.

### **Open Cover**

The top foam has been removed.

The sensor on the detector main board detects when the top foam is in place. If the foam is removed, the fan is switched off, and the error message is generated.

**Probable Causes** 

- The top foam was removed during operation.
- Foam not activating the sensor.

- Replace the top foam.
- Exchange the foam.

### **Cover Violation**

The top foam has been removed.

The sensor on the detector main board detects when the top foam is in place. If the foam is removed while the lamps are on (or if an attempt is made to switch on the lamps with the foam removed), the lamps are switched off, and the error message is generated.

**Probable Causes** 

- The top foam was removed during operation.
- Foam not activating the sensor.

- Replace the top foam.
- Exchange the foam.

## **Detector Error Messages**

These errors are detector specific.

### **Visible Lamp Current**

The visible lamp current is missing.

The processor continually monitors the lamp current during operation. If the current falls below the lower current limit, the error message is generated.

**Probable Causes** 

- · Visible lamp disconnected.
- Defective visible lamp.
- · Defective detector main board.
- Defective power supply.

- ✓ Ensure the visible lamp connector is seated firmly.
- Exchange the visible lamp.
- Exchange the detector main board.
- Exchange the power supply.

### **Visible Lamp Voltage**

The visible lamp voltage is missing.

The processor continually monitors the voltage across the lamp during operation. If the lamp voltage falls below the lower limit, the error message is generated.

**Probable Causes** 

- · Defective detector main board.
- Defective power supply.

- ✓ Exchange the detector main board.
- Exchange the power supply.

### **Calibration Values Invalid**

The calibration values read from the spectrometer ROM are invalid.

After recalibration, the calibration values are stored in ROM. The processor periodically checks if the calibration data are valid. If the data are invalid or cannot be read from the spectrometer ROM, the error message is generated.

**Probable Causes** 

- · Defective detector main board.
- · Defective optical unit.

- Exchange the detector main board.
- Exchange the optical unit.

### **Wavelength Recalibration Lost**

Te calibration information needed for your detector to operate correctly has been lost.

During calibration of the detector the calibration values are stored in ROM. If no data is available in the spectrometer ROM, the error message is generated.

**Probable Causes** 

- The detector is new.
- The detector has been repaired.

- Recalibrate the detector.
- Exchange the optical unit.

### **Diode Current Leakage**

When the detector is switched on, the processor checks the leakage current of each of the optical diodes. If the leakage current exceeds the upper limit, the error message is generated.

**Probable Causes** 

- Defective optical unit.
- Defective detector main board.

- Exchange the optical unit.
- ✓ Defective detector main board.

### **Holmium Oxide Test Failed**

The holmium oxide test in the detector has failed.

During the holmium test, the detector moves the holmium filter through the light path while monitoring the detector signal response. As the edge of the filter passes through the light path, the signal is interrupted. This is used to determine the position of the filter, and whether the filter is moving correctly. If the filter fails to move, the error message is generated.

#### **Probable Causes**

- · Lamps switched off.
- · Defective or dirty flow cell.
- Defective filter assembly.
- · Defective achromat assembly.
- Defective optical unit.

- Ensure the lamps are switched on.
- ✓ Ensure the flow cell is inserted correctly, and is free from contamination (cell windows, buffers etc.).
- Exchange the filter assembly.
- Exchange the achromat assembly.
- Exchange the optical unit.

### **UV Lamp Current**

The UV lamp current is missing.

The processor continually monitors the anode current drawn by the lamp during operation. If the anode current falls below the lower current limit, the error message is generated.

**Probable Causes** 

- UV lamp disconnected.
- Defective UV lamp or non-Agilent lamp.
- · Defective detector main board.
- Defective power supply.

- Ensure the UV lamp connector is seated firmly.
- Exchange the UV lamp.
- Exchange the detector main board.
- Exchange the power supply.

### **UV Lamp Voltage**

The UV lamp anode voltage is missing.

The processor continually monitors the anode voltage across the lamp during operation. If the anode voltage falls below the lower limit, the error message is generated.

**Probable Causes** 

- Defective UV lamp or non-Agilent lamp.
- · Defective detector main board.
- Defective power supply.

- Exchange the UV lamp.
- Exchange the detector main board.
- Exchange the power supply.

### **UV** Ignition Failed

The UV lamp failed to ignite.

The processor monitors the UV lamp current during the ignition cycle. If the lamp current does not rise above the lower limit within 2-5 seconds, the error message is generated.

#### **Probable Causes**

- Lamp too hot. Hot gas discharge lamps may not ignite as easily as cold lamps.
- · Lamp not connected.
- Defective UV lamp or non-Agilent lamp.
- · Defective detector main board.
- Defective power supply.

- ✓ Switch off the lamp and allow it to cool down for at least 15 minutes.
- Ensure the lamp is connected.
- Exchange the UV lamp.
- Exchange the detector main board.
- Exchange the power supply.

#### **UV Heater Current**

The UV lamp heater current is missing.

During UV lamp ignition, the processor monitors the heater current. If the current does not rise above the lower limit within one second, the error message is generated.

#### **Probable Causes**

- UV Lamp not connected.
- Ignition started without the top foam in place.
- Defective UV lamp or non-Agilent lamp.
- · Defective detector main board.
- Defective power supply.

- Ensure the UV lamp is connected.
- ✓ Replace the top foam, and turn on the lamp.
- Exchange the UV lamp.
- Exchange the detector main board.
- Exchange the power supply.

# Illegal Value From Temperature Sensor Mounted On The Fan Assembly

This temperature sensor delivered a value outside the allowed range. The parameter of this event equals the measured temperature in 1/100 centigrade. As a result the temperature control is switched off.

#### **Probable Causes**

- · The sensor is defect
- Detector is exposed to illegal ambient conditions.
  - **Suggested Actions**
- ✓ Ensure the connector to the detector main board is seated firmly.
- ✓ Verify that the ambient conditions are within the allowed range.
- ✓ Exchange temperature sensor assembly.

### Illegal Value From Air Inlet Temperature Sensor

This temperature sensor (located on the detector main board) delivered a value outside the allowed range. The parameter of this event equals the measured temperature in 1/100 centigrade. As a result the temperature control is switched off.

**Probable Causes** 

- · The sensor is defect
- · Detector is exposed to illegal ambient conditions.

- ✓ Verify that the ambient conditions are within the allowed range.
- Exchange detector main board.

### **Heater Failed**

Every time the deuterium lamp or the tungsten lamp is switched on or off a heater self-test is performed. If the test fails an error event is created. As a result the temperature control is switched off.

**Probable Causes** 

- Defective connector or cable.
- Defective heater.

- ✓ Ensure the connector to the detector main board is seated firmly.
- Exchange heater assembly.

### **Heater Power At Limit**

The available power of the heater reached either the upper or lower limit. This event is sent only once per run. The parameter determines which limit has been hit:

0 means upper power limit hit (excessive ambient temperature drop).

1 means lower power limit hit (excessive ambient temperature increase).

**Probable Causes** 

• Ambient conditions have changed too much during the run, so that optimum results may not be guaranteed.

- ✓ Verify that the reproducibility of your results is not affected
- Expose the detector to more stable ambient conditions.

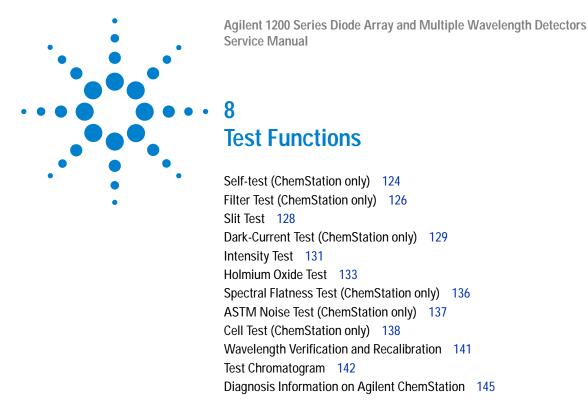

This chapter describes the detector's built in test functions.

### Self-test (ChemStation only)

The DAD self-test (see "Self-test Results (report)" on page 125) runs a series of individual tests, and evaluates the results automatically. The following tests are run:

- · Filter Test
- · Slit Test
- · Dark Current Test
- Intensity Test
- · Wavelength Calibration Test
- Holmium Test
- Spectral Flatness Test
- ASTM Noise Test (optional)

The self-test can be run once or repetitively. When set up to run repetitively, the tests run in series continually until stopped by the user. Running the test repetitively is useful when troubleshooting problems which occur intermittently.

The ASTM noise test determines the detector baseline noise (254nm) while pumping water at 1ml/min. The test requires approximately 20 minutes to run, and can be included or excluded from the self-test sequence as required.

Setup of the self test is done in the Self Test dialog box. Select either Single Test or Repetitive Tests. Check the ASTM Noise Test checkbox to include the noise test in the self test.

Figure 38 Self-test Results (report)

For details refer to the individual tests on the following pages.

### Filter Test (ChemStation only)

The filter test checks the correct operation of the filter assembly. When the test is started, the holmium oxide filter is moved into position. During filter movement, the absorbance signal is monitored. As the edge of the filter passes through the light path, an absorbance maximum is seen. Once the filter is in position, the absorbance maximum (of holmium oxide) is determined. Finally, the filter is moved out of the light path. During movement, an additional absorbance maximum is expected as the edge of the filter passes through the light path. The test passes successfully, if the two maxima resulting from the edge of the filter assembly (during filter movement) are seen, and the absorbance maximum of holmium oxide is within the limits.

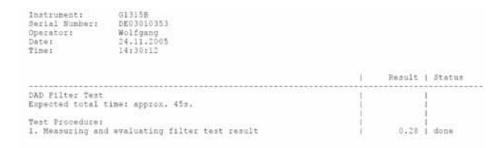

Figure 39 Filter Test Results (Report)

#### Filter Test Evaluation

#### Test Failed

**Probable Causes** 

- Filter assembly (lever and filter) not installed.
- Defective filter motor.

- Install the filter assembly.
- Exchange the filter motor.

#### **Holmium Oxide Maximum out of Limits**

**Probable Causes** 

- Holmium oxide filter not installed.
- Dirty or contaminated filter. Suggested Actions
- ✓ Install the holmium oxide filter.
- ✓ Exchange the holmium oxide filter.

### Slit Test

The slit test verifies correct operation of the micromechanical slit. During the test, the slit is moved through all slit positions while the detector monitors the lamp intensity change. When the slit position is changed, the intensity drop (move to smaller slit) or intensity increase (move to larger slit) must be within a defined range. If the intensity changes are outside the expected range, the test fails.

#### Slit Test Evaluation

Limit: 0.7 - 1.3

#### **Test Failed**

**Probable Causes** 

- · Flow cell still installed.
- · Old lamp.
- Defective slit assembly.
- · Defective detector main board.
- Defective optical unit.

- Remove the flow cell.
- ✓ Run the "Intensity Test" on page 131. Exchange the lamp if old or defective.
- Exchange the slit assembly.
- Exchange the detector main board.
- Exchange the optical unit.

### **Dark-Current Test (ChemStation only)**

The dark-current test measures the leakage current from each diode. The test is used to check for leaking diodes which may cause non-linearity at specific wavelengths. During the test, the slit assembly moves to the dark position, cutting off all light falling onto the diode array. Next, the leakage current from each diode is measured, and displayed graphically (see Figure 40). The leakage current (represented in *counts*) for each diode should fall within the limits (red bands) shown in the plot (see Figure 40).

NOTE

The evaluation report is only on the Agilent ChemStation available.

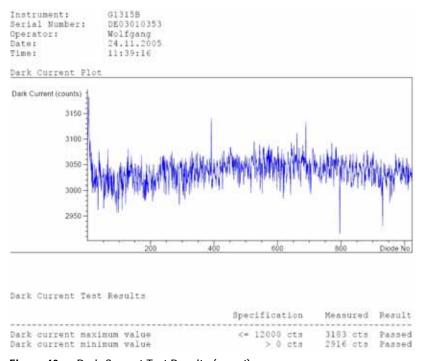

Figure 40 Dark-Current Test Results (report)

#### **Dark-Current Test Evaluation**

Limit: 0... 12000 counts

#### **Test Failed**

**Probable Causes** 

- Defective slit assembly (stray light).
- · Defective detector main board.
- · Defective optical unit.

- ✓ Run the "Slit Test" on page 128 (part of the "Self-test (ChemStation only)" on page 124).
- ✓ Exchange the detector main board.
- Exchange the optical unit.

### **Intensity Test**

#### NOTE

The test is for the standard flow cells (10 mm and 6 mm pathlength) only. The nano-flow cells (80 nl and 500 nl) cannot be run with this test due to its low volume.

The intensity test measures the intensity of the deuterium and tungsten lamps over the full wavelength range (190 – 950 nm). Four spectral ranges are used to evaluate the intensity spectrum. The test is used to determine the performance of the lamps and optics (see also "Cell Test (ChemStation only)" on page 138). When the test is started, the 1-nm slit is moved into the light path automatically, and the gain is set to zero. To eliminate effects due to absorbing solvents, the test should be done with water in the flow cell. The shape of the intensity spectrum is primarily dependent on the lamp, grating, and diode array characteristics. Therefore, intensity spectra will differ slightly between instruments. Figure 41 on page 132 shows a typical intensity test spectrum.

#### **Intensity Test Evaluation**

The Agilent ChemStation evaluates four spectral ranges automatically, and displays the limits for each range, the measured intensity counts, and *passed* or *failed* for each spectral range (see Figure 41 on page 132).

NOTE

The evaluation report is only on the Agilent ChemStation available.

#### **Test Failed**

Probable Causes

- Absorbing solvent or air bubble in flow cell.
- · Dirty or contaminated flow cell.
- Dirty or contaminated optical components (achromat, windows).
- Old or non-Agilent lamp.

#### **Suggested Actions**

- ✓ Ensure the flow cell is filled with water, and free from air bubbles.
- ✓ Run the cell test (see "Cell Test (ChemStation only)" on page 138). If the test fails, exchange the flow cell windows.
- ✓ Clean optical components with alcohol and lint-free cloth.
- Exchange the lamp.

Instrument: G1315B Serial Number: DE03010353 Operator: Wolfgang Date: 24.11.2005 Time: 14:36:20

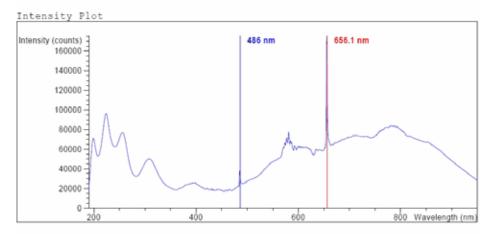

Intensity Test Results

|                                           | Specification  | Measured   | Result |
|-------------------------------------------|----------------|------------|--------|
|                                           |                |            |        |
| Accumulated UV lamp on time               |                | 8.66 h     |        |
| Lowest intensity in range 190nm - 220nm:  | > 2000 cts     | 19677 cts  | Passed |
| Lowest intensity in range 221nm - 350nm:  | > 5000 cts     | 20612 cts  | Passed |
| Lowest intensity in range 351nm - 500nm:  | > 2000 cts     | 17300 cts  | Passed |
| Lowest intensity in range 501nm - 950nm:  | > 4000 cts     | 27853 cts  | Passed |
| Highest intensity in range 190nm - 350nm: | : < 450000 cts | 96368 cts  | Passed |
| Highest intensity in range 700nm - 950nm: | : < 300000 cts | 83955 cts  | Passed |
| Highest intensity for the D2 alpha line:  | < 1200000 cts  | 175890 cts | Passed |

Figure 41 Intensity Test Results (report)

### **Holmium Oxide Test**

The holmium oxide test uses three characteristic absorbance maxima of the built-in holmium oxide filter to verify wavelength accuracy (see also "Wavelength Verification and Recalibration" on page 141). When the test is started, the 1-nm slit is moved into the light path automatically. To eliminate effects due to absorbing solvents, the test should be done with water in the flow cell.

NOTE

See also "Declaration of Conformity for HOX2 Filter" on page 350.

#### **Holmium Oxide Test Evaluation**

#### Limits:

| 361.0 nm | 360.0 - 362.0 nm (± 1nm) |
|----------|--------------------------|
| 453.7 nm | 452.7 - 454.7 nm (± 1nm) |
| 536.7 nm | 535.7 - 537.7 nm (± 1nm) |

The test is evaluated by the instrument, and the measured maxima are displayed automatically. The test fails if one or more of the maxima lies outside of the limits (see Figure 42 on page 135).

NOTE

The evaluation report is only on the Agilent ChemStation available.

#### **Test Failed**

**Probable Causes** 

- · Absorbing solvent or air bubble in flow cell.
- Incorrect calibration
- · Dirty or contaminated flow cell.

#### 8 Test Functions

- Dirty or contaminated optical components (achromat, windows).
- Old or non-Agilent lamp.
  - **Suggested Actions**
- ✓ Ensure the flow cell is filled with water.
- ✓ Recalibrate (see "Wavelength Verification and Recalibration" on page 141) and repeat the test.
- ✓ Run the cell test (see "Cell Test (ChemStation only)" on page 138). If the test fails, exchange the flow cell windows.
- ✓ Clean optical components with alcohol and lint-free cloth.
- Exchange the UV lamp.

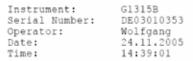

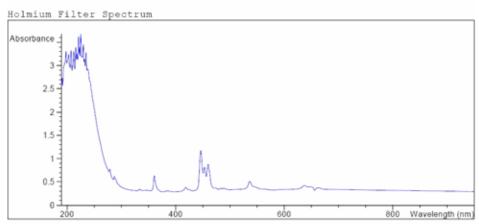

Figure 42 Holmium Oxide Test Results (report)

### **Spectral Flatness Test (ChemStation only)**

The spectral flatness test determines the maximum noise (in mAU) on the spectrum. The test is run with the flowcell removed to eliminate effects due to absorbing solvent or a dirty flowcell. First, a detector balance is done. Next, a spectrum (no flowcell) is taken.

Theoretically, the spectrum should be flat, however, in practice, noise is superimposed on the spectrum. The amplitude of the noise is a measure of the optical and electronic performance.

NOTE

This test is part of the detector self test only, see "Self-test (ChemStation only)" on page 124.

#### **Spectral Flatness Evaluation**

Limit is < 0.002 AU

#### **Test Failed**

Probable causes

- Old lamp
- · Defective DAM board
- Defective optical unit.

- Run the Intensity Test.
- Exchange the lamp if old or defective.
- Exchange the DAM board.
- Exchange the optical unit.

# **ASTM Noise Test (ChemStation only)**

The ASTM noise test determines the detector noise over a period of 20 minutes. The test is done with the flowcell removed, so the test results are not influenced by solvent or pump effects. On completion of the test, the noise result is displayed automatically.

NOTE

This test is part of the detector self test only, see "Self-test (ChemStation only)" on page 124.

#### **ASTM Noise Test Evaluation**

Limit is  $\pm 0.02$  mAU

#### **Test Failed**

Probable causes

- Insufficient lamp warm-up time
- Old lamp

- ✓ Allow lamp to warm-up for at least 1 hour.
- Exchange the lamp.

### **Cell Test (ChemStation only)**

The cell test measures the intensity of the deuterium and tungsten lamps over the full wavelength range (190 – 950 nm), once with the flow cell installed, and once with the flow cell removed. The resulting intensity ratio is a measure of the amount of light absorbed by the flow cell. The test can be used to check for dirty or contaminated flow cell windows. When the test is started, the 1-nm slit is moved into the light path automatically, and the gain is set to zero. To eliminate effects due to absorbing solvents, the test should be done with water in the flow cell.

NOTE

This test should be performed inititially with a new detector/flow cell. The values should be kept for later reference/comparison.

#### **Cell Test Evaluation**

The Agilent ChemStation calculates the intensity ratio automatically. The intensity ratio (typically between 0.5 and 0.7 for **new standard flow cells** and 0.1 to 0.3 for **new mico- and high pressure cells**) is dependent on the degree of contamination of the flow cell windows, and on the type of flow cell used.

| Instrument:<br>Serial Number:<br>Operator:<br>Date:<br>Time: | G1315B<br>DE3010353<br>Wolfgang<br>24.11.2005<br>14:42:35                         |                       |                                              |
|--------------------------------------------------------------|-----------------------------------------------------------------------------------|-----------------------|----------------------------------------------|
|                                                              |                                                                                   | Result                | Status                                       |
| Detector Cell Te<br>Expected total t                         | est<br>cime: approx. 45 s.                                                        |                       | !                                            |
| <ol> <li>Measuring int</li> <li>Remove cell</li> </ol>       | n place, install it<br>ensity with cell<br>ensity without cell<br>intensity ratio | 51230<br>51231<br>1.0 | done<br>  done<br>  done<br>  done<br>  done |

Figure 43 Cell Test Results (report) with no flow cell inserted

NOTE

This test can be used for the standard flow cells only. The nano flow cells will give very low values due to their design.

#### 8 Test Functions

### Test Failed (low ratio value)

**Probable Causes** 

- Absorbing solvent or air bubble in flow cell.
- Dirty or contaminated flow cell.

- ✓ Ensure the flow cell is filled with water, and free from air bubbles.
- ✓ Exchange the flow cell windows.

### Wavelength Verification and Recalibration

The detector uses the alpha (656.1 nm) and beta (486 nm) emission lines of the deuterium lamp for wavelength calibration. The sharp emission lines enable more accurate calibration than is possible with holmium oxide. When verification is started, the 1-nm slit is moved into the light path automatically, and the gain is set to zero. To eliminate effects due to absorbing solvents, the test should be done with bubble free degassed HPLC water in the flow cell.

If a deviation is found and displayed, it can be recalibrated by pressing Adjust. The deviations are tracked in the Calibration History (diagnosis buffer in the detector).

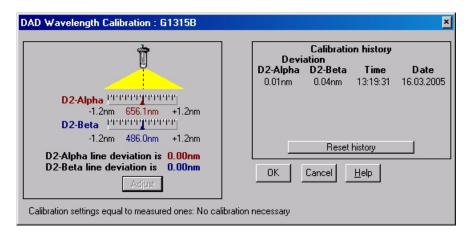

Figure 44 Wavelength Verification and Recalibration

Wavelength calibration should be done

- after maintenance or change of the flow cell,
- lamp exchange, or

after a major repair, like processor board or optical unit exchange.

# **Test Chromatogram**

A pre-defined test chromatogram on the detector main board is processed through ADC like normal signals from the diodes and can be used to check the Analog-to-Digital Converter and the data handling system. The signal is available at the analog output and on the LAN.

NOTE

The run time of the chromatogram is depending on the setting for response time (peak width). If no stop time is set the chromatogram will repeat continuously.

**Table 15** Test Chromatogram Settings (examples)

| Response time   | Set Run Time |
|-----------------|--------------|
| 0.1 sec         | 0.28 min     |
| 0.2 sec         | 0.6 min      |
| 0.5 sec         | 1.2 min      |
| 1 sec           | 2.3 min      |
| 2 sec (default) | 4.5 min      |
| 4 sec           | 9 min        |
| 8 sec           | 18 min       |
| 16 sec          | 36 min       |

**Table 16** Test Chromatogram - Peak Heights

| Peak | Absorbance (approx.) |
|------|----------------------|
| 1    | 38 mAU               |
| 2    | 100 mAU              |
| 3    | 290 mAU              |
| 4    | 20 mAU               |

### **Agilent ChemStation**

- 1 Select the response time and stop time according to Table 15 on page 142.
- 2 If required, connect a recording device to the analog output.
- **3** Activate the test chromatogram by typing into the command line (or as pre-run command):

PRINT SENDMODULE\$(LDAD, "SIMU:DFLT") for G1315B DAD or PRINT SENDMODULE\$(LMWD, "SIMU:DFLT") for G1365B MWD

4 Start the run.

On completion of the run, or when the run is stopped, the test chromatogram is deactivate.

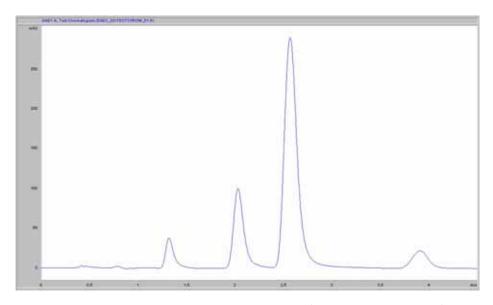

Figure 45 Test Chromatogram on Agilent ChemStation (response time 2 seconds)

#### **Control Module G1323B**

- 1 Select the response time and stop time according to Table 15 on page 142.
- 2 If required, connect a recording device to the analog output.
- 3 Select the function Enable test chromatogram in Tests DAD or MWD and press Execute.
- 4 Select the Plot button in the System screen and press the Setup button.
- 5 Select as Source the Signal (DAD or MWD), change the Y-range to 10 to 300 mAU, fit the Time Range to match Table 15 on page 142and press Done.
- **6** Press the Start button to start the run.

On completion of the run, or when the run is stopped, the test chromatogram is deactivated.

# **Diagnosis Information on Agilent ChemStation**

The Agilent ChemStation provides certain information on various assemblies in the detector.

- 1 Open the Diagnosis and change to detailed view.
- 2 Click on the assembly of interest and select "Update Variables Display". Figure 46 on page 146 shows an example.

Table 17 on page 145 lists the assemblies which provide detailed information.

 Table 17
 Diagnosis - detailed information

| Assembly Details |                                                                                                    |  |
|------------------|----------------------------------------------------------------------------------------------------|--|
| General          | Product number, firmware revision, manufacturing date (of intsrument or, if replaced, of main board), serial number, accumulated on-time, spectrometer serial number. |  |
| Vis lamp         | Accumulated on-time, actual on-time, lamp switch on, accumulated on time switches, switch on voltage/current, lamp current, lamp voltage/current                      |  |
| UV lamp          | Accumulated on-time, actual on-time, lamp ignitions, accumulated on time reset, ignition voltage/current, lamp voltage, lamp voltage/current.                         |  |
| Holmium Filter   | Filter movements, filter moves reset log                                                                                                    |  |
| Micro Slit       | Slit movements, filter moves reset log                                                                                                    |  |

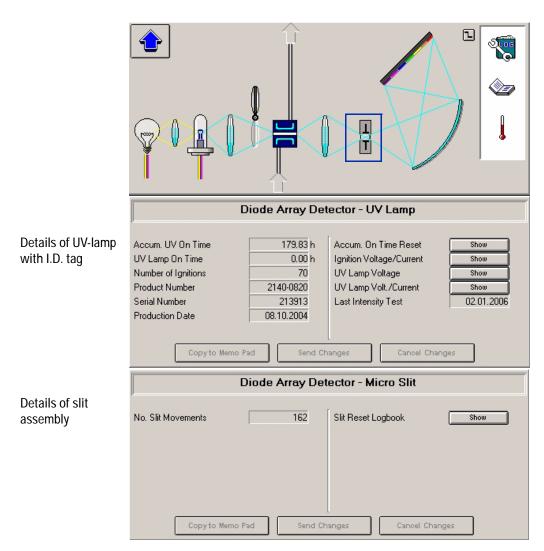

Figure 46 Diagnosis screen in Agilent ChemStation (detailed view)

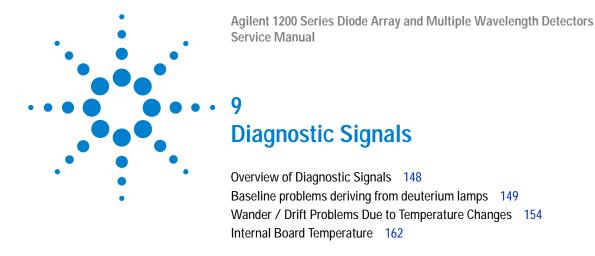

This chapter describes the detector's built in diagnostic signals.

# **Overview of Diagnostic Signals**

The detector has several signals (internal temperatures, voltages and currents of lamps) that can be used for diagnosing problems. These can be

- · baseline problems deriving from deuterium lamps
- wander / drift problems due to temperature changes

These signals can be used in addition to the normal baseline signal to determine whether correlation to temperature or voltage/current of the lamp.

## Baseline problems deriving from deuterium lamps

## **Problem Description**

With the low noise of the 1200 Series Diode Array Detector (G1315B) or Multiple Wavelength Detector (G1365B), some deuterium lamps may cause periodic baseline instabilities at the end of lamp life.

NOTE

This may only be observed when operating at very sensitive detection levels (see Figure 47 to Figure 49).

Without, or with inappropriate reference wavelength, such lamp instabilities show up as baseline problems even earlier and stronger.

Lamp instabilities come in many different forms. The period may vary from a few seconds to hours. Some extreme examples are shown in Figure 47 to Figure 49.

### **Problem Verification**

If an 1200 Series DAD or MWD shows baseline problems, the following steps to diagnose whether the lamp is the cause of the baseline instability:

- 1 Ensure that the detector has been properly optimized, see next page.
- **2** Take the flow cell out of the detector to remove any influence of the flow system.

If the baseline continues to show the problem, the lamp should be replaced.

NOTE

If the baseline is stable without cell inserted, look for other possible causes of the problem, for example dirty flow cell, column, sampler, pump, etc.

### **Solution**

Replace the lamp after problem verification.

 Table 18
 Deuterium lamps used in 1200 series DAD/MWD-detectors

| Part Number | Description                                             | usable in                                                                                     |
|-------------|---------------------------------------------------------|-----------------------------------------------------------------------------------------------|
| 2140-0820   | long-life deuterium lamp with I.D. tag<br>(black cover) | G1315A/B/C, G1365A/B/C, G1314A (see note below) I.D. tag info used in G1315C and G1365C only. |
| 2140-0813   | long-life deuterium lamp                                | G1315A/B/C, G1365A/B/C, G1314A<br>(see note below)                                            |
| 5181-1530   | long-life deuterium lamp<br>(black cover)               | G1315A/B/C, G1365A/B/C, G1314A<br>(see note below)                                            |
| 2140-0590   | standard deuterium lamp                                 | G1315A/B, G1365A/B, G1314A (see note below)                                                   |

NOTE

These lamps can be operated in the Agilent 1200 series variable wavelength detector (G1314A) as well. For details about changing the configuration and information on the specifications, refer to the User Manual of the G1314A, section "Exchanging a Lamp".

### **Optimization Information**

To extend the useful life of deuterium lamps in the 1200 Series DAD/MWD, we recommend

- 1 to turn lamps off over night, or when not used for > 4 hours.
- 2 to use an appropriate reference wavelength

The above mentioned problem can be reduced by choosing the right wavelength settings. The use of a reference wavelength setting close to the sample wavelength (e.g. sample 254,4, reference 350,100) will reduce the lamp effects, see figures 1 to 3.

During installation/familiarization of an 1200 Series DAD/MWD this optimization hint should be given to the user, see "How to optimize the Detector" on page 71..

## **Examples of baselines**

Below are 3 examples of baseline instabilities caused by lamps. Please keep in mind:

- the different forms of the baseline problem. Periods can be a few second to hours.
- the significant reduction of the problem by choosing an appropriate reference wavelength.

Used wavelength settings:

- Window#1 shows the baseline when a reference wavelength setting of 350,100 would be used (window#2 minus window#3)
- Window#2 Sample wavelength 250,100; Ref=OFF
- Window#3 Sample wavelength 350,100; Ref=OFF

### 9 Diagnostic Signals

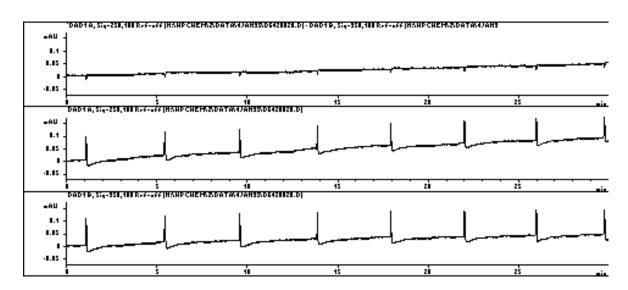

Figure 47 Example with regular appearing spikes

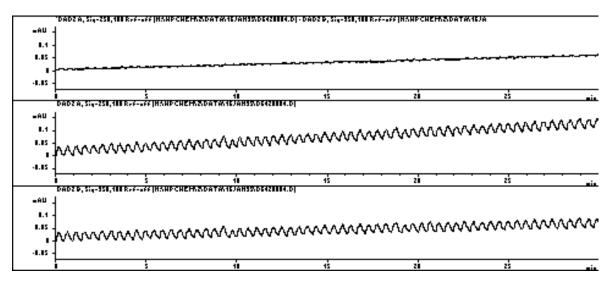

**Figure 48** Example that might generate the impression the pumping system is the source problem

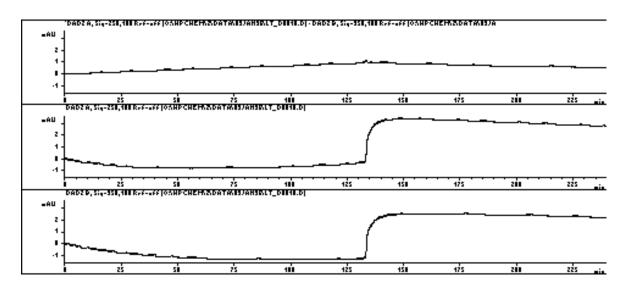

Figure 49 Example of stepping with period > 2 hours

# **Wander / Drift Problems Due to Temperature Changes**

### **Situation**

The most frequent cause of ambient temperature fluctuations are unstable laboratory air conditioning systems. Other causes include direct sunshine or drafts from open doors and windows. These temperature changes cause baseline wander which can make reproducible integration of trace level peaks difficult or impossible.

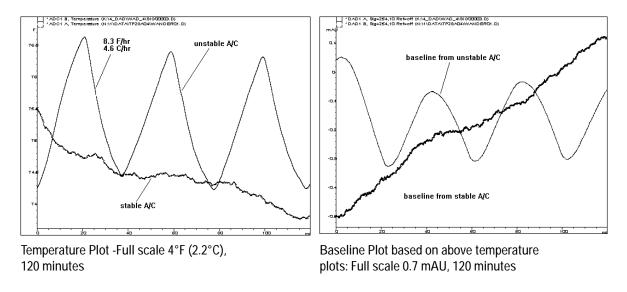

Figure 50 Wander effects based on instable lab conditions

## **Specifications and Conditions**

Short term noise (ASTM): ± 1 x 10-5 AU at 254 and 750 nm

Drift: 2 x 10-3 AU/hr at 254 nm

**ASTM**: "Standard Practice for Variable Wavelength Photometric Detectors Used in Liquid Chromatography" (document name ASTM E1657-94).

ASTM information can be obtained via internet http://www.astm.org

**Reference conditions**: cell path length 10 mm

response time 2 s

slit width 4 nm

flow 1 ml/min

**HPLC-grade Methanol** 

ASTM drift tests require a temperature change below 2°C/hour (3.6°F/hour) over one hour period. Our published drift specification is based on these conditions. Larger ambient temperature changes will result in larger drift.

Better drift performance depends on better control of the temperature fluctuations. To realize the highest performance, minimize the frequency and the amplitude of the temperature changes to below 1°C/hour (1.8°F/hour). Turbulences around one minute or less can be ignored.

#### 9

### **Principle of Temperature Control**

In Figure 51 the principle of temperature control is shown. The fan draws the air in from the rear of the instrument. A heater element heats the air and the air stream blows across the optical unit's casting back to the rear of the instrument. The temperature control mechanism (heater, fan, temperature sensors, processor) assures a stable temperature of the optical unit (approx.  $30\,^{\circ}\mathrm{C}$  at the flow cell). If the detector environment is far away from normal laboratory temperatures - but inside the allowed ambient operating temperature 0 -  $55\,^{\circ}\mathrm{C}$  (32 -  $131\,^{\circ}\mathrm{F}$ ) - the setpoint is automatically adapted to a value near this temperature.

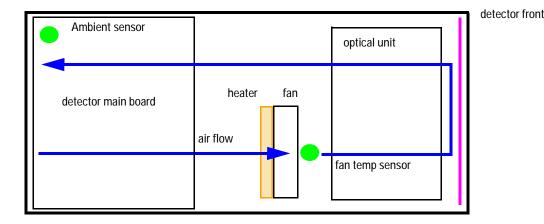

Figure 51 Air flow and sensors in the detector

### Warm-up of detector

Give the optical unit enough time to warm-up and stabilize.

The detector is temperature controlled. After turn-on of the detector, it goes through a cycle of different states, see Figure 52:

- 0 to 30 minutes the heater control is OFF and the heater element runs at 50% duty cycle (to heat up the optical unit).
- 30 to 60 minutes the heater control is ON and there is fast response of the heater based on the measured values.

 after 60 minutes the heater control is ON and is working with optimized parameters to get the optical unit into the optimal temperature window stabilized.

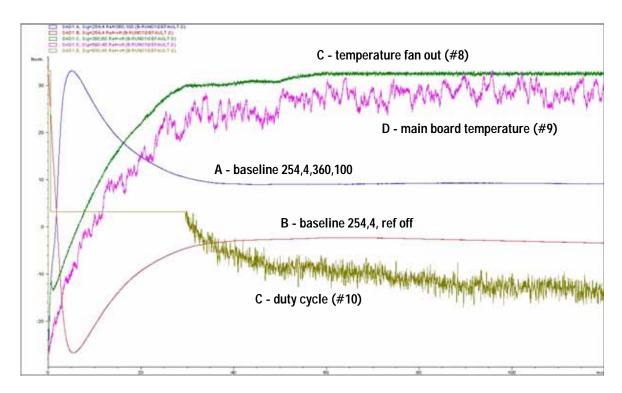

Figure 52 Example of warm-up cycle and corresponding diagnostic signals (detector and both lamps turned on at room temperature of 23°C start run after 5 minutes)

NOTE

The times to stabilize the baseline may vary from instrument to instrument and depends on your environment. Above example was done under stable environmental conditions.

### **Setup of Detector**

- 1 Remove the flow cell to eliminate problems from the flow system.
- 2 Use the following detector settings (all parameter not mentioned should stay on default values as shown):

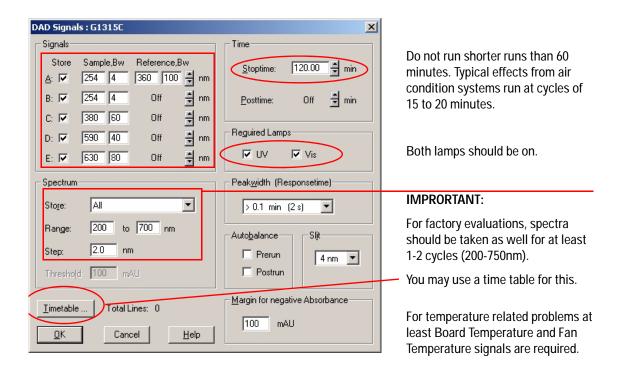

Figure 53 Setting up the detector

3 Use a pre-run command in the method:

PRINT SENDMODULE\$(LDAD,"~SIG 0, 1, 8, 9, 10") for G1315B

MWD PRINT SENDMODULE\$(LMWD,"~SIG 0, 1, 8, 9, 10") for G1365B

4 In the ChemStation Online Plot window select the following signals and use the settings according the table:

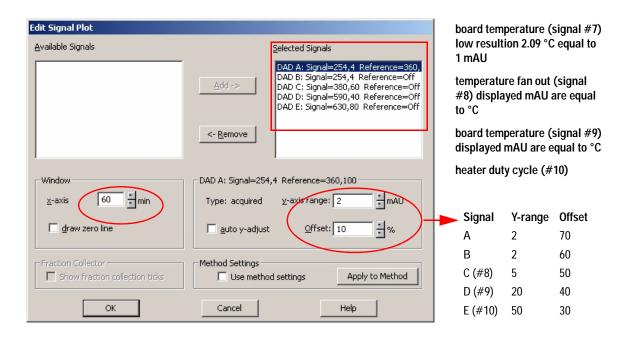

Figure 54 Selecting online plot signals

5 Let the detector equilibrate for about 60 minutes (see "Warm-up of detector" on page 156).

NOTE

The Y-range for signals may require higher values when the lamps have been turned on.

### Start a Run and Evaluate

1 Start baseline runs for 1 to 2 hours (during the time where the user experiences the problems).

#### NOTE

Do not run shorter runs. Typical effects from air condition systems run at cycles of 15 to 20 minutes.

- 2 Look for a correlation between the temperature signal and the baseline. If you see no correlation to the temperature signal, see also "Baseline problems deriving from deuterium lamps" on page 149.
- 3 Determine the rate of temperature change.
- 4 Look for trends which prevail for 5 minutes or longer. Turbulences around one minute or less can be ignored.

Figure 55 detector with stabilized optical unit (after 1 hour warm-up). It shows a constant drift of about 0.15 mAU/hr. At 80 minutes a heater was switched on blowing hot air towards the front of the detector (for 20 minutes). The fan-out tempearure (signal #8) slightly increases by 0.25°C because the board temperature (signal #9/#7) increased by 2°C and therefore the duty cycle (signal #10) is reduced (lower heating). At 100 minutes the heater was turned off and the temperature control runs reversed. The baseline itself is kept stable.

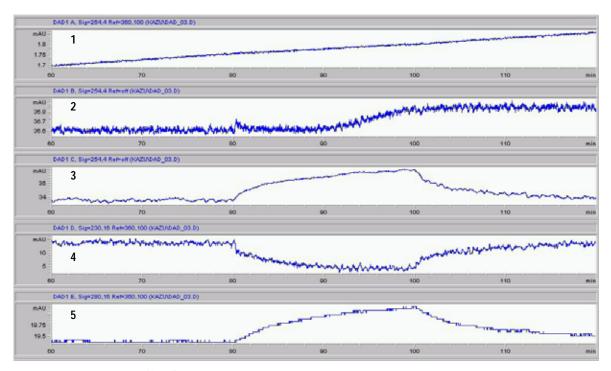

- 1: Signal 254,4,360,100
- 2: Signal #8 Fan Out Temp
- 3: Signal #9 Board Temp
- 4: Signal #10 Duty Cycle
- 5: Signal #7 Ambient TempTemperature

Figure 55 Example plot (optical unit temperature control ON)

# **Internal Board Temperature**

An on-board temperature sensor on the detctor main board provides the actual temperature on the board. This information is running continuously into a buffer from which it can be retrieved as last-12-hours plot.

Agilent ChemStation: Diagnosis - Detector Details view - Temperature History

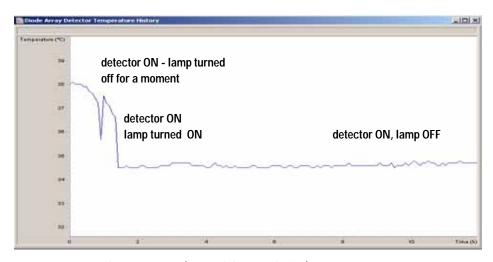

Figure 56 Board Temperature (internal detector buffer)

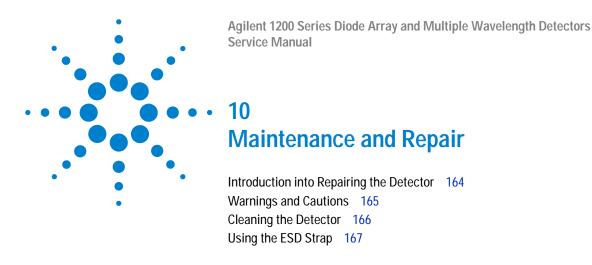

This chapter provides general information on maintenance and repair of the detector.

## Introduction into Repairing the Detector

## **Simple Repairs**

The detector is designed for easy repair. The most frequent repairs such as lamp change and flow cell change can be done from the front of the detector with the detector in place in the system stack. These repairs are described in "Maintenance" on page 169.

## **Exchanging Internal Parts**

Some repairs may require exchange of defective internal parts. Exchange of these parts requires removing the detector from the stack, removing the covers, and disassembling the detector. The security lever at the power input socket prevents that the detector cover is taken off when line power is still connected. These repairs are described in "Repairs" on page 213.

# Warnings and Cautions

### WARNING

To prevent personal injury, the power cable must be removed from the instrument before opening the detector cover. Do not connect the power cable to the detector while the covers are removed.

### WARNING

To prevent personal injury, be careful when getting in contact with sharp metal areas.

### WARNING

When working with solvents please observe appropriate safety procedures (for example, goggles, safety gloves and protective clothing) as described in the material handling and safety data sheet supplied by the solvent vendor, especially when toxic or hazardous solvents are used.

### CAUTION

Electronic boards and components are sensitive to electronic discharge (ESD). In order to prevent damage always use an ESD protection when handling electronic boards and components (see "Using the ESD Strap" on page 167).

### WARNING

Eye damage may result from directly viewing the light produced by the deuterium lamp used in this product. Always turn the deuterium lamp off before removing it.

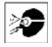

# **Cleaning the Detector**

The detector case should be kept clean. Cleaning should be done with a soft cloth slightly dampened with water or a solution of water and mild detergent. Do not use an excessively damp cloth allowing liquid to drip into the detector.

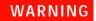

Do not let liquid drip into the detector. It could cause shock hazard and it could damage the detector.

# Using the ESD Strap

Electronic boards are sensitive to electronic discharge (ESD). In order to prevent damage, always use an ESD strap when handling electronic boards and components.

- 1 Unwrap the first two folds of the band and wrap the exposed adhesive side firmly around your wrist.
- **2** Unroll the rest of the band and peel the liner from the copper foil at the opposite end.
- 3 Attach the copper foil to a convenient and exposed electrical ground.

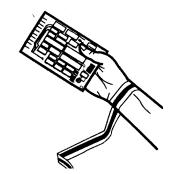

Figure 57 Using the ESD Strap

10 Maintenance and Repair

Agilent 1200 Series Diode Array and Multiple Wavelength Detectors Service Manual **Maintenance** Overview of Maintenance 170 Exchanging a Lamp 171 Exchanging a Flow Cell 173 Maintenance of Standard, Semi-Micro or Micro Flow Cell 176 Maintenance of High Pressure Flow Cell 181 Replacing Capillaries on a Standard Flow Cell 184 Replacing Capillaries on a Semi-Micro, Micro and High Pressure Flow Cell 189 Nano Flow Cell - Replacing or Cleaning 193 Cleaning or Exchanging the Holmium Oxide Filter 198 Correcting Leaks 201 Replacing Leak Handling System Parts 202 Replacing the Interface Board 203 Replacing the Detector's Firmware 204 Tests & Calibrations 205 Intensity Test 206 Wavelength Verification and Recalibration 208 Holmium Oxide Test 209

Cell Test (ChemStation only) 211

This chapter describes the maintenance of the detector and the required tests.

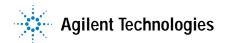

## **Overview of Maintenance**

The following pages describe maintenance (simple repairs) of the detector that can be carried out without opening the main cover.

Table 19 Simple Repairs

| Procedure                                    | Typical Frequency                                                              | Notes                                                                           |
|----------------------------------------------|--------------------------------------------------------------------------------|---------------------------------------------------------------------------------|
| Deuterium lamp or tungsten lamp exchange     | If noise and/or drift exceeds your application limits or lamp does not ignite. | An intensity test should be performed after replacement.                        |
| Flow cell exchange                           | If application requires a different flow cell type.                            | A holmium or wavelength calibration test should be performed after replacement. |
| Flow cell parts<br>Cleaning or exchange      | If leaking or if intensity drops due to contaminated flow cell windows.        | A pressure tightness test should be done after repair.                          |
| Holmium oxide filter<br>Cleaning or exchange | If contaminated.                                                               | A holmium or wavelength calibration test should be performed after replacement. |
| Leak sensor drying                           | If leak has occurred.                                                          | Check for leaks.                                                                |
| Leak handling System replacement             | If broken or corroded.                                                         | Check for leaks.                                                                |

# **Exchanging a Lamp**

When required If noise or drift exceeds application limits or lamp does not ignite

**Tools required** Screwdriver POZI 1 PT3

Parts required Longlife Deuterium lamp 2140-0813 (without black cover)

Longlife Deuterium lamp 5181-1530 (with black cover)

Tungsten lamp G1103-60001

**Preparations** Turn the lamp(s) off.

CAUTION

If the detector has been in use, the lamp may be hot. If so, wait five minutes until lamp cools down.

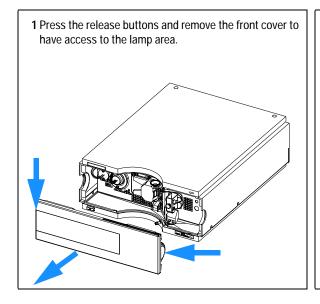

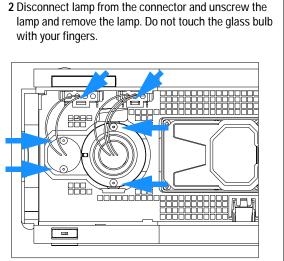

#### 11 Maintenance

**3** When replacing the vis-lamp, assure that the vis-lamp is inserted as shown (flat edge towards the deuterium lamp - opposite as in the figure).

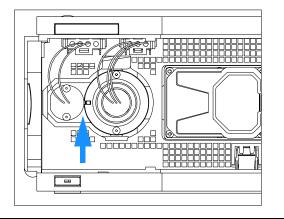

4 Insert the lamp. Fix the screws and reconnect the lamp to connector.

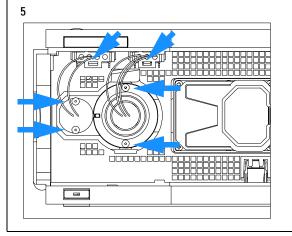

6 Replace the front cover.

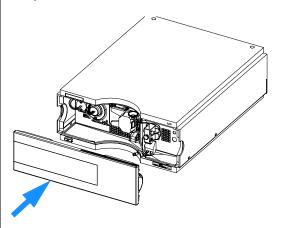

### Next steps:

- 7 Reset the lamp counter as described in the user interface documentation.
- 8 Turn the lamp ON and give the lamp 10 minutes to warm up.
- 9 Perform a "Wavelength Verification and Recalibration" on page 208 or a "Holmium Oxide Test" on page 209 to check the correct positioning of the UV-lamp.
- **10** Perform an intensity test, see "Intensity Test" on page 206.

# **Exchanging a Flow Cell**

repair.

**Tools required** Two 1/4 inch wrenches for capillary connections

Parts required Standard flow cell, 10 mm, 13 µl, 120 bar, G1315-60022

Semi-micro flow cell, 6 mm, 5  $\mu$ l, 120 bar, G1315-60025 Micro flow cell, 3 mm, 2  $\mu$ l, 120 bar, G1315-60024

High pressure flow cell, 6 mm, 1.7 µl, 400 bar, G1315-60015

Nano flow cell, refer to "Nano Flow Cell - Replacing or Cleaning" on page 193

**Preparations** Turn the lamp(s) off.

Remove the front cover.

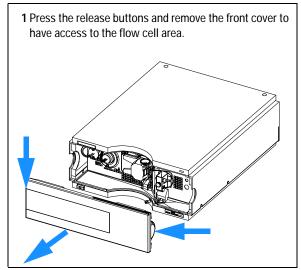

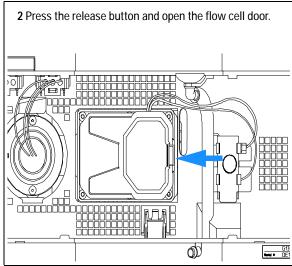

#### 11 Maintenance

#### Note:

Depending on the system setup, the inlet capillary might be routed directly from the module above or below to the cell and not to the capillary holder.

**3** Disconnect the cell inlet and the cell outlet capillary and the waste capillary from the capillary holder.

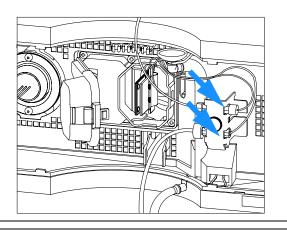

4 Loosen the thumb screw and remove the flow cell outlet capillary (bottom) with the union.

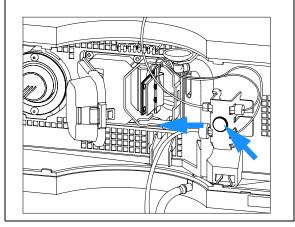

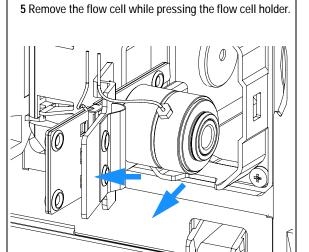

#### Note:

The label attached to the flow cell provides information on part number, path length, volume and maximum pressure.

If you want to replace flow cell parts, see "Maintenance of Standard, Semi-Micro or Micro Flow Cell" on page 176, "Maintenance of High Pressure Flow Cell" on page 181 or "Nano Flow Cell - Replacing or Cleaning" on page 193.

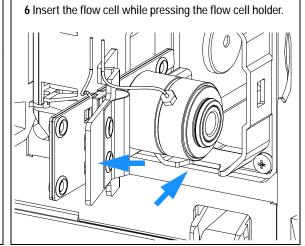

7 Insert the flow cell capillaries into the union holder (top is inlet, bottom is outlet). Tighten the thumb screw and Reconnect the waste tubing (bottom) to the union.

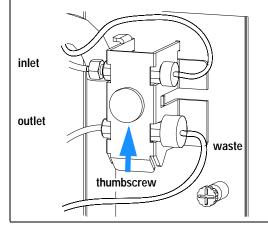

#### Note:

To check for leaks, establish a flow and observe the flow cell (outside of the cell compartment) and all capillary connections.

#### Next steps:

- 8 Perform a "Wavelength Verification and Recalibration" on page 208 or a "Holmium Oxide Test" on page 209 to check the correct positioning of the flow cell.
- 9 Replace the front cover.

## Maintenance of Standard, Semi-Micro or Micro Flow Cell

When required If the flow cell needs repair due to leaks or contaminations (reduced light

throughput)

**Tools required** Two 1/4 inch wrenches for capillary connections

hexagonal key 4 mm

Tooth picks

Parts required For parts, see "Standard Flow Cell" on page 262, "Semi-Micro Flow Cell" on

page 264 or "Micro Flow Cell" on page 266.

**Preparations** Turn the flow off.

Remove the front cover.

Remove the flow cell, see "Exchanging a Flow Cell" on page 173.

NOTE

The gaskets used in the standard and semi-micro/micro flow cell are different.

1 Use a 4 mm hex key to unscrew the window assembly and remove the gasket from the cell body.

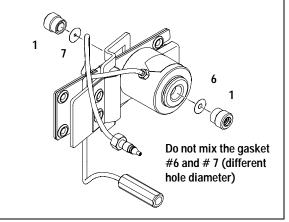

Note:

If you want to replace the gasket only, continue with step 7.

Do not mix the gasket #6 and #7. They are different for standard and semi-mirco flow cell.

2 Use a tooth pick to remove the quartz window from the window assembly.

#### Note:

If the washers fall out of the window assembly, they must be inserted in the correct order with the Teflon® ring to prevent any leaks from the flow cell window.

#### 11 Maintenance

#### **Orientation of Flow Cell Parts** NOTE Gaskets # 6 and #7 have different hole diameters 1 - window screw 2 - spring washers 3 - compression washer 00000000 4 - window holder 5 - quartz window 6 - gasket (light in) 7 - gasket (light out) 8 - window screw (contains items 2, 3, 4 and 5) 12 10 9 - flow cell body 10 - inlet capillary 11 - outlet capillary 12 - holder 11

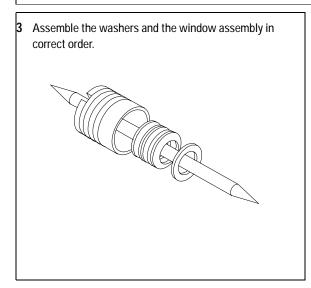

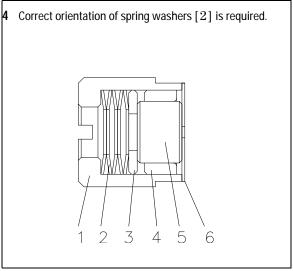

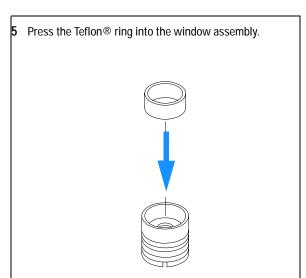

6 Press the window assembly onto the new or cleaned quartz window.

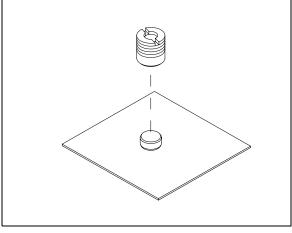

7 Insert a new gasket [6, 7] and the window assembly [1] into the cell body. Assure, that the gasket is on the bottom.

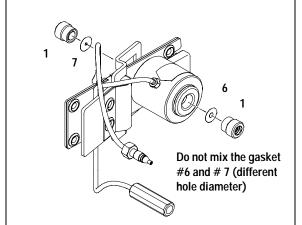

8 Using a 4-mm hex key, tighten the window screw hand tight plus a quarter turn.

#### 11 Maintenance

#### Next steps:

- 10 Reconnect the capillaries, see "Exchanging a Flow Cell" on page 173.
- 11 Perform a leak test.
- 12 Insert the flow cell.
- 13 Replace the front cover
- **14** Perform a "Wavelength Verification and Recalibration" on page 208 or a "Holmium Oxide Test" on page 209 to check the correct positioning of the flow cell.

# **Maintenance of High Pressure Flow Cell**

When required If the flow cell needs repair due to leaks or contaminations (reduced light

throughput)

**Tools required** Two 1/4 inch wrenches for capillary connections

hexagonal key 4 mm

Tooth picks

Parts required For parts see "High Pressure Flow Cell" on page 268

Preparations Turn the flow off.

Remove the front cover.

Remove the flow cell, see "Exchanging a Flow Cell" on page 173.

NOTE

All descriptions in this procedure are based on the default orientation of the cell (as it is manufactured). The heat exchanger/capillary and the cell body can be fixed mirror symmetrically to have both capillaries routed to the bottom or to the top (depending on the routing of the capillaries to the column)

Use a 4 mm hex key to unscrew the window assembly [1] and remove the gasket [2] from the cell body.

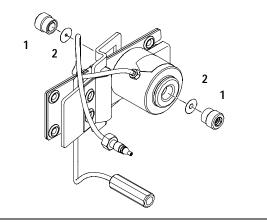

If you want to replace the gasket only, continue with step 7 on page 179.

2 Use a tooth pick to remove the quartz window from the window assembly.

### Note:

If the washers fall out of the window assembly, they must be inserted in the correct order with the Teflon® ring to prevent any leaks from the flow cell window.

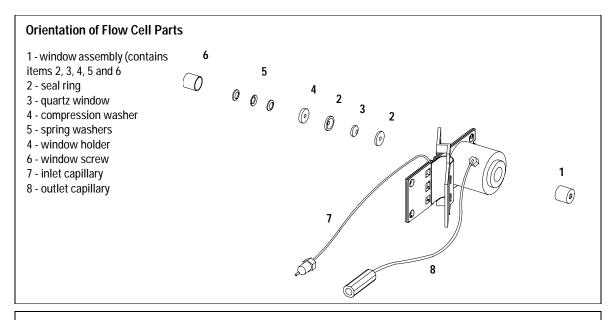

3 Follow the procedure "Maintenance of Standard, Semi-Micro or Micro Flow Cell" on page 176 for reassembling.

# Replacing Capillaries on a Standard Flow Cell

When required If the capillary is blocked

**Tools required** Two 1/4 inch wrenches for capillary connections

Wrench 4 mm for capillary connections

Screwdriver Pozi 1 PT3

Parts required For parts see "Standard Flow Cell" on page 262

Preparations Turn the lamp(s) off.

Remove the front cover.

Remove the flow cell, see "Exchanging a Flow Cell" on page 173.

NOTE

All descriptions in this procedure are based on the default orientation of the cell (as it is manufactured). The heat exchanger/capillary and the cell body can be fixed mirror symmetrically to have both capillaries routed to the bottom or to the top (depending on the routing of the capillaries to the column).

NOTE

The fittings at the flow cell body are special types for low dead volumes and not compatible with other fittings.

When retightening the fittings, make sure that they are carefully tightened (handtight plus 1/4 turn with a wrench). Otherwise damage of the flow cell body or blockage may result.

Identify the inlet and outlet capillaries. To replace the inlet capillary, continue with step 3.

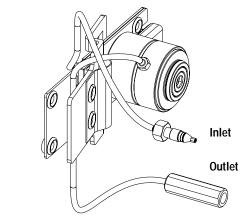

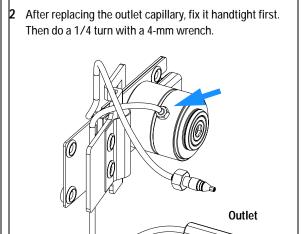

To replace the inlet capillary, use a 4-mm wrench for the fitting.

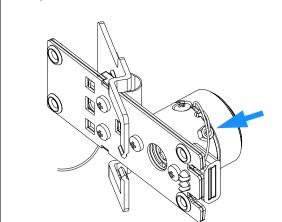

4 Unscrew the cell body from the heat exchanger and the heat exchanger from the clamp unit.

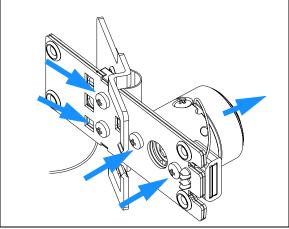

5 Use a small flat screw driver to carefully lift off the I.D. tag. Shown is the default orientation. See Note on page 184.

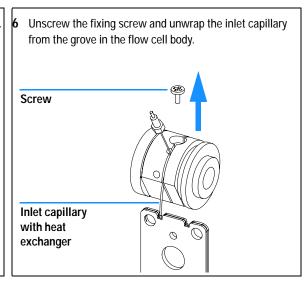

7 Take the new inlet capillary and bend it 90° about 35 mm from its end.

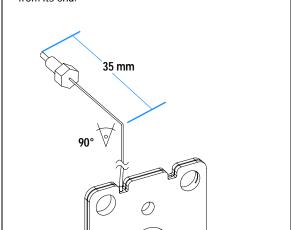

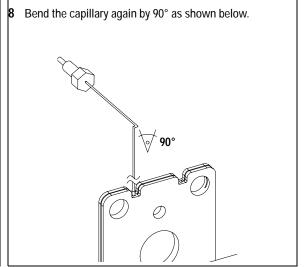

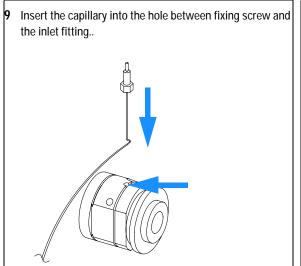

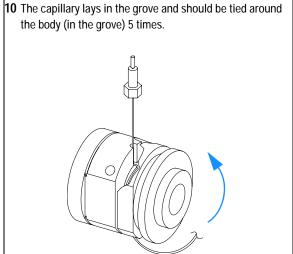

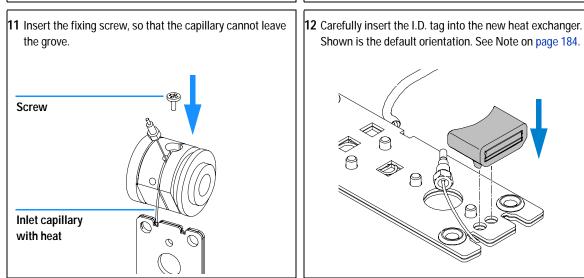

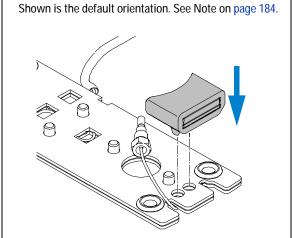

13 Fix the heat exchanger to the clamp unit and the flow cell body to the heat exchanger.

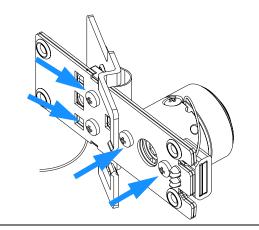

**14** Fix the inlet capillary to the flow cell body handtight first. Then do a 1/4 turn with a 4-mm wrench.

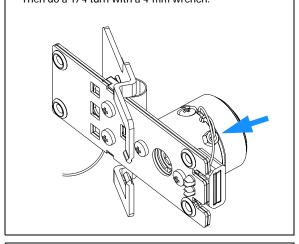

**15** Check for a centered holder vs. hole. If required adjust with the holder screws.

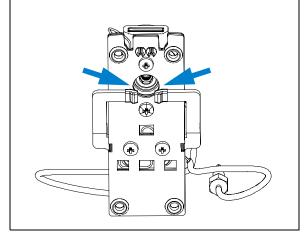

### Next steps:

- **16** Reconnect the capillaries, see "Exchanging a Flow Cell" on page 173.
- 17 Perform a leak test.
- 18 Insert the flow cell.
- 19 Replace the front cover.
- 20 Perform a "Wavelength Verification and Recalibration" on page 208 or a "Holmium Oxide Test" on page 209 to check the correct positioning of the flow cell.

# Replacing Capillaries on a Semi-Micro, Micro and High Pressure Flow Cell

When required If the capillary is blocked

**Tools required** Two 1/4 inch wrenches for capillary connections

Wrench 4 mm for capillary connections

Screwdriver Pozi 1 PT3

Parts required For parts see "Semi-Micro Flow Cell" on page 264, "Micro Flow Cell" on

page 266 or "High Pressure Flow Cell" on page 268.

**Preparations** Turn the lamp(s) off.

Remove the front cover.

Remove the flow cell, see "Exchanging a Flow Cell" on page 173.

NOTE

All descriptions in this procedure are based on the default orientation of the cell (as it is manufactured). The heat exchanger/capillary and the cell body can be fixed mirror symmetrically to have both capillaries routed to the bottom or to the top (depending on the routing of the capillaries to the column).

NOTE

The fittings at the flow cell body are special types for low dead volumes and not compatible with other fittings.

When retightening the fittings, make sure that they are carefully tightened (handtight plus 1/4 turn with a wrench). Otherwise damage of the flow cell body or blockage may result.

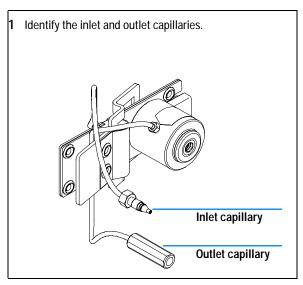

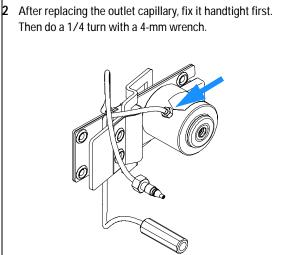

3 To replace the inlet capillary, use a 4-mm wrench for the fitting.

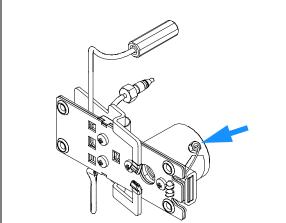

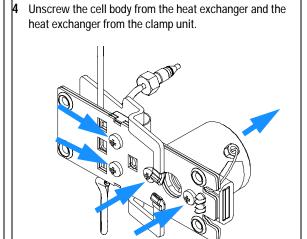

5 Use a small flat screw driver to carefully lift off the I.D. tag. Shown is the default orientation. See Note on page 184.

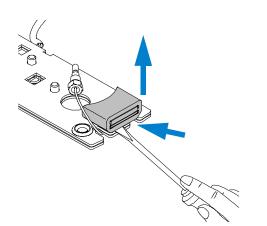

6 Carefully insert the I.D. tag into the new heat exchanger. Shown is the default orientation. See Note on page 184.

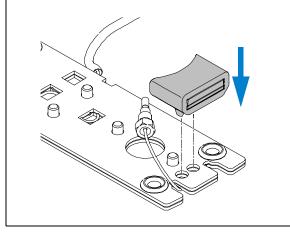

7 Fix the new heat exchanger to the clamp unit and the heat exchanger to the cell body.

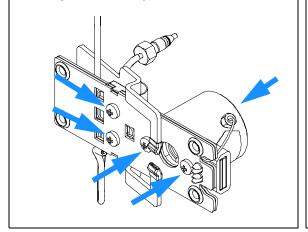

Fix the inlet capillary to the flow cell body handtight first. Then do a 1/4 turn with a 4-mm wrench.

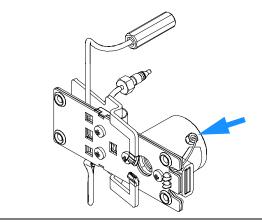

**9** Check for a centered holder vs. hole. If required adjust with the holder screws.

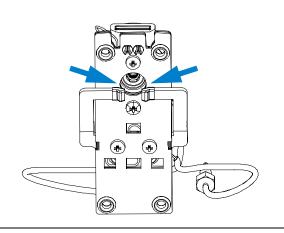

### Next steps:

- 10 Reconnect the capillaries, see "Exchanging a Flow Cell" on page 173.
- 11 Perform a leak test.
- 12 Insert the flow cell.
- **13** Replace the front cover.
- 14 Perform a "Wavelength Verification and Recalibration" on page 208 or a "Holmium Oxide Test" on page 209 to check the correct positioning of the flow cell.

# Nano Flow Cell - Replacing or Cleaning

When required If parts are contaminated or leaky.

**Tools required** Screwdriver POZI 1 PT3

Two 1/4 inch wrenches for capillary connections

Parts required For parts identification refer to "Nano Flow Cells" on page 274 (80 nl and

500 nl).

**Preparations** Turn the lamp(s) off.

Remove the front cover.

Remove the flow cell, see "Exchanging a Flow Cell" on page 173.

NOTE

For details refer to the technical that comes with the nano-flow cell kit.

NOTE

The quartz block can be cleaned with alcohol. DO NOT touch the inlet and outlet windows at the quartz block.

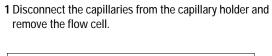

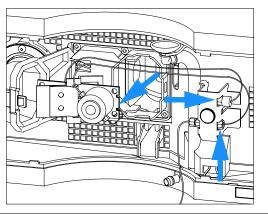

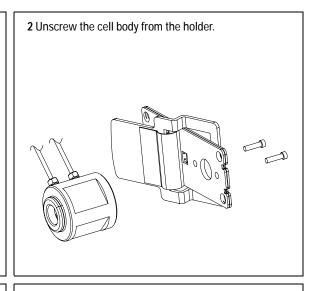

**3** Unscrew the capillaries from the flow cell. DO NOT use the adapter at this time!

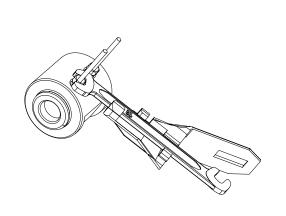

**4** Using for example a toothpick, press on the plastic part and slide the quartz body out of the cell housing.

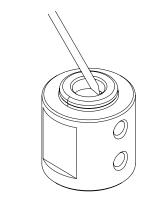

The quartz body and the cell seal assembly can be separated for cleaning purpose.

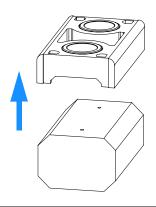

This figure shows the correct holding of the quartz body and the cell seal assembly.

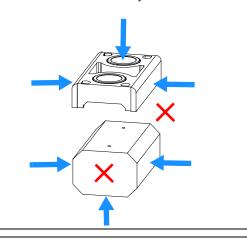

Replace the cell seal assembly onto the quartz body. Always use a new seal assembly to exclude damage during disassembling.

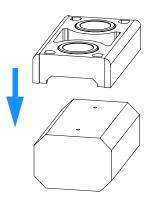

Slide the quartz body completely into the cell body to the front stop (use for example a toothpick).

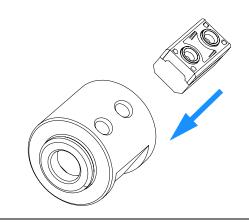

9 Insert the flow cell capillaries and tighten them fingertight. Use the wrench and torque adapter as described on page 197 and tighten the fittings alternately.

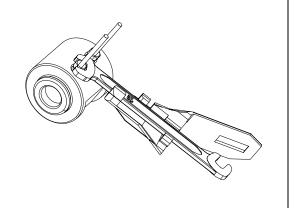

**10** Reassemble the flow cell body to the holder.

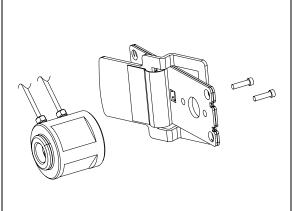

11 Re-install the flow cell and connect the capillaries to the union holder.

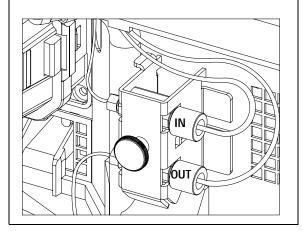

### **Next Steps:**

- 12 Perform a leak test with the flow cell outside of the detector.
- 13 If no leak is observed, install the flow cell and you are ready to work.
- 14 Make sure that the flow cell assembly is inserted correctly and fits perfectly in the optical unit (especially when PEEK capillaries are used).

NOTE

The cell body can be fitted in two positions to allow the capillaries routed upwards or downwards (depending on where the column is located). Route the capillaries directly column (inlet) and waste assembly (outlet).

NOTE

With the instrument accessory kit comes a 4-mm wrench and with the Sealing Kit a special adapter. Both together work as a torque wrench with pre-defined torque (maximum allowed torque for the cell fittings is 0.7 Nm). It can be used to tight the capillary fittings at the flow cell body. The wrench has to be plugged into the adapter as shown in Figure 58.

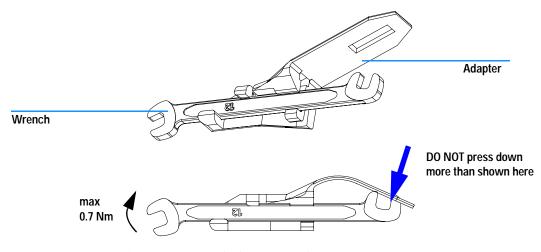

Figure 58 Wrench plus Torque Adapter

# Cleaning or Exchanging the Holmium Oxide Filter

When required If holmium oxide filter is contaminated

**Tools required** Screwdriver POZI 1 PT3 Screwdriver flat blade

Two 1/4 inch wrenches for capillary connections

A pair of tweezers

Parts required Holmium oxide filter 79880-22711

Preparations Turn the lamp(s) off.

Remove the front cover.

Remove the flow cell, see "Exchanging a Flow Cell" on page 173.

NOTE

See also "Declaration of Conformity for HOX2 Filter" on page 350.

The glass tends to build a film on its surface even under normal environmental conditions. This is a phenomenon, which can be found also on the surface of several other glasses and has something to do with the composition of the glass. There is no indication, that the film has an influence on the measurement. Even in the case of a thick film, which scatters the light remarkably, no shift of the peak positions is to be expected. A slight change in the absorbance might be possible. Other components within the light path (lenses, windows, ...) are also changing their behavior over the time.

 ${\bf 1}$  Unscrew the six screws and remove the flow cell cover.

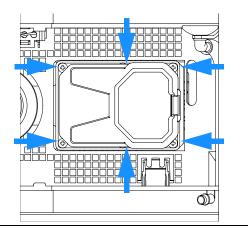

 ${\bf 2}$  If not already in this position, move the filter up.

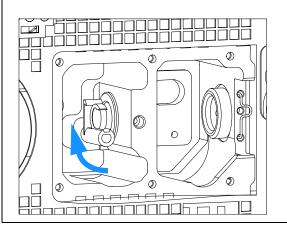

**3** While releasing the holder with a screwdriver, carefully remove the holmium oxide filter using a pair of tweezers covered with lint-free cloth or tape.

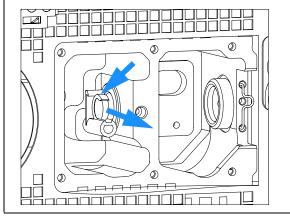

### Note:

Do not scratch the holmium oxide filter.

The holmium oxide filter can be cleaned with alcohol and a lint-free cloth.

4 While releasing the holder with a screw driver, carefully insert the holmium oxide filter.

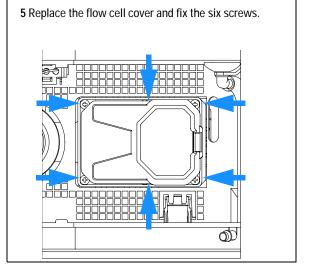

### Next steps:

- 6 Perform a "Wavelength Verification and Recalibration" on page 208 to check the proper function of the holmium oxide filter.
- 7 Insert the flow cell, see "Exchanging a Flow Cell" on page 173.
- 8 Replace the front cover.
- 9 Turn ON the flow.

# **Correcting Leaks**

the capillary connections

Tools required Tissue

Two 1/4 inch wrenches for capillary connections

Parts required None

**Preparations** Remove the front cover.

1 Use tissue to dry the leak sensor area and the leak pan.

**2** Observe the capillary connections and the flow cell area for leaks and correct, if required.

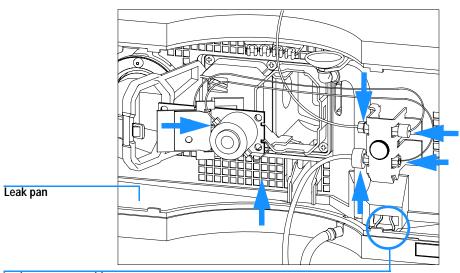

Leak sensor assembly

Figure 59 Observing for Leaks

**3** Replace the front cover.

# **Replacing Leak Handling System Parts**

When required If the parts are corroded or broken

Tools required None

Parts required Leak funnel 5061-3388

Leak funnel holder 5041-8389

Leak tubing (120 mm) 0890-1711

**Preparations** Remove the front cover.

1 Pull the leak funnel out of the leak funnel holder.

2 Pull out the leak funnel with the tubing.

3 Insert the leak funnel with the tubing in its position.

4 Insert the leak funnel into the leak funnel holder.

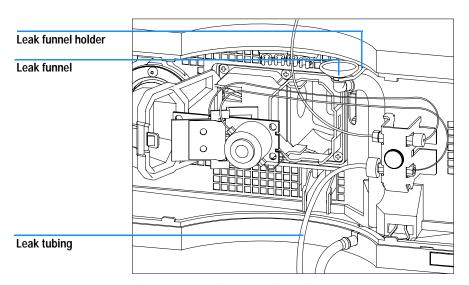

Figure 60 Replacing Leak Handling System Parts

**5** Replace the front cover.

# Replacing the Interface Board

When required For all repairs inside the detector or for installation of the board

Part required Interface board (BCD) G1351-68701 with external contacts and BCD outputs,

see "BCD Board" on page 323

LAN Communication Interface board G1369A or G1369-60001, see "LAN

Communication Interface Board" on page 325.

Tools required

Preparations

NoneTurn off the lamp.

- Switch off the detector, and disconnect the power cable.
- · Assure you have a access to the rear of the module.

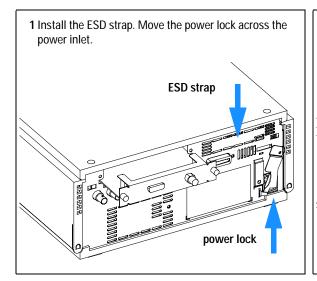

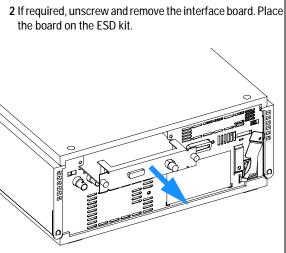

3 If required, insert the interface board and fix the screws.

### Next steps:

- · Remove the ESD strap.
- · Reinstall the module into the stack.

# Replacing the Detector's Firmware

When required If new version solves problems of currently installed version or after exchange

of the detector main board (VWM) the version on board is older than previous

installed one.

LAN/RS-232 Firmware Update Tool, or Tools required

Instant Pilot G4208A or Control Module G1323B

Parts required Firmware, tools and documentation from Agilent web site

**Preparations** Read update documentation provided with the Firmware Update Tool.

The installation of *older* firmware might be necessary:

- to keep all systems on the same (validated) revision, or
- if third part control software requires a special version.

To upgrade/downgrade the detector's firmware the following steps have to be performed:

1 Download the module's firmware, the LAN/RS-232 FW Update Tool Version 2.10 or above and the documentation from the Agilent web

http://www.chem.agilent.com/scripts/cag\_firmware.asp.

**2** Load the firmware into the detector as described in the documentation.

NOTE

The G1315B DAD and the G1365B MWD require firmware revision A.04.x or above (main and resident).

### **Tests & Calibrations**

The following tests are required after maintenance of lamps and flow cells:

- "Intensity Test" on page 206.
- "Wavelength Verification and Recalibration" on page 208.
- "Holmium Oxide Test" on page 209.
- "Cell Test (ChemStation only)" on page 211.

### **Intensity Test**

NOTE

The test is for the standard flow cells (10 mm and 6 mm pathlength) only. The nano-flow cells (80 nl and 500 nl) cannot be run with this test due to its low volume.

The intensity test measures the intensity of the deuterium and tungsten lamps over the full wavelength range (190 – 950 nm). Four spectral ranges are used to evaluate the intensity spectrum. The test is used to determine the performance of the lamps and optics (see also "Cell Test (ChemStation only)" on page 211). When the test is started, the 1-nm slit is moved into the light path automatically, and the gain is set to zero. To eliminate effects due to absorbing solvents, the test should be done with water in the flow cell. The shape of the intensity spectrum is primarily dependent on the lamp, grating, and diode array characteristics. Therefore, intensity spectra will differ slightly between instruments. Figure 61 on page 207 shows a typical intensity test spectrum.

### **Intensity Test Evaluation**

The Agilent ChemStation evaluates four spectral ranges automatically, and displays the limits for each range, the measured intensity counts, and *passed* or *failed* for each spectral range (see Figure 61 on page 207).

NOTE

The evaluation report is only on the Agilent ChemStation available.

#### **Test Failed**

**Probable Causes** 

- Absorbing solvent or air bubble in flow cell.
- Dirty or contaminated flow cell.
- Dirty or contaminated optical components (achromat, windows).
- Old or non-Agilent lamp.

### **Suggested Actions**

- ✓ Ensure the flow cell is filled with water, and free from air bubbles.
- ✓ Run the cell test (see "Cell Test (ChemStation only)" on page 211). If the test fails, exchange the flow cell windows.
- ✓ Clean optical components with alcohol and lint-free cloth.
- Exchange the lamp.

Instrument: G1315B Serial Number: DE03010353 Operator: Wolfgang Date: 24.11.2005 Time: 14:36:20

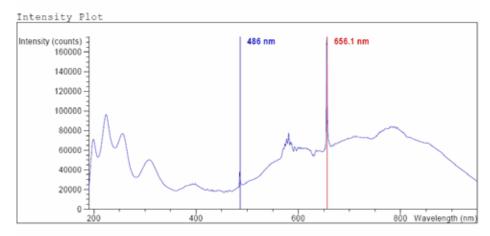

Intensity Test Results

|                                          | Specification  | Measured   | Result |
|------------------------------------------|----------------|------------|--------|
|                                          |                |            |        |
| Accumulated UV lamp on time              |                | 8.66 h     |        |
| Lowest intensity in range 190nm - 220nm: | > 2000 cts     | 19677 cts  | Passed |
| Lowest intensity in range 221nm - 350nm: | > 5000 cts     | 20612 cts  | Passed |
| Lowest intensity in range 351nm - 500nm: | > 2000 cts     | 17300 cts  | Passed |
| Lowest intensity in range 501nm - 950nm: | > 4000 cts     | 27853 cts  | Passed |
| Highest intensity in range 190nm - 350nm | : < 450000 cts | 96368 cts  | Passed |
| Highest intensity in range 700nm - 950nm | : < 300000 cts | 83955 cts  | Passed |
| Highest intensity for the D2 alpha line: | < 1200000 cts  | 175890 cts | Passed |

Figure 61 Intensity Test Results (report)

### Wavelength Verification and Recalibration

The detector uses the alpha (656.1 nm) and beta (486 nm) emission lines of the deuterium lamp for wavelength calibration. The sharp emission lines enable more accurate calibration than is possible with holmium oxide. When verification is started, the 1-nm slit is moved into the light path automatically, and the gain is set to zero. To eliminate effects due to absorbing solvents, the test should be done with bubble free degassed HPLC water in the flow cell.

If a deviation is found and displayed, it can be recalibrated by pressing Adjust. The deviations are tracked in the Calibration History (diagnosis buffer in the detector).

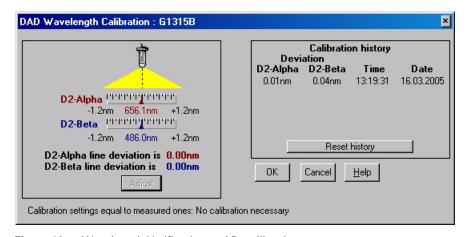

Figure 62 Wavelength Verification and Recalibration

Wavelength calibration should be done

- after maintenance or change of the flow cell,
- lamp exchange, or
- after a major repair, like processor board or optical unit exchange.

After calibration, the holmium oxide test (see "Holmium Oxide Test" on page 209) provides verification of wavelength accuracy at three additional wavelengths.

### **Holmium Oxide Test**

The holmium oxide test uses three characteristic absorbance maxima of the built-in holmium oxide filter to verify wavelength accuracy (see also "Wavelength Verification and Recalibration" on page 208). When the test is started, the 1-nm slit is moved into the light path automatically. To eliminate effects due to absorbing solvents, the test should be done with water in the flow cell.

NOTE

See also "Declaration of Conformity for HOX2 Filter" on page 350.

### **Holmium Oxide Test Evaluation**

### Limits:

| 361.0 nm | 360.0 - 362.0 nm (± 1nm) |
|----------|--------------------------|
| 453.7 nm | 452.7 - 454.7 nm (± 1nm) |
| 536.7 nm | 535.7 - 537.7 nm (± 1nm) |

The test is evaluated by the instrument, and the measured maxima are displayed automatically. The test fails if one or more of the maxima lies outside of the limits (see Figure 63 on page 210).

NOTE

The evaluation report is only on the Agilent ChemStation available.

#### Test Failed

**Probable Causes** 

- Absorbing solvent or air bubble in flow cell.
- · Incorrect calibration
- Dirty or contaminated flow cell.
- Dirty or contaminated optical components (achromat, windows).
- · Old or non-Agilent lamp.

### **Suggested Actions**

- Ensure the flow cell is filled with water.
- ✓ Recalibrate (see "Wavelength Verification and Recalibration" on page 208) and repeat the test.
- ✓ Run the cell test (see "Cell Test (ChemStation only)" on page 211). If the test fails, exchange the flow cell windows.
- ✓ Clean optical components with alcohol and lint-free cloth.
- Exchange the UV lamp.

Instrument: G1315B Serial Number: DE03010353 Operator: Wolfgang Date: 24.11.2005 Time: 14:39:01

Holmium Filter Spectrum

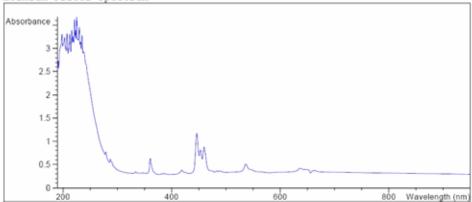

Holmium Filter Test Results

|                       | Specification   | Measured Result |
|-----------------------|-----------------|-----------------|
|                       |                 |                 |
| Wavelength 1: 361.0 n | m 360362 nm     | 360.6 nm Passed |
| Wavelength 2: 453.7 n | m 452.7454.7 nm | 453.1 nm Passed |
| Wavelength 3: 536.7 n | m 535.7537.7 nm | 536.4 nm Passed |

Figure 63 Holmium Oxide Test Results (report)

### **Cell Test (ChemStation only)**

The cell test measures the intensity of the deuterium and tungsten lamps over the full wavelength range (190 – 950 nm), once with the flow cell installed, and once with the flow cell removed. The resulting intensity ratio is a measure of the amount of light absorbed by the flow cell. The test can be used to check for dirty or contaminated flow cell windows. When the test is started, the 1-nm slit is moved into the light path automatically, and the gain is set to zero. To eliminate effects due to absorbing solvents, the test should be done with water in the flow cell.

NOTE

This test should be performed inititially with a new detector/flow cell. The values should be kept for later reference/comparison.

### **Cell Test Evaluation**

The Agilent ChemStation calculates the intensity ratio automatically. The intensity ratio (typically between 0.5 and 0.7 for **new standard flow cells**) is dependent on the degree of contamination of the flow cell windows, and on the type of flow cell used.

| Instrument:<br>Serial Number:<br>Operator:<br>Date:<br>Time: | G1315B<br>DE3010353<br>Wolfgang<br>14.11.2005<br>14:42:35                        |                       |                                      |
|--------------------------------------------------------------|----------------------------------------------------------------------------------|-----------------------|--------------------------------------|
|                                                              |                                                                                  | <br>Result            | Status                               |
| Detector Cell Te<br>Expected total t                         | st<br>ime: approx. 45 s.                                                         |                       |                                      |
| <ol> <li>Measuring int</li> <li>Remove cell</li> </ol>       | n place, install it<br>ensity with cell<br>ensity without cell<br>ntensity ratio | 51230<br>51231<br>1.0 | done<br>done<br>done<br>done<br>done |

Figure 64 Cell Test Results (report) with no flow cell inserted

NOTE

This test can be used for the standard flow cells only. The nano flow cells will give very low values due to their design.

### Test Failed (low ratio value)

**Probable Causes** 

- Absorbing solvent or air bubble in flow cell.
- Dirty or contaminated flow cell.

**Suggested Actions** 

✓ Ensure the flow cell is filled with water, and free from air bubbles.

Exchange the flow cell windows.

Agilent 1200 Series Diode Array and Multiple Wavelength Detectors Service Manual 12 **Repairs** Cautions and Warnings 214 Cleaning or Replacing Coupling Lens Assembly 216 Cleaning or Replacing Cell Support Window 219 Removing the Top Cover and Foam 222 Exchanging the Detector Main Board 225 Changing the Product Number and Serial Number 228 Using the Agilent ChemStation 228 Using the Instant Pilot G2408A 229 Using the Control Module G1323B 231 Replacing Fan Parts 233 Removing the Optical Unit 237 Exchanging the Source Lens (Achromat) Assembly 239 Replacing the Holmium Oxide Filter Motor 243 Exchanging the Power Supply 246 Exchanging the Leak Sensor 249 Replacing Status Light Pipe 251 Replacing the Foam and the Top Cover 254

This chapter describes the repairs of the detector.

Assembling the Main Cover 257

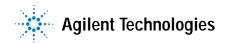

# **Cautions and Warnings**

### WARNING

The following procedures require opening the main cover of the detector. Always ensure the detector is disconnected from the line power when the main cover is removed. The security lever at the power input socket prevents that the detector cover is taken off when line power is still connected.

### WARNING

To disconnect the detector from line, unplug the power cord. The power supply still uses some power, even if the switch on the front panel is turned off.

To prevent personal injury, be careful when getting in contact with sharp metal areas.

When working with solvents please observe appropriate safety procedures (for example, goggles, safety gloves and protective clothing) as described in the material handling and safety data sheet supplied by the solvent vendor, especially when toxic or hazardous solvents are used.

### NOTE

The electronics of the detector will not allow operation of the detector when the top cover and the top foam are removed. A safety light switch on the main board will inhibit the operation of the fan immediately. Voltages for the other electronic components will be turned off after 30 seconds. The status lamp will lit red and an error will be logged into the logbook of the user interface. Always operate the detector with the top covers in place.

### CAUTION

Electronic boards and components are sensitive to electronic discharge (ESD). In order to prevent damage always use an ESD protection when handling electronic boards and components, see "Using the ESD Strap" on page 167.

# WARNING

Eye damage may result from directly viewing the light produced by the deuterium lamp used in this product. Always turn off the deuterium lamp before removing the deuterium lamp.

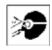

# **Cleaning or Replacing Coupling Lens Assembly**

When required The coupling lens assembly is located between the tungsten and the

deuterium lamp. It may be replaced when light transmission is reduced and a lamp exchange or window cleaning does not improve the light throughput.

Tools required Screwdriver POZI 1 PT3

hexagonal key 1.5 mm A pointed pair of pliers

Parts required Coupling lens assembly G1103-68001

Preparations Turn the lamp(s) off.

Remove the front cover.

**CAUTION** 

If the detector has been in use, the lamp may be hot. If so, wait five minutes until lamp cools down.

1 Remove both lamps, see "Exchanging a Lamp" on page 171.

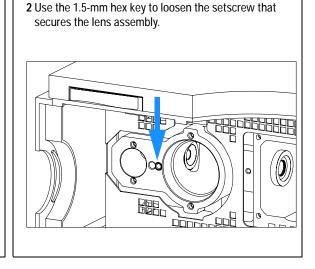

Carefully slide the lens assembly to the right into the deuterium lamp area by pushing it from the tungsten lamp side with the hex key.

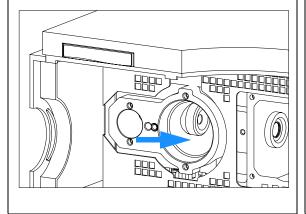

4 Remove the lens assembly completely.

The assembly may be disassembled using a pair of pliers to remove the retainer ring.

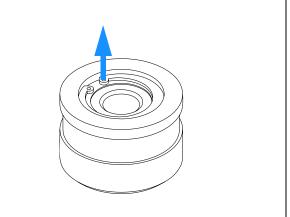

The lens may be cleaned or the complete assembly must be exchanged.

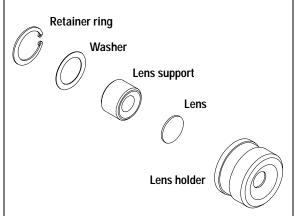

7 Insert the rebuilt or new lens assembly and slide it into its holder.

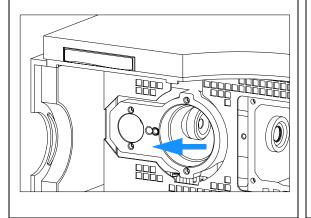

**8** Align the lens assembly with the wall of the deuterium area. Fix the setscrew that secures the lens assembly.

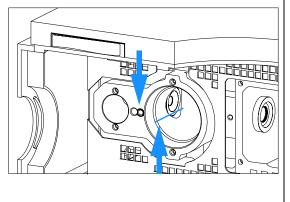

### Next steps:

- 9 Replace both lamps.
- **10** Perform an intensity test to check the proper function.
- 11 Replace the front cover.

## **Cleaning or Replacing Cell Support Window**

When required This window is located between the holmium oxide filter and the flow cell. It

may be replaced when the transmission of light is reduced and a lamp exchange or a window cleaning does not improve the light throughput.

Tools required Screwdriver POZI 1 PT3

hexagonal key 1.5 mm Pointed pair of pliers

Parts required Cell support window 79880-22711

Cell support window assembly G1315-65202

For others, see "Cell Support Assembly" on page 290

**Preparations** Turn the lamp(s) off.

Remove the front cover.

Remove the flow cell, see "Exchanging a Flow Cell" on page 173.

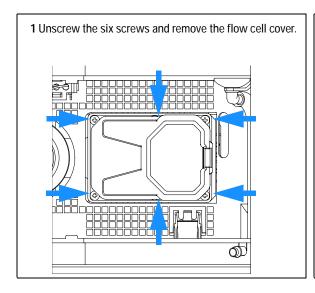

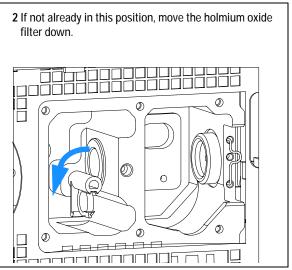

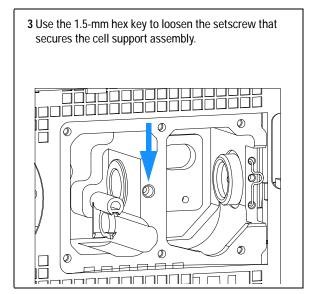

4 Carefully slide the assembly to the right into the flow cell compartment by pushing it from the holmium oxide filter side.

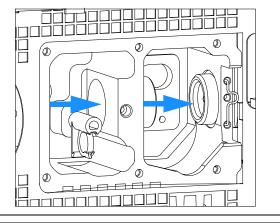

5 Remove the cell support assembly completely.

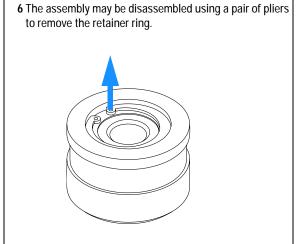

7 The assembly may be disassembled using a pair of pliers to remove the retainer ring. The window may be cleaned or the complete assembly must be exchanged.

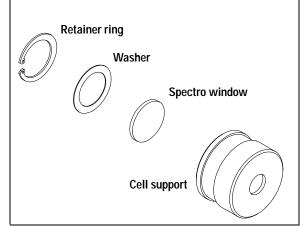

8 Insert the rebuilt or new assembly and slide it in until it is stopped by the filter lever.

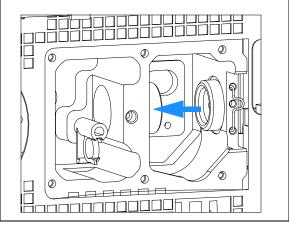

9 Leave slight clearance for movement of the filter lever between both, the lens assembly and the filter lever, and fix the setscrew.

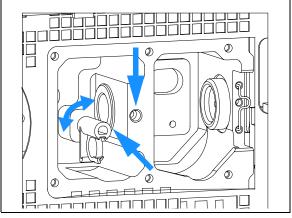

### Next steps:

- **10** Perform a filter test to check the proper function.
- **11** Replace the flow cell cover, see "Replacing the Holmium Oxide Filter Motor" on page 243.
- 12 Replace both lamps.
- **13** Replace the front cover.

**When required** For all repairs inside the detector

**Tools required** Screwdriver POZI 1 PT3

Screwdriver

Parts required Depends on the work inside and the following procedures

Preparations • Turn off the detector.

• Disconnect the power cable.

· Disconnect capillaries.

• Remove detector from stack and place it on the working bench.

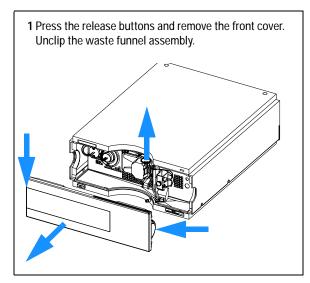

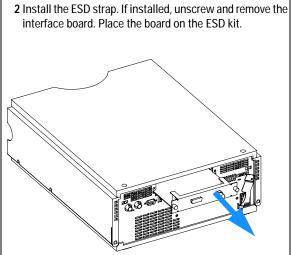

**3** Move the power lock across the power inlet and lift the clips of the cover.

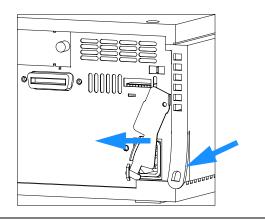

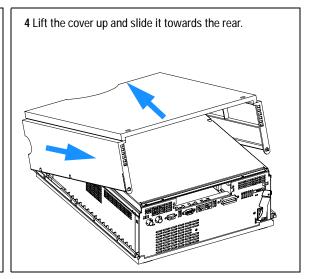

**5** Unscrew the screws at the rear of the top plate, slide the plate towards the front and remove it.

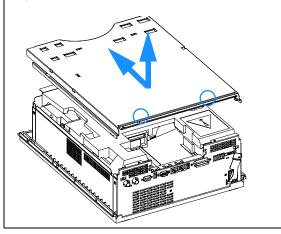

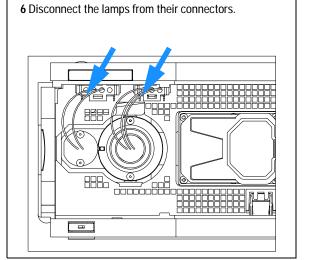

**7** Remove the two lamp connectors towards the back by depressing their connector tabs with a screwdriver.

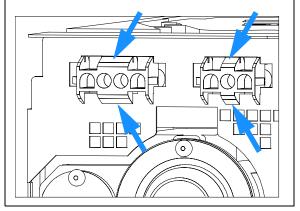

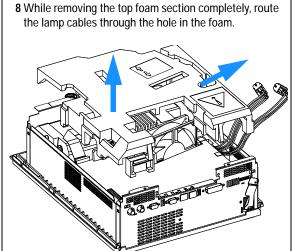

#### Note:

Do not connect a power plug to the detector module after removing the top covers.

A safety light switch on the main board will turn off fan (immediately) and electronics (after 30 s) to avoid the operation with removed covers. An error will be generated (status lamp will light red) and the logbook will show an error message.

## **Exchanging the Detector Main Board**

When required If detector main board is defective or for repair on other assemblies

**Tools required** Screwdriver POZI 1 PT3

Hexagonal wrenches 5 mm, 7 mm and 15 mm

Parts required Detector main board (DAM) G1315-66540 for G1315B DAD

Detector main board (DAM) G1315-69540 (exchange) for G1315B DAD

Detector main board (MWM) G1365-66540 for G1365B MWD

Detector main board (MWM) G1365-69540 (exchange) for G1365B MWD

**Preparations** 

· Turn off the detector.

· Disconnect the power cable.

· Disconnect capillaries.

• Remove detector from stack and place it on the working bench.

 Remove the front cover, top cover and top foam section, see "Removing the Top Cover and Foam" on page 222.

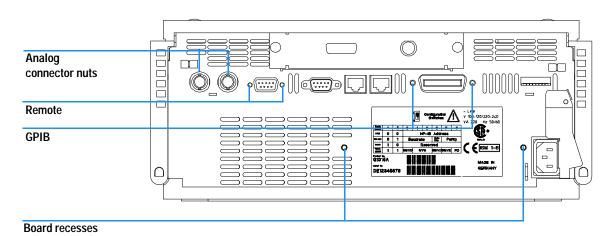

Figure 65 Unscrew Connectors from Board

- 3 Use a 5-mm and 7-mm wrench to unscrew the REMOTE and the GPIB connector and a 15-mm wrench to unscrew the nuts of the ANALOG connectors.
- 4 Disconnect all connectors from the detector main board.

### NOTE

When removing connectors, counter-hold with one hand on connector J13.

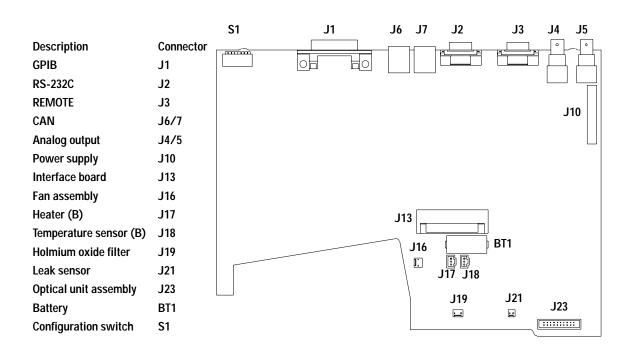

Figure 66 Location of Connectors on Detector Main Board

- 5 Remove the detector main board. Place the board on the ESD kit.
- **6** In most cases the RFI spring plate remains on the interface connectors of the board. Carefully remove the spring plate and place it back into its position in the instrument before installing a new board.

7 On the new board check the switch setting of address switch S1, see "Setting the 8-bit Configuration Switch" on page 331.

### NOTE

An incorrect switch setting (for example, TEST/BOOT) may cause the module to turn in a basic mode (yellow or red flashing status light). In such a case turn off the module, reset the address switches, and turn on the module again.

- 8 Install the new detector main board and reconnect the connectors. Assure that the board is fitted correctly into the board recess in the rear panel.
- **9** Refit the screws at the REMOTE and GPIB connectors and the nuts of the ANALOG connectors.
- 10 Reinstall the top foam section, top cover and front cover, see "Replacing the Foam and the Top Cover" on page 254.
- 11 Replace detector into the stack and reconnect the cables.

#### NOTE

If a new detector main board is installed, update the serial number information of the detector in the user interface, see "Changing the Product Number and Serial Number" on page 228.

12 Check the firmware revision of the module. If the firmware revision is older than the current firmware revision of the module, update the firmware using the standard firmware update procedure, see "Replacing the Detector's Firmware" on page 204.

#### NOTE

The G1315B DAD and the G1365B MWD require firmware revision A.04.xx or above (main and resident).

13 The detector requires a wavelength recalibration to write down the calibration parameters into the board's memory, see "Wavelength Verification and Recalibration" on page 208.

## **Changing the Product Number and Serial Number**

When required If main board has been replaced.

Tools required User interface

Parts required none

• Turn the module on.

Start the user interface.

When the main board has to be replaced, the new board does not have a serial number. For some modules (e.g. pumps or autosamplers), the type has to be changed (multiple usage boards). Use the information from the serial number plate of your module.

The changes become active after the reboot of the module.

### **Using the Agilent ChemStation**

Module serial numbers are entered by typing specific commands on the command line at the bottom of the main user interface screen.

1 To enter a module serial number, type the following command into the command line:

```
print sendmodule$(ldad, "ser `YYYYYYYYY'")
print sendmodule$(lmwd, "ser `YYYYYYYYY'")
```

Where: YYYYYYYYY is the 10-character serial number of the module in question.

NOTE

The first two characters are letters, which should be capitalized.

The reply line will respond with RA 0000 SER followed by the module serial number you just entered.

To change the type of the module use the following command:

```
print sendmodule$(ldad, "TYPE XXXXX")
print sendmodule$(lmwd, "TYPE XXXXX")
```

Where: XXXXX is the 5-character product number of the module (e.g. G1314A).

NOTE

To configure the detector as G1315B (DAD) requires the correct main board version.

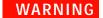

If you enter the wrong type, your module will not be accessible anymore. In such a case see "Changing the Product Number and Serial Number" on page 228 or "Using the Control Module G1323B" on page 231 for recovering.

- 2 Turn OFF the module, then ON again. Then, restart the Agilent ChemStation. If the serial number you have just entered is different than the original module serial number, you will be given the opportunity to edit the configure 1200 access screen during the restart of the Agilent ChemStation.
- **3** After restart, the serial number/type you have just entered can be seen under the **Instrument** menu of the main user interface screen.

### Using the Instant Pilot G2408A

- 1 Connect the Instant Pilot to the detector's CAN connector. Turn ON the detector.
- 2 On the Instant Pilot's Welcome screen, press More, then select Maintenance. Using the **up/down arrows**, select the detector where you have to change the product number or serial number.
- 3 Press PN/SN. This will display a screen where you can enter the product number and/or serial number.
- 4 Make your changes, using the information from the product label of your module.

#### NOTE

To configure the detector as G1315B (DAD) requires the correct main board version.

### WARNING

If you enter the wrong type, your module might not be accessible anymore with the Agilent ChemStation and the Instant Pilot (unsupported module). In such a case follow the "Recover Instructions" on page 230.

- 5 Press **OK** to highlight the complete command.
- **6** Press **Done** to transfer the information into the main board's memory. Press **Cancel** quit the process.
- 7 Turn the detector OFF then ON again. The Maintenance screen should display the correct serial number for this module.
- **8** If an Agilent ChemStation is also connected, restart the Agilent ChemStation now as well.

#### **Recover Instructions**

- 1 Turn off the detector.
- 2 Change the 8-bit Configuration Switch to Resident (see "Stay-Resident Settings" on page 335).
- 3 Turn the detector on.
- 4 Re-do steps 2 to 5 of "Changing the Product Number and Serial Number" on page 228 and correct the type information. Enter the product number without "-R"
- 5 Turn the detector off.
- **6** Change the 8-bit Configuration Switch back to default settings (see "Setting the 8-bit Configuration Switch" on page 331).
- 7 Turn the detector ON again. The Maintenance screen should display the correct type for this module.

### Using the Control Module G1323B

- 1 Connect the control module to the detector. Turn ON the detector.
- 2 On the control module, press System (F5), then Records (F4). Using the **up/down arrows**, make sure that the detector is highlighted.
- 3 Press FW Update (F5), then m. This will display a box which says Update Enter Serial#.
- 4 Press **Enter**. This will display the box labeled **Serial**#.
- 5 Letters and numbers are created using the up and down arrows. Into the box labeled Serial#, enter the 10-character serial number for the detector. When the 10-character serial number is entered, press **Enter** to highlight the complete serial number. Then, press **Done** (**F6**).
- **6** Turn the detector OFF then ON again. The Records screen should display the correct serial number for this module.
- 7 If an Agilent ChemStation is also connected, restart the Agilent ChemStation now as well.

To change the product number go to the **System** screen.

- 1 Press **Tests** (F3) and select the detector being changed and press **Enter**.
- **2** While in the Tests screen, press **m.m** (m dot m).
- 3 From the box now displayed, select the **Command**, and press **Enter**.
- 4 Into the box labeled **Instr** (instruction), enter the command **TYPE XXXXX**.

Letters and numbers are created using the up and down arrows. XXXXX is the 5-character product number of the detector being changed. There must be a space between the word TYPE and the product number.

Examples: **TYPE G1315B** to configure as a DAD.

**TYPE G1365B** to configure as a MWD.

NOTE

To configure the detector as G1315B (DAD) requires the correct main board version.

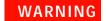

If you enter the wrong type, your module might not be accessible anymore with the Agilent ChemStation. In such a case re-enter the TYPE command correctly.

- 5 Now, press the Execute key. Below the box, a reply line should then say: Reply RA 0000 TYPE "XXXXX" (XXXXX is what you just entered)
- **6** Turn the detector off, then on again. Turn on should be normal. In the Records screen, the product# column should indicate the module you just entered. If an Agilent ChemStation is also connected, re-boot it now.

## **Replacing Fan Parts**

**When required** If the fan is defective or noisy, if the temperature sensor or the heater fails

**Tools required** Screwdriver POZI 1 PT3, a pair of pliers

Parts required Fan assembly 3160-1016, Temperature sensor assembly G1315-60000,

Heater assembly G1315-60003

• Turn off the lamp.

• Switch off the detector, and disconnect the cables and capillaries.

· Remove detector from stack and place it on the working bench.

 Remove front cover, top cover and top foam section, see "Removing the Top Cover and Foam" on page 222.

1 Disconnect the connectors from the main board; fan (J16), temperature sensor (J18) and heater (J17) and pull the fan assembly out of its location.

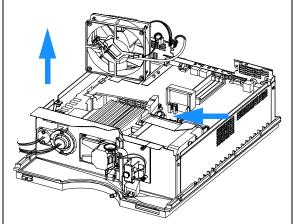

The heater and temperature sensor assemblies are clipped into the fan assembly. In case the temperature sensor or the heater assembly fails, they can be unclipped separately from the fan assembly.

If the fan is defective, unclip both, the temperature sensor assembly and the heater assembly from the fan as described in the next steps.

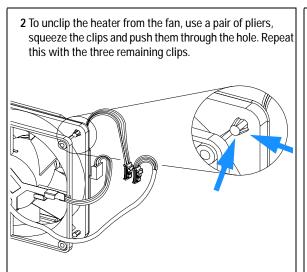

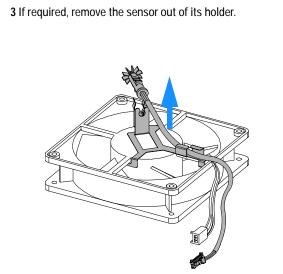

4 To unclip the sensor holder from the fan, pull it carefully from its position pushing into the direction the arrow points to.

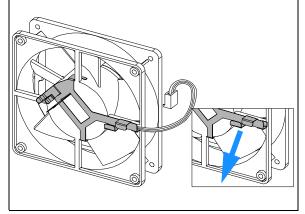

**5** To re-install the sensor holder (here shown with the sensor), bring the holder into its position and slide it carefully across the fan cable.

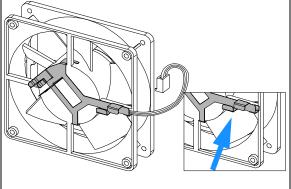

**6** Clip the sensor carefully into its holder and route the cables as shown.

Assure, that the fan rotates smoothly without any scraping noise. Otherwise correct the position of the sensor holder.

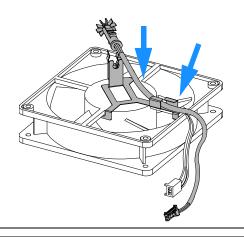

**7** Position the heater assembly as shown and clip the heater onto the fan. The cables should be oriented towards the left corner.

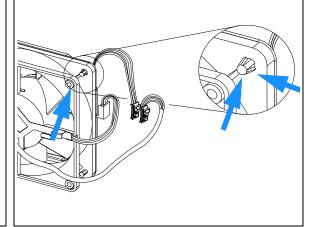

The fan must be installed in the correct orientation (see arrow on the fan) to ensure optimum cooling and operation of the detector. The direction of air flow is from the rear towards the front (see figure on next page).

The figure below shows the required air flow direction.

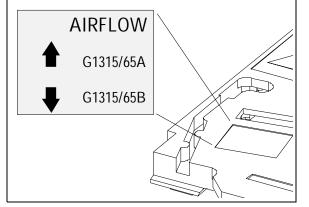

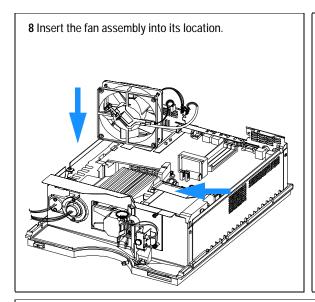

9 Reconnect the connectors to the main board (fan J16), temperature sensor (J18) and heater (J17), see figure below for location.

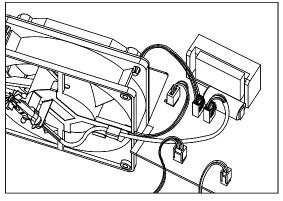

### **Next Steps:**

- 10 Reinstall the top foam section, top cover and front cover, see "Replacing the Foam and the Top Cover" on page 254.
- 11 Turn ON the detector and prove, that the fan rotates smoothly without any scraping noise. Otherwise repeat step 5 and step 6 on page 235.
- 12 Replace the detector into the stack.
- 13 Reconnect cables, capillaries and turn ON detector

# **Removing the Optical Unit**

When required For all repairs inside the optical unit

**Tools required** Screwdriver POZI 1 PT3

Parts required Optical unit G1315-69004 (exchange assembly) or

Individual parts depending on the following procedures

• Turn off the lamp.

· Switch off detector, and disconnect power cable.

• Remove detector from stack and place it on the working bench.

• Remove front cover, top cover and top foam section, see "Removing the Top Cover and Foam" on page 222.

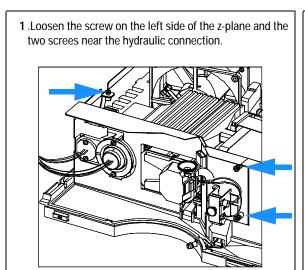

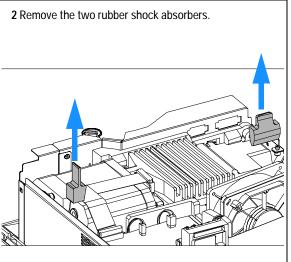

**3** Slide the z-plane to the front and remove it from the module.

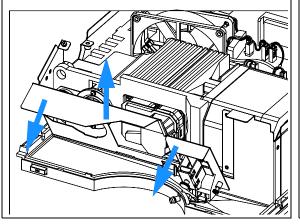

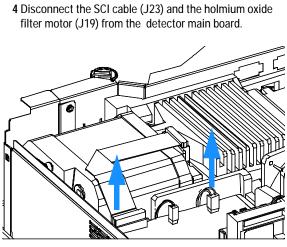

5 Remove the optical unit from the instrument holding the one hand at back of the heat sink.

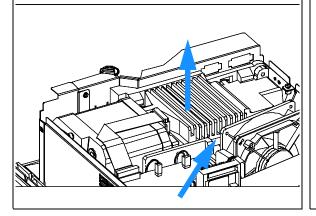

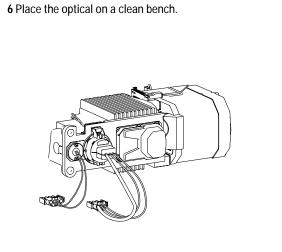

## **Exchanging the Source Lens (Achromat) Assembly**

When required The source lens (achromat) assembly might be cleaned or replaced when the

transmission of light is reduced and a lamp exchange or new spectro

windows do not improve the light throughput

Tools required Screwdriver POZI 1 PT3

hexagonal key 1.5 mm A pointed pair of pliers

Parts required Source lens (achromat) assembly G1315-65201(includes filter lever

G1315-45001)

Spectro window 79880-28111 Filter lever G1315-45001

• Turn off the lamp.

Switch off detector and disconnect the power cable.

Remove detector from stack and place it on the working bench.

 Remove the front cover, top cover and top foam section, see "Removing the Top Cover and Foam" on page 222.

 Remove the optical unit, see "Removing the Top Cover and Foam" on page 222.

· Remove the UV-lamp.

NOTE

If the filter motor was removed, the filter lever should not be reused. Always use a new filter lever to assure correct fit on the filter motor shaft.

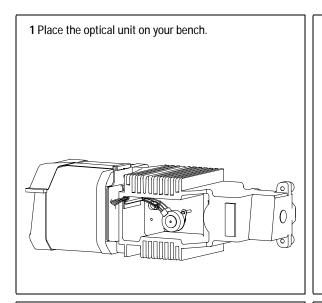

**2** Pull the filter motor off the shaft. Keep the spring and the lever fixture in a safe place. Remove the filter lever on the other side.

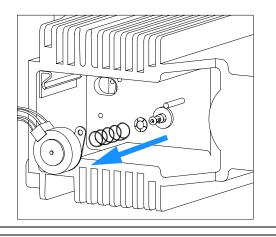

**3** Use the 1.5-mm hexagonal key to loosen the setscrew that secures the source lens assembly.

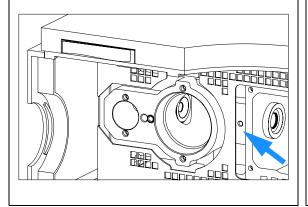

**4** Carefully slide the assembly to the right by pushing it from the deuterium lamp side with a hexagonal wrench.

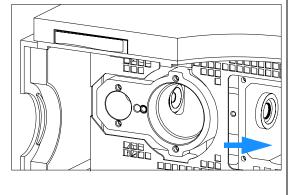

**5** Remove the achromat assembly.

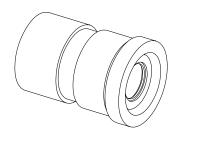

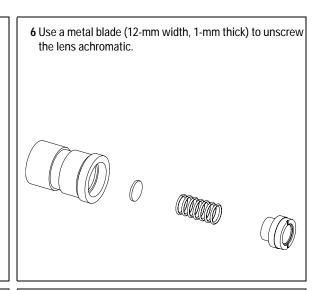

- 7 Remove the spring and the spectro window from the holder.
- **8** Clean (with alcohol and lint-free cloth) or replace the spectro window.

Do not clean the achromatic lens with any liquid. To clean use dry air only.

**9** Replace all parts into the holder and tighten the lens achromatic with the metal blade.

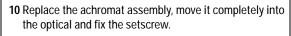

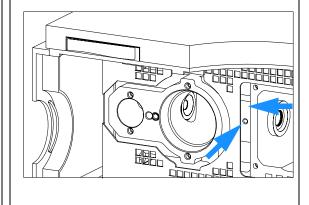

11 Before installing the filter motor, press the filter lever in from the other side.

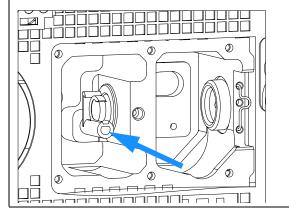

12 While counter-holding the filter lever, insert the filter motor onto the filter shaft until it clicks into the final position.

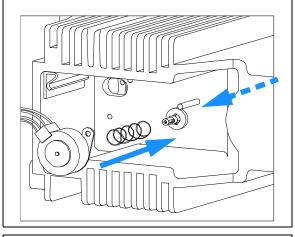

13 Slide in the cell support assembly until it is stopped by the holmium filter. Leave about 0.2-mm clearance for movement of the filter lever between both the lens assembly and the filter lever, and fix the setscrew.

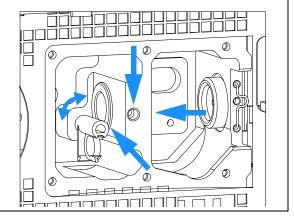

### Next steps:

- 14 Check that the filter lever is moveable.
- **15** Reinstall the optical unit, see "Installing the Optical Unit" on page 252 or "Removing the Optical Unit" on page 237.
- **16** Reinstall the flow cell, see "Exchanging a Flow Cell" on page 173.
- 17 Reinstall the front cover, top cover and top foam section, see "Exchanging the Detector Main Board" on page 225.
- 18 Replace detector into the stack.
- 19 Reconnect the cables and turn ON the detector.

## Replacing the Holmium Oxide Filter Motor

When required If defective

**Tools required** Screwdriver POZI 1 PT3

hexagonal key 3 mm

Parts required Filter motor assembly G1315-68700 (includes filter lever G1315-45001 and

spring 1460-1510)

For others see "Holmium Oxide Filter" on page 287

• Turn off the lamp.

· Switch off the detector, and disconnect the power cable.

· Remove detector from stack and place it on working bench.

• Remove front cover, top cover and top foam section, see "Removing the Top Cover and Foam" on page 222.

Remove optical unit, see "Removing the Optical Unit" on page 237.

NOTE

If the filter motor was removed, the filter lever should not be reused. Always use a new filter lever to assure correct fit on the filter motor shaft.

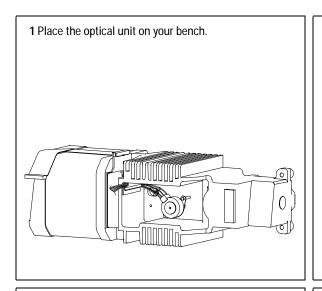

**2** Pull the filter motor off the shaft. Keep the spring in a safe place.

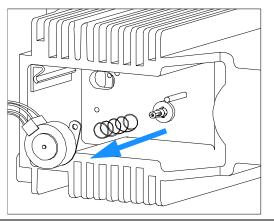

**3** Before installing the filter motor, press the filter lever in from the other side.

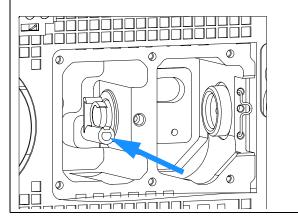

4 While counter-holding the filter lever, press the filter motor onto the filter shaft until it clicks into the final position.

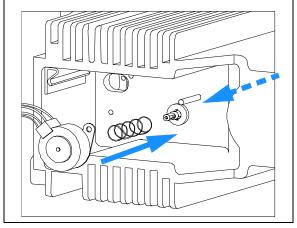

### Next steps:

- **5** Check that the filter lever is moveable.
- 6 Reinstall the optical unit, see "Installing the Optical Unit" on page 252 or "Removing the Optical Unit" on page 237.
- 7 Reconnect the filter motor cable to connector J18 (G1315/65A) or J19 (G1315/65B) on the detector main board.
- 8 Reinstall the front cover, top cover and top foam section, see "Replacing the Foam and the Top Cover" on page 254.
- **9** Replace the detector into the stack.
- 10 Reconnect the power cable and turn ON detector.

## **Exchanging the Power Supply**

When required If defective

**Tools required** Screwdriver POZI 1 PT3

Wrench 1/4 inch Wrench 5 mm Wrench 7 mm

Parts required Power supply 0950-2528
Preparations • Turn off the lamp.

• Switch off the detector, and disconnect the power cable.

· Remove detector from stack and place it on working bench.

 Remove front cover, top cover and top foam section, see "Removing the Top Cover and Foam" on page 222.

• Remove optical unit, see "Removing the Optical Unit" on page 237.

NOTE

The repair level of the power supply assembly is exchanging the complete assembly. No serviceable parts are inside.

1 Carefully remove the bottom foam part by sliding it out towards the rear.

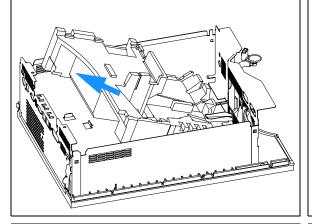

**2** Unscrew the power supply at the rear of the module.

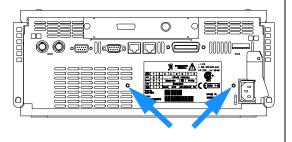

 ${\bf 3}$  Press down the power switch light pipe to remove it from the coupler.

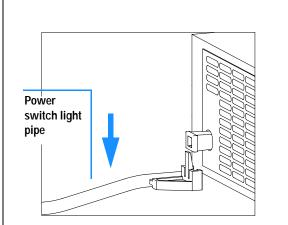

**4** Remove the power supply completely. Re-use the coupler on the new power supply.

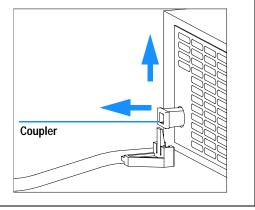

The repair level of the power supply assembly is exchange of the complete assembly. No serviceable parts inside.

**5** Insert the power supply into its location and fix it with the screws at the rear panel.

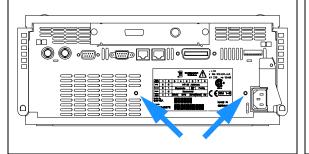

**6** Press down and clip in the power switch light pipe into the power supply.

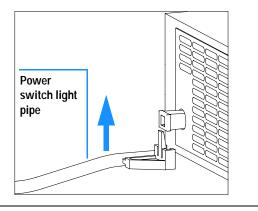

7 Reinstall bottom foam part. Slide it in underneath the leak drain.

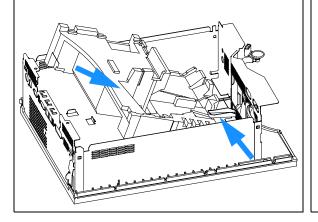

#### Next steps:

- **8** Reinstall the processor board, see "Exchanging the Detector Main Board" on page 225.
- **9** Reinstall the fan assembly, see "Replacing Fan Parts" on page 233.
- **10** Reinstall the optical unit, see "Installing the Optical Unit" on page 252.
- 11 Reinstall the front cover, top cover and top foam section, see "Replacing the Foam and the Top Cover" on page 254.
- 12 Replace detector into the stack.
- **13** Reconnect the power cable and turn ON the detector.

## **Exchanging the Leak Sensor**

When required

If defective

Tools required

Screwdriver POZI 1 PT3

Parts required

Leak sensor assembly 5061-3356

- **Preparations** Turn off the lamp.
  - Switch off the detector, and disconnect the power cable.
  - Remove detector from stack and place it on working bench.
  - Remove front cover, top cover and top foam section, see "Removing the Top Cover and Foam" on page 222.
  - Remove the fan assembly, see "Replacing Fan Parts" on page 233.
  - Remove the detector main board, see "Exchanging the Detector Main Board" on page 225.
  - Remove optical unit, see "Removing the Optical Unit" on page 237.

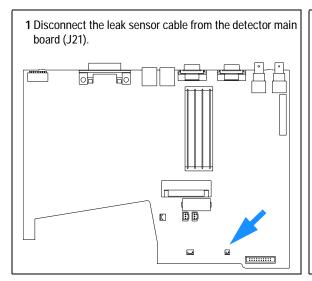

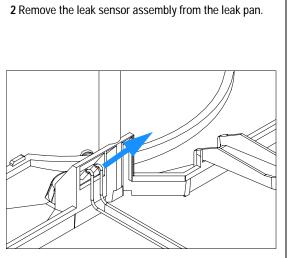

**3** Replace the leak sensor assembly into the leak pan.

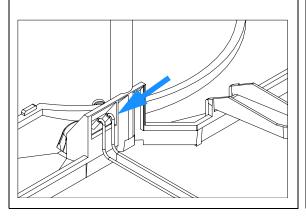

### Next steps:

- 4 Reconnect the leak sensor cable to the processor board (J21).
- **5** Replace the optical unit, see "Installing the Optical Unit" on page 252 or "Installing the Optical Unit" on page 252.
- 6 Replace the front cover, top cover and top foam section, see "Replacing the Foam and the Top Cover" on page 254.
- 7 Replace the detector into the stack.
- 8 Reconnect the cables.
- 9 Turn ON the detector.

## **Replacing Status Light Pipe**

When required
Tools required
Parts required
Preparations

If part was broken or removed

Screwdriver POZI 1 PT3

Status light pipe 5041-8384

- · Turn off the lamp.
- Switch off the detector, and disconnect the power cable.
- Remove detector from stack and place it on working bench.
- Remove front cover, top cover and metal cover, see "Removing the Top Cover and Foam" on page 222 (do not remove the foam).

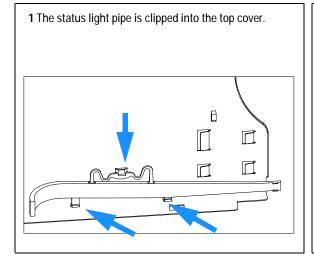

#### Next steps:

- 2 Replace the top cover, see "Replacing the Foam and the Top Cover" on page 254.
- **3** Replace the detector into the stack and reconnect the cables and capillaries.
- 4 Turn ON the detector.

# **Installing the Optical Unit**

When required When repairs have been completed

**Tools required** Screwdriver POZI 1 PT3

**Preparations** The power supply, the fan and the processor board are already installed.

NOTE

The fan must be installed in the correct orientation to ensure correct cooling and operation of the detector, see "Replacing Fan Parts" on page 233.

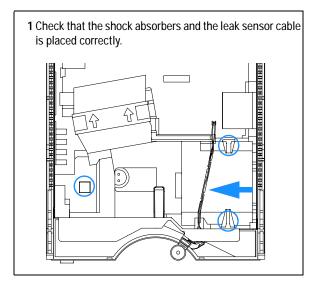

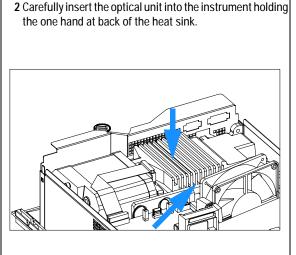

**3** Reconnect the SCI cable (J23) and the holmium oxide filter motor (J19) to the detector main board.

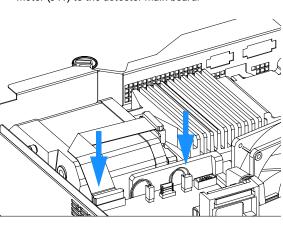

4 Replace the two rubber shock absorbers and reconnect the ground connector.

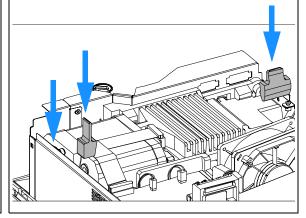

### Next steps:

- 5 Reinstall the flow cell cover, see "Cleaning or Exchanging the Holmium Oxide Filter" on page 198.
- 6 Reinstall the flow cell, see "Exchanging a Flow Cell" on page 173.
- 7 Reinstall the lamps, see "Exchanging a Lamp" on page 171.
- 8 Reinstall the front cover, top cover and top foam section, see "Replacing the Foam and the Top Cover" on page 254.
- **9** Replace detector into the stack.
- 10 Reconnect the power cable and turn ON the detector.

NOTE

If a new optical is installed, perform a "Wavelength Verification and Recalibration" on page 208 to add the recalibration parameters into the detector main board's memory after turning ON the detector.

# Replacing the Foam and the Top Cover

When required When all repairs have been completed

Screwdriver POZI 1 PT3 Tools required

**Prerequisites** The detector is open and other procedures have been carried out

**Preparations** The optical unit, power supply, the fan and the detector main board are

already installed.

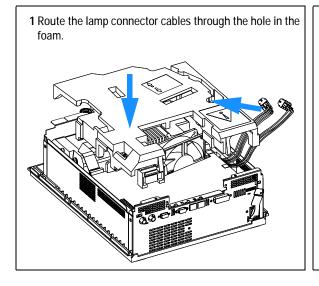

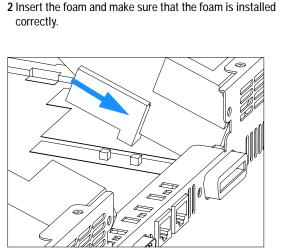

Press the lamp cables into the foam channel and reconnect the lamp connectors to the front panel.

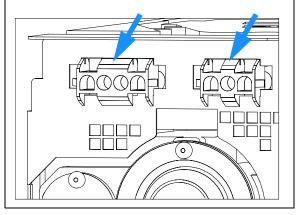

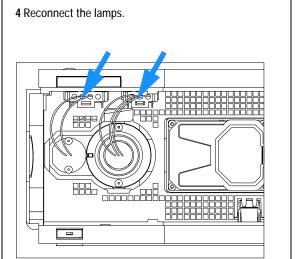

Slide the top plate towards the rear and fix the top plate screws.

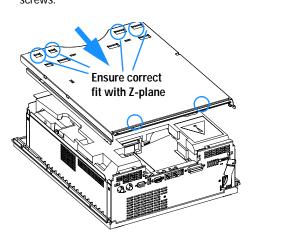

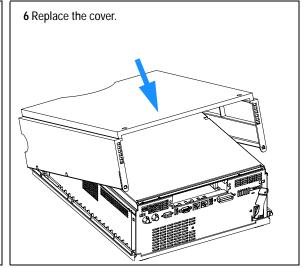

### 12 Repairs

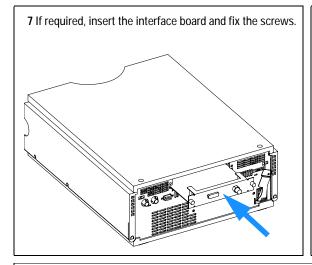

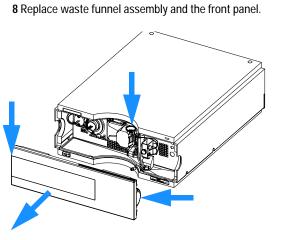

### Next steps:

- **9** Replace the detector into the stack.
- 10 Reconnect the hydraulic connections
- **11** Reconnect the power cable and turn ON the detector.

# **Assembling the Main Cover**

When required If cover is broken

Tools required None

Parts required Plastics kit 5062-9985 (includes base, top, left and right)

**Preparations** The plastics kit is not assembled.

NOTE

The plastics kit contains all parts, but it is not assembled.

WARNING

In case you insert the left or right side in the opposite position, you may not be able to remove the side from the top part.

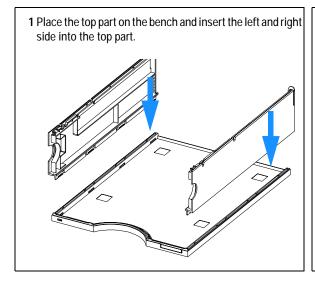

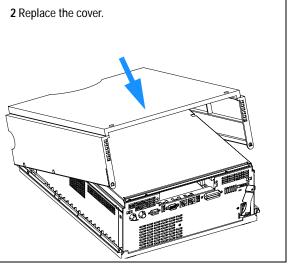

12 Repairs

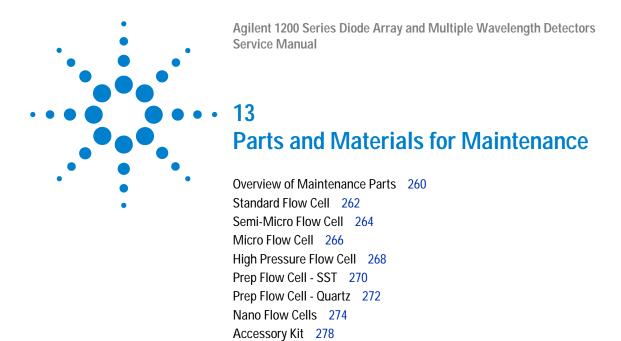

This chapter provides information on parts for maintenance.

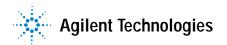

# **Overview of Maintenance Parts**

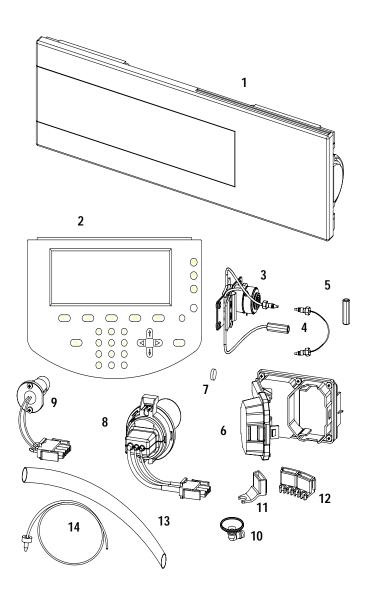

 Table 20
 Maintenance Parts

| Item | Description                                                                                                    | Part Number |
|------|----------------------------------------------------------------------------------------------------|-------------|
| 1    | Front cover                                                                                                    | 5065-9982   |
| 2    | Control Module G1323B or                                                                                                    | G1323-67001 |
|      | Instant Pilot G4208A                                                                                                    | G4208-67001 |
| 3    | Flow Cells with ID tag. For details see "Standard Flow Cell" on page 262, "Semi-Micro Flow Cell" on page 264, "Micro Flow Cell" on page 266, "High Pressure Flow Cell" on page 268 or "Nano Flow Cells" on page 274 |             |
| 4    | Capillary column – detector 380 mm lg, 0.17 i.d., for details see "Accessory Kit" on page 278                                                                                                    | G1315-87311 |
| 5    | Zero dead volume fitting                                                                                                    | 5022-6515   |
| 6    | Flow cell door                                                                                                    | G1315-68707 |
|      | Screw special for flow cell door                                                                                                    | 5022-2112   |
| 7    | Holmium oxide filter                                                                                                    | 79880-22711 |
| 8    | Longlife Deuterium lamp                                                                                                    | 2140-0813   |
| 9    | Tungsten lamp                                                                                                    | G1103-60001 |
| 10   | Leak funnel                                                                                                    | 5041-8388   |
| 11   | Leak funnel holder                                                                                                    | 5041-8389   |
| 12   | Clip                                                                                                    | 5041-8387   |
| 13   | Corrugated tubing, 120 mm lg, re-order 5 m                                                                                                    | 5062-2463   |
| 14   | Teflon Tubing flexible i.d. 0.8 mm (flow cell to waste), see "Accessory Kit" on page 278                                                                                                    | 5062-2462   |
|      | Cable CAN to Agilent 1200 Series modules (0.5 m)                                                                                                    | 5181-1516   |
|      | Cable CAN to Agilent 1200 Series modules (1 m)                                                                                                    | 5181-1519   |
|      | LAN Communication Interface Board (G1369A)                                                                                                    | G1369-60001 |
|      | Cross-over network cable (shielded, 3 m long) for point to point connection                                                                                                    | 5023-0203   |
|      | Twisted pair network cable (shielded, 7 m long), for hub connections                                                                                                    | 5023-0202   |
|      | Analog cable (BNC to general purpose, spade lugs)                                                                                                    | 01046-60105 |
|      | Interface board BCD (BCD/external contacts)                                                                                                    | G1351-68701 |

# **Standard Flow Cell**

 Table 21
 Standard Flow Cell Parts

| Item | Description                                                                                                    | Part Number    |
|------|----------------------------------------------------------------------------------------------------|----------------|
|      | Standard flow cell assembly, 10 mm, 13 µl,<br>maximum pressure 120 bar (12 MPa), with I.D. tag                              | G1315-60022    |
| 1    | Window screw                                                                                                    | 79883-22402    |
| 2    | Spring washers, pack of 10                                                                                                  | 5062-8553      |
| 3    | Compression washer                                                                                                    | 79883-28801    |
| 4    | Window holder                                                                                                    | 79883-22301    |
| 5    | Quartz window                                                                                                    | 1000-0488      |
| 6    | Gasket BACK (Teflon), 2.3 mm hole, outlet side                                                                              | See kits below |
| 7    | Gasket FRONT (Teflon), 1.3 mm hole, inlet side                                                                              | See kits below |
| 8    | Window assembly, comprises item 1, 2, 3, 4, 5                                                                               | No part number |
| 9    | Capillary IN (0.17 mm, 590 mm lg) including heat exchanger                                                                  | G1315-87321    |
| 10   | Capillary OUT (0.17 mm, 200 mm lg)                                                                                          | G1315-87302    |
| 11   | Clamp unit                                                                                                    | G1315-84910    |
|      | Screw M 2.5, 4 mm lg for cell body/clamp                                                                                    | 0515-1056      |
|      | Zero dead volume fitting                                                                                                    | 5022-2184      |
|      | Cell repair kit STD, includes window screw kit, 4mm kexagonal wrench and seal kit                                           | G1315-68712    |
|      | Seal kit BACK for STD flow cell, qty=12 of item 6                                                                           | G1315-68711    |
|      | Seal kit FRONT for STD flow cell, qty=12 of item 7                                                                          | G1315-68710    |
|      | Window screw kit, includes 2 quartz windows, 2 compression washers, 2 window holders, 2 window screws and 10 spring washers | 79883-68703    |

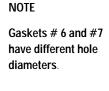

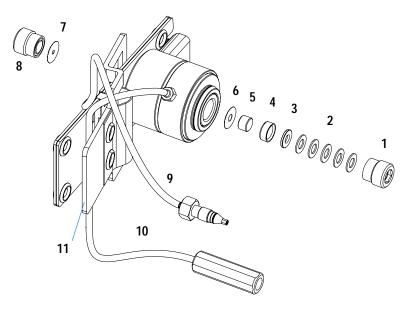

Figure 67 Standard Flow Cell Parts

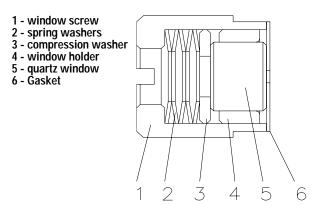

Figure 68 Orientation of Spring Washers.

# **Semi-Micro Flow Cell**

Table 22 Semi-Micro Flow Cell Parts

| Item | Description                                                                                                    | Part Number    |
|------|----------------------------------------------------------------------------------------------------|----------------|
|      | Semi-micro flow cell assembly, 6 mm, 5 µl,<br>maximum pressure 120 bar (12 MPa), with I.D. tag                              | G1315-60025    |
| 1    | Window screw                                                                                                    | 79883-22402    |
| 2    | Spring washers, pack of 10                                                                                                  | 5062-8553      |
| 3    | Compression washer                                                                                                    | 79883-28801    |
| 4    | Window holder                                                                                                    | 79883-22301    |
| 5    | Quartz window                                                                                                    | 1000-0488      |
| 6    | Gasket BACK (Teflon), 1.8 mm hole, outlet side                                                                              | See kits below |
| 7    | Gasket FRONT (Teflon), 1.3 mm hole, inlet side                                                                              | See kits below |
| 8    | Window assembly, comprises item 1, 2, 3, 4, 5                                                                               | No part number |
| 9    | Capillary IN (0.17 mm, 310 mm lg) including heat exchanger                                                                  | G1315-87319    |
| 10   | Capillary OUT (0.12 mm, 200 mm lg)                                                                                          | G1315-87306    |
| 10   | Capillary OUT (0.17 mm, 200 mm lg)                                                                                          | G1315-87302    |
| 11   | Clamp unit                                                                                                    | G1315-84910    |
|      | Screw M 2.5, 4 mm lg for cell body/clamp                                                                                    | 0515-1056      |
|      | Zero dead volume fitting                                                                                                    | 5022-2184      |
|      | Cell repair kit semi-micro, includes window screw kit, 4 mm kexagonal wrench and seal kits                                  | G1315-68713    |
|      | Seal kit BACK for semi-micro flow cell, qty=12 of item 6                                                                    | 79883-68702    |
|      | Seal kit FRONT for semi-micro flow cell, qty=12 of item 7                                                                   | G1315-68710    |
|      | Window screw kit, includes 2 quartz windows, 2 compression washers, 2 window holders, 2 window screws and 10 spring washers | 79883-68703    |

# Gaskets # 6 and #7 have different hole diameters. 8 7 6 5 4 3 9 11 10

NOTE

Figure 69 Semi-Micro Flow Cell Parts

1 - window screw
2 - spring washers
3 - compression washer
4 - window holder
5 - quartz window
6 - Gasket

Figure 70 Orientation of Spring Washers.

# **Micro Flow Cell**

 Table 23
 Micro Flow Cell Parts

| Item | Description                                                                                                    | Part Number    |
|------|----------------------------------------------------------------------------------------------------|----------------|
|      | Micro flow cell assembly, 3 mm, 2 μl,<br>maximum pressure 120 bar (12 MPa)                                                  | G1315-60024    |
| 1    | Window screw                                                                                                    | 79883-22402    |
| 2    | Spring washers, pack of 10                                                                                                  | 5062-8553      |
| 3    | Compression washer                                                                                                    | 79883-28801    |
| 4    | Window holder                                                                                                    | 79883-22301    |
| 5    | Quartz window                                                                                                    | 1000-0488      |
| 6    | Gasket BACK (Teflon), 1.8 mm hole, outlet side                                                                              | See kits below |
| 7    | Gasket FRONT (Teflon), 1.3 mm hole, inlet side                                                                              | See kits below |
| 8    | Window assembly, comprises item 1, 2, 3, 4, 5                                                                               | No part number |
| 9    | Capillary IN (0.12 mm, 310 mm lg) including heat exchanger                                                                  | G1315-87339    |
| 10   | Capillary OUT (0.12 mm, 200 mm lg)                                                                                          | G1315-87306    |
| 10   | Capillary OUT (0.17 mm, 200 mm lg)                                                                                          | G1315-87302    |
| 11   | Clamp unit                                                                                                    | G1315-84910    |
|      | Screw M 2.5, 4 mm lg for cell body/clamp                                                                                    | 0515-1056      |
|      | Zero dead volume fitting                                                                                                    | 5022-2184      |
|      | Cell repair kit semi-micro, includes window screw kit, 4 mm kexagonal wrench and seal kits                                  | G1315-68713    |
|      | Seal kit BACK for semi-micro flow cell, qty=12 of item 6                                                                    | 79883-68702    |
|      | Seal kit FRONT for semi-micro flow cell, qty=12 of item 7                                                                   | G1315-68710    |
|      | Window screw kit, includes 2 quartz windows, 2 compression washers, 2 window holders, 2 window screws and 10 spring washers | 79883-68703    |

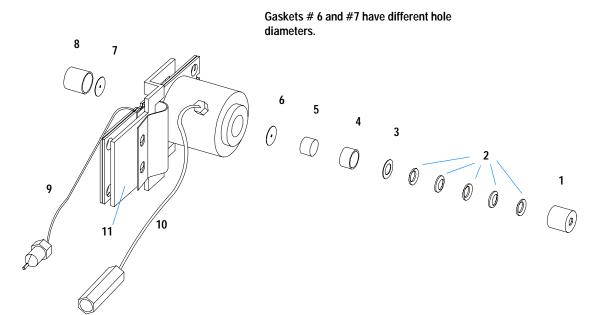

NOTE

Figure 71 Micro Flow Cell Parts

1 - window screw
2 - spring washers
3 - compression washer
4 - window holder
5 - quartz window
6 - Gasket

1 2 3 4 5 6

Figure 72 Orientation of Spring Washers.

# **High Pressure Flow Cell**

 Table 24
 High Pressure Flow Cell Parts

| Item | Description                                                                                                    | Part Number |
|------|----------------------------------------------------------------------------------------------------|-------------|
|      | High pressure flow cell assembly, 6 mm, 1.7 μl,<br>maximum pressure 400 bar (40 MPa)                             | G1315-60015 |
| 1    | Window assembly, comprises items 2, 3, 4, 5 and 6                                                                |             |
| 2    | Seal ring                                                                                                    | 79883-27101 |
| 3    | Quartz window                                                                                                    | 1000-0953   |
| 4    | Compression washer                                                                                               | 79883-28802 |
| 5    | Spring washers (pack of 10)                                                                                      | 5062-8553   |
| 6    | Window screw                                                                                                    | 79883-22404 |
| 7    | Capillary IN (0.12 mm, 290 mm lg) including heat exchanger                                                       | G1315-87325 |
| 8    | Capillary OUT (0.12 mm, 200 mm lg)                                                                               | G1315-87306 |
| 9    | Clamp unit                                                                                                    | G1315-84901 |
|      | Screw M 2.5, 4 mm lg for cell body/clamp unit                                                                    | 0515-1056   |
|      | Capillary (0.12 mm, 150 mm lg)                                                                                   | G1315-87312 |
|      | Capillary (0.17 mm, 380 mm lg)                                                                                   | G1315-87311 |
|      | High Pressure Cell Repair Kit, includes 1 quartz window,<br>1 compression washer, 5 spring washers, 2 seal rings | 79883-68700 |

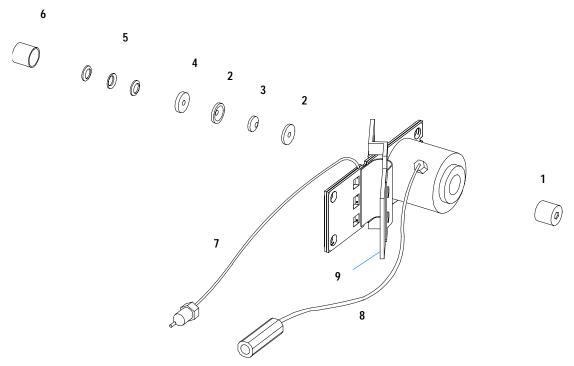

Figure 73 High Pressure Flow Cell Parts

# **Prep Flow Cell - SST**

### NOTE

For more details on the Preparative Flow Cells refer to the technical note that comes with the flow cells.

 Table 25
 Prep Flow Cell - SST Parts

| Item | Description                                                                                                    | Part Number    |
|------|----------------------------------------------------------------------------------------------------|----------------|
|      | Prep Flow Cell SST - 3 mm, 4 μl, 120 bar (12 MPa), with I.D. Tag completely assembled, includes all items below             | G1315-60016    |
| 1    | Window screw                                                                                                    | 79883-22402    |
| 2    | Spring washers, pack of 10                                                                                                  | 5062-8553      |
| 3    | Compression washer                                                                                                    | 79883-28801    |
| 4    | Window holder                                                                                                    | 79883-22301    |
| 5    | Quartz window                                                                                                    | 1000-0488      |
| 6    | Gasket BACK (FEP Teflon), 2.3 mm hole, outlet side<br>Seal kit BACK for STD flow cell, qty=12                               | G1315-68711    |
| 7    | Gasket FRONT (FEP Teflon), 1.3 mm hole, inlet side<br>Seal kit FRONT for STD flow cell, qty=12                              | G1315-68710    |
| 8    | Window assembly, comprises item 1, 2, 3, 4, 5                                                                               | No part number |
|      | Window screw kit, includes 2 quartz windows, 2 compression washers, 2 window holders, 2 window screws and 10 spring washers | 79883-68703    |
|      | Cell repair kit semi-micro, includes window screw kit, 4 mm kexagonal wrench and seal kits                                  | G1315-68713    |
| 9    | Capillary SST, 250 mm length, 0.5 mm i.d., o.D. 0.9 mm with fittings for flow cell assembled                                | G1315-87305    |
| 9a   | Fitting FRONT, Fitting BACK, Fitting 1/16", re-order 10/pk                                                                  | 5062-2418      |
| 10   | Cell body                                                                                                    | G1315-27706    |

 Table 25
 Prep Flow Cell - SST Parts, continued

| Item | Description                              | Part Number |
|------|------------------------------------------|-------------|
| 11   | Handle for clamp unit                    | G1315-84901 |
| 12   | Clamp unit                               | G1315-84902 |
| 13   | Screw M 2.5, 4 mm lg for cell body/clamp | 0515-1056   |

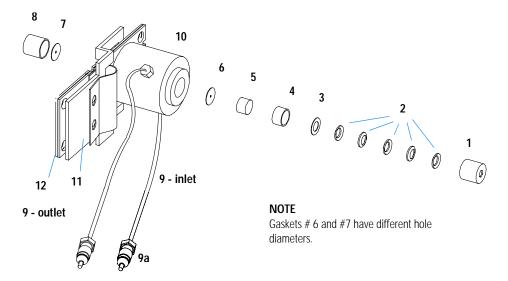

Figure 74 Prep Flow Cell - SST Parts

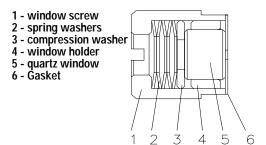

Figure 75 Orientation of Spring Washers.

# **Prep Flow Cell - Quartz**

### NOTE

For more details on the Preparative Flow Cells refer to the technical note that comes with the flow cells.

Table 26 Prep Flow Cell - Quartz Parts

| Item | Description                                                                                               | Part Number |
|------|----------------------------------------------------------------------------------------------------|-------------|
|      | Prep Flow Cell Quartz, 0.3 mm, 20 bar (2 MPa) completely assembled, includes all items below              | G1315-60017 |
|      | Prep Flow Cell Quartz, 0.06 mm, 20 bar (2 MPa) completely assembled, includes all items below             | G1315-60018 |
| 1    | PTFE tubing 2 m length, 0.8 mm i.d., o.D. 1.6 mm with fittings for flow cell assembled (see note below)   | G1315-67301 |
| 1    | PTFE tubing 80 cm length, 0.5 mm i.d., o.D. 1.6 mm with fittings for flow cell assembled (see note below) | G1315-67302 |
| 2    | Fitting - fingertight (2/pk)                                                                              | 0100-1516   |
| 3    | Cell housing                                                                                              | G1315-27705 |
| 4    | Handle for clamp unit                                                                                     | G1315-84901 |
| 5    | Clamp unit                                                                                                | G1315-84902 |
| 6    | Screw M 2.5, 4 mm lg for cell body/clamp                                                                  | 0515-1056   |
| 7    | Quartz body - Prep Cell 0.3 mm                                                                            | G1315-80004 |
| 7    | Quartz body - Prep Cell 0.06 mm                                                                           | G1315-80003 |

### NOTE

The flow cell comes with two tubings 0.8 mm i.d. and one 0.5 mm i.d. so that the combination at the flow cell could be either 0.8/0.8 or 0.5/0.8 (inlet/outet)

Standard is 0.8/0.8. Depending on the system pressure (< 30 ml/min) or bandbroadening, the inlet tubing might be changed to 0.5 mm.

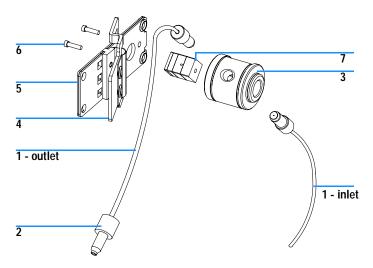

Figure 76 Prep Flow Cell - Quartz Parts

# **Nano Flow Cells**

The following kits are available:

Table 27 Nano-flow cell kits

| Description                                                                                                    | Part number |
|----------------------------------------------------------------------------------------------------|-------------|
| 500 nl Flow Cell Kit includes Flow cell assembly (10 mm, 500 nl, 5 MPa) completely assembled (includes items 1, 2, 3, 4, 10, 11, 12, 13, 14, 15, and 16) | G1315-68724 |
| 80 nl Flow Cell Kit includes Flow cell assembly (10 mm, 500 nl, 5 MPa) completely assembled (includes items 1, 2, 3, 4, 10, 11, 12, 13, 14, 15, and 16)  | G1315-68716 |

Figure 77 shows all parts delivered with the nano-flow cell kits.

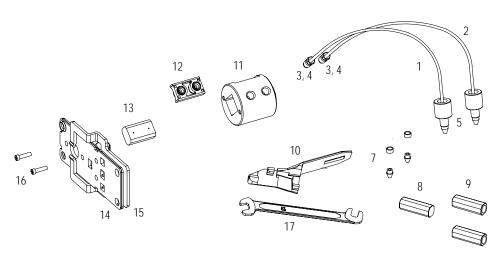

Figure 77 Content of kits

Table 28 lists the generic parts for both nano-flow cells:

 Table 28
 Generic Parts

| Item | Description                                                                              | Part Number |
|------|------------------------------------------------------------------------------------------|-------------|
| 3    | Fitting Screw (for 4 mm wrench), QTY=2 (reorder 10/pk)                                   | 5063-6593   |
| 4    | Cell ferrules are factory installed                                                      |             |
| 5    | PEEK fitting 1/32" (not attached to capillaries), (reorder 10/pk)                        | 5065-4422   |
| 7    | Litetouch ferrules LT-100, (1/32" Ferrule and SS lock ring), QTY=2                       |             |
|      | (reorder 10/pk)                                                                          | 5063-6592   |
| 8    | Union Adjustment Tool, used for item #7                                                  | 5022-2146   |
| 9    | ZDV SS Union, no fitting, QTY=2                                                          | 5022-2184   |
| 10   | Torque Adapter                                                                           | G1315-45003 |
| 14   | Handle for clamp unit                                                                    | G1315-84902 |
| 15   | Clamp unit                                                                               | G1315-84910 |
| 16   | Screw M 2.5, 4 mm long for cell body/clamp                                               | 0515-1056   |
| 17   | Wrench open end 4 mm (supplied with standard accessory kit G1315-68705 of your detector) | 8710-1534   |

Table 29 lists the specific parts for the 500 nl flow cell.

 Table 29
 Specific 500 nl Flow Cell Parts

| Item | Description                                                                                                    | Part Number |
|------|----------------------------------------------------------------------------------------------------|-------------|
|      | 500 nl Flow Cell Kit                                                                                                    | G1315-68724 |
| 1    | PEEK coated fused silica capillary Inlet (100 μm) pre-mounted to cell, includes Inlet capillary, 300 mm long, 100 μm i.d. with pre-fixed ferrules (#4) and fittings (#3), plus one PEEK Fitting FT (#5)      | G1315-87333 |
| 2    | PEEK coated fused silica capillary Outlet (100 µm)  pre-mounted to cell, includes  Outlet capillary, 120 mm long, 100 µm i.d.  with pre-fixed ferrules (#4) and fitting (#3), plus one PEEK  Fitting FT (#5) | G1315-87338 |
| 1    | PEEK coated fused silica capillary Inlet (50 µm)  alternative, includes Inlet capillary, 400 mm long, 50 µm i.d.  with pre-fixed ferrules (#4) and fittings (#3), plus one PEEK Fitting FT (#5)              | G1315-87323 |
| 2    | PEEK coated fused silica capillary Outlet (50 µm), alternative, includes Outlet capillary, 120 mm long, 50 µm i.d. with pre-fixed ferrules (#4) and fitting (#3), plus one PEEK Fitting FT (#5)              | G1315-87328 |
| 11   | Cell Housing (500 nl)                                                                                                    | G1315-27703 |
| 12   | Cell Seal Assembly (500 nl)                                                                                                    | G1315-87101 |
| 13   | Quartz Body (500 nl)                                                                                                    | G1315-80001 |
|      | Sealing Kit, includes items #10, #12 (QTY=2) and #7 (QTY=5)                                                                                                    | G1315-68715 |

Table 30 lists the specific parts for the 80 nl flow cell.

 Table 30
 Specific 80 nl Flow Cell Parts

| Item | Description                                                                                                    | Part Number |
|------|----------------------------------------------------------------------------------------------------|-------------|
|      | 80 nl Flow Cell Kit                                                                                                    | G1315-68716 |
| 1    | PEEK coated fused silica capillary Inlet (50 μm) pre-mounted to cell, includes Inlet capillary, 400 mm long, 50 μm i.d. with pre-fixed ferrules (#4) and fittings (#3), plus one PEEK Fitting FT (#5)      | G1315-87323 |
| 2    | PEEK coated fused silica capillary Outlet (50 µm)  pre-mounted to cell, includes  Outlet capillary, 120 mm long, 50 µm i.d.  with pre-fixed ferrules (#4) and fitting (#3), plus one PEEK  Fitting FT (#5) | G1315-87328 |
| 1    | PEEK coated fused silica capillary Inlet (25 μm) alternative, includes Inlet capillary, 200 mm long, 25 μm i.d. with pre-fixed ferrules (#4) and fittings (#3), plus one PEEK Fitting FT (#5)              | G1315-87313 |
| 2    | PEEK coated fused silica capillary Outlet (25 µm) alternative, includes Outlet capillary, 600 mm long, 25 µm i.d. with pre-fixed ferrules (#4) and fitting (#3), plus one PEEK Fitting FT (#5)             | G1315-87318 |
| 11   | Cell Housing (80 nl)                                                                                                    | G1315-27704 |
| 12   | Cell Seal Assembly (80 nl)                                                                                                    | G1315-42301 |
| 13   | Quartz Body (80 nl)                                                                                                    | G1315-80002 |
|      | Sealing Kit 80 nl cell, includes items #10, #12 (QTY=2), #7 (QTY=5)and Lite Touch Sleeves (QTY=5)                                                                                                    | G1315-68725 |

# **Accessory Kit**

This kit contains some accessories and tools needed for the installation and repair of the detector.

 Table 31
 Accessory Kit Parts

| Item | Description                                                                                | Part Number |
|------|--------------------------------------------------------------------------------------------|-------------|
|      | Accessory kit                                                                              | G1315-68705 |
|      | Corrugated tubing (to waste), re-order 5 m                                                 | 5062-2463   |
| 1    | Teflon Tubing flexible i.d. 0.8 mm (flow cell to waste), re-order 5 m                      | 5062-2462   |
| 2    | Fitting male PEEK, Qty=1                                                                   | 0100-1516   |
| 3    | Capillary column – detector 380 mm lg, 0.17 i.d. includes items 4, 5 and 6 (not assembled) | G1315-87311 |
| 4    | Ferrule front SST, qty=2                                                                   | 0100-0043   |
| 5    | Ferrule back SST, qty=2                                                                    | 0100-0044   |
| 6    | Fitting SST, qty=2                                                                         | 79814-22406 |
|      | Hex key set 1 – 5 mm                                                                       | 8710-0641   |
|      | Wrench open end 1/4 – 5/16 inch                                                            | 8710-0510   |
|      | Wrench open end 4 mm                                                                       | 8710-1534   |

For item number refer to Figure 78 and Figure 79.

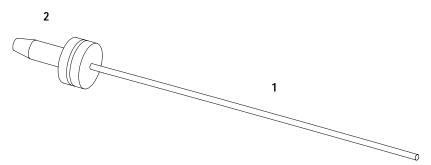

Figure 78 Waste Tubing Parts

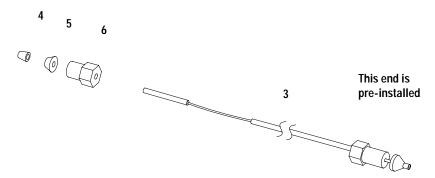

Figure 79 Inlet Capillary (Column-Detector) Parts

13 Parts and Materials for Maintenance

Agilent 1200 Series Diode Array and Multiple Wavelength Detectors Service Manual

14

Parts for Repairs

Parts At The Rear Of The Detector 282
Optical Unit Assembly 284
Holmium Oxide Filter 287
Coupling Lens Assembly 288
Source Lens (Achromat) Assembly 289
Cell Support Assembly 290
Sheet Metal Kit 291
Plastic Parts 292
Foam Parts 293
Power and Status Light Pipes 294
Leak Parts 295

This chapter provides information on parts for repair.

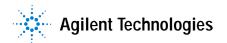

# Parts At The Rear Of The Detector

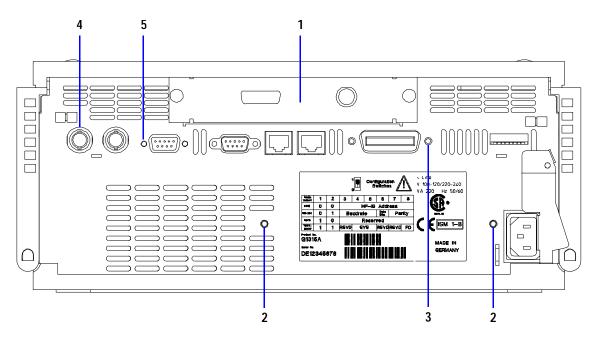

Figure 80 Parts at rear of the detector

 Table 32
 Parts At The Rear Of The Detector

| Item | Description                                                                 | Part Number  |
|------|-----------------------------------------------------------------------------|--------------|
|      | Main board DAM for G1315B DAD                                               | G1315-66540  |
|      | Main board DAM for G1315B DAD (exchange assembly)                           | G1315-69540  |
|      | Main board DAM for G1365B MWD                                               | G1365-669540 |
|      | Main board DAM for G1365B MWD (exchange assembly)                           | G1365-69540  |
|      | Power supply, for power and status light parts see page 294                 | 0950-2528    |
| 1    | Interface board BCD (BCD/external contacts)                                 | G1351-68701  |
|      | Fuse for BCD board, 250 mA (total of 4 are on the board)                    | 2110-0004    |
| 1    | LAN Communication Interface Board (G1369A)                                  | G1369-60001  |
| 2    | Screws M4 8 mm Ig                                                           | 0515-0910    |
| 3    | Hexagonal nut for GPIB connector                                            | 0380-0643    |
| 4    | Nut for analog connector                                                    | 2940-0256    |
|      | Washer for analog connector                                                 | 2190-0699    |
| 5    | Hexagonal nut for RS-232C connector                                         | 1251-7788    |
|      | Cable CAN to Agilent 1200 Series modules (0.5 m)                            | 5181-1516    |
|      | Cable CAN to Agilent 1200 Series modules (1 m)                              | 5181-1519    |
|      | Cross-over network cable (shielded, 3 m long) for point to point connection | 5023-0203    |
|      | Twisted pair network cable (shielded, 7 m long), for hub connections        | 5023-0202    |
|      | Analog cable (BNC to general purpose, spade lugs)                           | 01046-60105  |

### 14 Parts for Repairs

# **Optical Unit Assembly**

Table 33 Optical Unit Assembly

| Item         | Description                                                                         | Part Number |
|--------------|-------------------------------------------------------------------------------------|-------------|
| 1            | Optical unit (exchange assembly)                                                    | G1315-69004 |
| 2            | Standard flow cell, 10 mm, 13 µl, maximum pressure 120 bar, see page 262            | G1315-60022 |
| 2            | Semi-micro flow cell, 6 mm, 5 µl, maximum pressure 120 bar, see page 264            | G1315-60025 |
| 2            | Micro flow cell, 3 mm, 2 μl, maximum pressure 120 bar, see page 266                 | G1315-60024 |
| 2            | High Pressure flow cell, 6 mm 1.7 μl, maximum pressure 400 bar, see page 268        | G1315-60015 |
| 3            | Longlife Deuterium lamp (with black cover)                                          | 2140-0813   |
| 4            | Tungsten lamp                                                                       | G1103-60001 |
| 5            | Inlet capillary, 380 mm lg, 0.17 mm i.d., 0.6 mm o.d.                               | G1315-87311 |
|              | Zero dead volume fitting                                                            | 0100-0900   |
| 6            | Cable SCI - DAM                                                                     | G1315-61604 |
| 7            | Damping kit, includes 6 bumpers                                                     | G1315-68706 |
| 8            | Flow cell door (seal included)                                                      | G1315-68707 |
|              | Screws M3 for flow cell door (6 ×)                                                  | 5022-2112   |
| 9            | Plug hole for lamp housing                                                          | 6960-0002   |
| 10,11,<br>12 | Holmium oxide filter parts, see page 287                                            |             |
| 13           | Spring, for other holmium oxide filter parts, see page 287                          | 1460-1510   |
| 14           | Coupling lens assembly, for other coupling lens assembly parts, see page 288        | G1103-68001 |
| 15           | Source lens (achromat) assembly, for other source lens assembly parts, see page 289 | G1315-65201 |
| 16           | Cell support assembly, for other cell support assembly parts, see page 290          | G1315-65202 |
| 17           | Sealing for G1315B/G1365B                                                           | G1315-47103 |

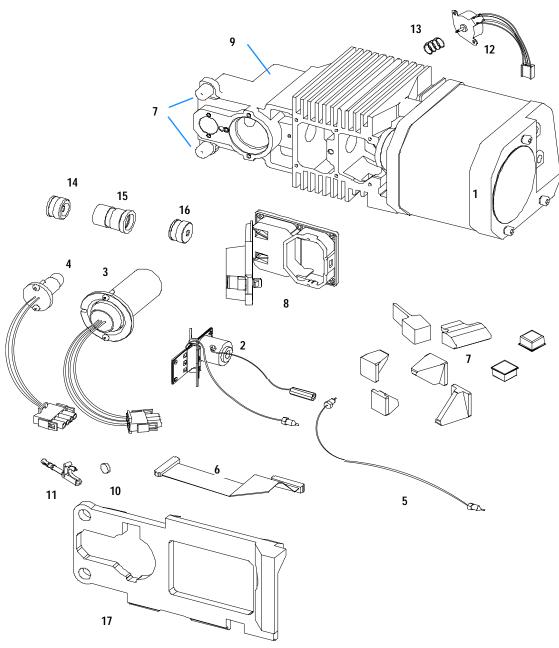

Figure 81 Optical Unit Parts

# **Fan Assembly Parts**

 Table 34
 Fan Assembly Parts

| Item | Description                                  | Part Number |
|------|----------------------------------------------|-------------|
| 1    | Fan (for all DAD/MWDs)                       | 3160-1016   |
| 2    | Heater assembly (G1315B/65B only)            | G1315-60000 |
| 3    | Temperature sensor assembly (G1315/65B only) | G1315-60003 |
| 4    | Sensor holder (G1315/65B only)               | G1315-22300 |

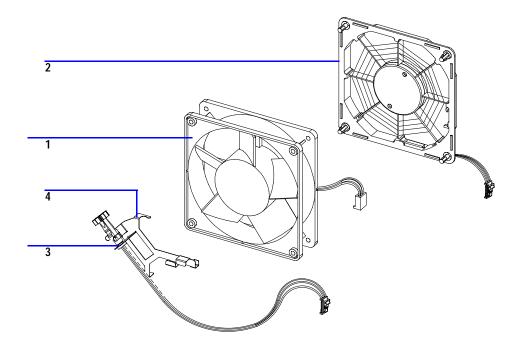

Figure 82 Fan Assembly Parts

## **Holmium Oxide Filter**

 Table 35
 Holmium Oxide Filter Assembly Parts

| Item | Description                                                 | Part Number |
|------|-------------------------------------------------------------|-------------|
| 1    | Holmium oxide filter motor assembly, includes items 2 and 4 | G1315-68700 |
| 2    | Holmium oxide filter lever                                  | G1315-45001 |
| 3    | Holmium oxide filter                                        | 79880-22711 |
| 4    | Spring                                                      | 1460-1510   |

NOTE

When the filter motor has been removed, the filter lever should not be reused. Use always a new filter lever to assure correct fit on the filter motor shaft.

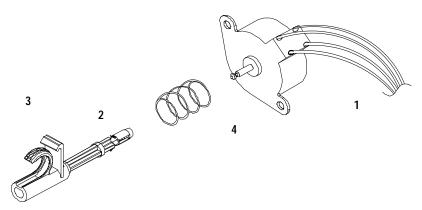

Figure 83 Holmium Oxide Filter Parts

# **Coupling Lens Assembly**

Table 36 Coupling Lens Assembly

| Item | Description            | Part Number |
|------|------------------------|-------------|
|      | Coupling lens assembly | G1103-68001 |
| 1    | Retainer ring          |             |
| 2    | Washer-spring wavy     |             |
| 3    | Lens support           |             |
| 4    | Lens                   |             |
| 5    | Lens holder            |             |

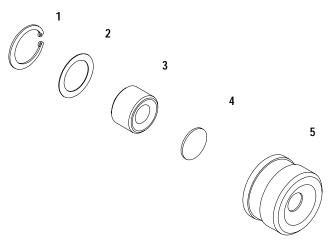

Figure 84 Coupling Lens Assembly Parts

# Source Lens (Achromat) Assembly

Table 37 Source Lens Assembly

| Item | Description                                                         | Part Number |
|------|---------------------------------------------------------------------|-------------|
|      | Source lens (achromat) assembly includes a filter lever G1315-45001 | G1315-65201 |
| 1    | Lens achromatic                                                     | 1000-0486   |
| 2    | Spring compression                                                  | 1460-2255   |
| 3    | Spectro window                                                      | 79880-28111 |
| 4    | Holder                                                              |             |

NOTE

When the filter motor has been removed, the filter lever should not be reused. Use always a new filter lever to assure correct fit on the filter motor shaft.

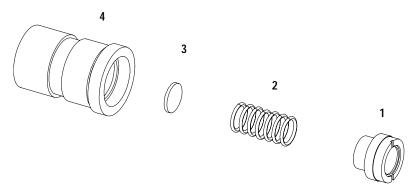

Figure 85 Source Lens (Achromat) Assembly Parts

# **Cell Support Assembly**

Table 38 Cell Support Assembly

| Item | Description           | Part Number |
|------|-----------------------|-------------|
|      | Cell support assembly | G1315-65202 |
| 1    | Retainer ring         | 0510-1638   |
| 2    | Washer-spring wavy    | 3050-1591   |
| 3    | Spectro window        | 79880-28111 |
| 4    | Cell support          | G1315-24701 |

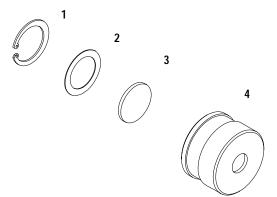

Figure 86 Cell Support Assembly Parts

# **Sheet Metal Kit**

 Table 39
 Sheet Metal Kit Parts

| Item | Description                                        | Part Number |
|------|----------------------------------------------------|-------------|
| 1    | Sheet metal kit includes case, top cover and front | G1315-68721 |
| 2    | Screws M3 for cover and flow cell door             | 5022-2112   |
| 3    | Thumb screw for union holder                       | 0515-2769   |
| 4    | Zero dead volume fitting                           | 5022-2184   |
| 5    | Union holder clamp                                 | G1315-05205 |

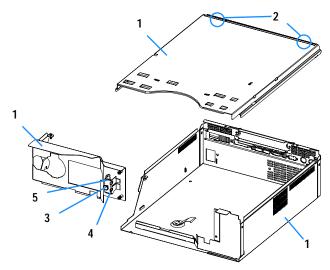

Figure 87 Sheet Metal Kit Parts)

## **Plastic Parts**

 Table 40
 Plastics Parts

| Item | Description                            | Part Number |
|------|----------------------------------------|-------------|
| 1    | Front cover                            | 5065-9982   |
| 2    | Plastics, includes base, sides and top | 5065-9985   |
| 3    | Name plate Agilent 1200 Series         | 5042-8901   |

NOTE

For correct assembling of the top and sides, see "Assembling the Main Cover" on page 257.

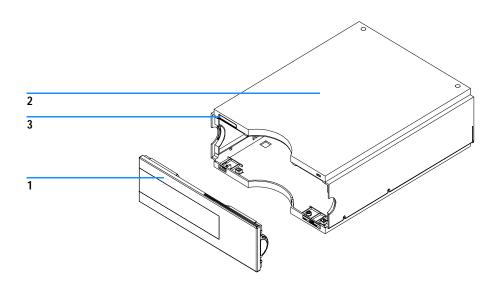

Figure 88 Plastic Parts

# **Foam Parts**

Table 41 Foam Parts

| Item | Description                         | Part Number |
|------|-------------------------------------|-------------|
| 1, 2 | EPP foam kit, includes base and top | G1315-68722 |
| 3    | Damper kit (includes 7 bumpers)     | G1315-68706 |
| 4    | Guides for interface board          | 5041-8395   |

NOTE

Do not order the individual part numbers mentioned on the foam.

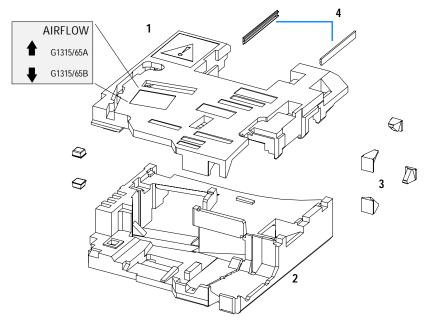

Figure 89 Foam Parts

# **Power and Status Light Pipes**

 Table 42
 Power and Status Light Pipes

| Item | Description                                                | Part Number |
|------|------------------------------------------------------------|-------------|
|      | Power supply assembly                                      | 0950-2528   |
|      | Screw M4 x 0.7, 8 mm lg, to fix power supply at rear panel | 0515-0910   |
|      | Washer                                                     | 2190-0409   |
| 1    | Power light pipe                                           | 5041-8382   |
| 2    | Status light pipe                                          | 5041-8384   |
| 3    | Power switch button                                        | 5041-8381   |
| 4    | Coupler for power supply actuator                          | 5041-8383   |

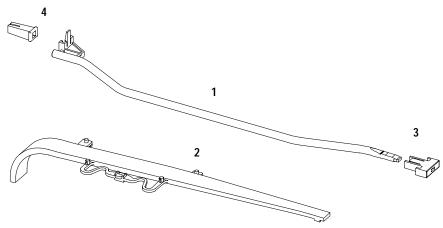

Figure 90 Power and Status Light Pipe

# **Leak Parts**

 Table 43
 Leak Parts

| Item | Description                                | Part Number |
|------|--------------------------------------------|-------------|
| 1    | Leak sensor assembly                       | 5061-3356   |
| 2    | Leak pan                                   | G1315-45511 |
| 3    | Leak funnel                                | 5041-8388   |
| 4    | Leak funnel holder                         | 5041-8389   |
| 5    | Clip                                       | 5041-8387   |
| 6    | Corrugated tubing, 120 mm lg, re-order 5 m | 5062-2463   |
| 7    | Corrugated tubing, 120 mm lg, re-order 5 m | 5062-2463   |

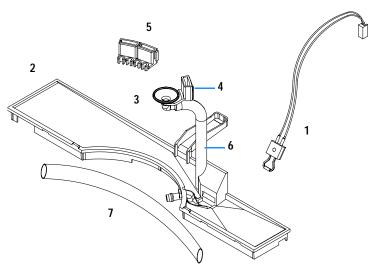

Figure 91 Leak Parts

14 Parts for Repairs

Agilent 1200 Series Diode Array and Multiple Wavelength Detectors Service Manual

15
Identifying Cables

Cable Overview 298
Analog Cables 300
Remote Cables 303
BCD Cables 308
Auxiliary Cable 310
CAN Cable 311
External Contact Cable 312
RS-232 Cable Kit 313
LAN Cables 314

This chapter provides information on cables used with the 1200 series of HPLC modules.

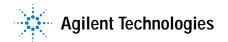

### **Cable Overview**

### WARNING

Never use cables other than the ones supplied by Agilent Technologies to ensure proper functionality and compliance with safety or EMC regulations.

Table 44 Cables Overview

| Туре             | Description                                     | Part Number |
|------------------|-------------------------------------------------|-------------|
| Analog<br>cables | 3390/2/3 integrators                            | 01040-60101 |
|                  | 3394/6 integrators                              | 35900-60750 |
|                  | 35900A A/D converter                            | 35900-60750 |
|                  | General purpose (spade lugs)                    | 01046-60105 |
| Remote<br>cables | 3390 integrator                                 | 01046-60203 |
|                  | 3392/3 integrators                              | 01046-60206 |
|                  | 3394 integrator                                 | 01046-60210 |
|                  | 3396A (Series I) integrator                     | 03394-60600 |
|                  | 3396 Series II / 3395A integrator, see page 305 |             |
|                  | 3396 Series III / 3395B integrator              | 03396-61010 |
|                  | Agilent 1200 / 1050 modules / 1046A FLD         | 5061-3378   |
|                  | 1046A FLD                                       | 5061-3378   |
|                  | 35900A A/D converter                            | 5061-3378   |
|                  | 1090 liquid chromatographs                      | 01046-60202 |
|                  | Signal distribution module                      | 01046-60202 |

 Table 44
 Cables Overview, continued

| Туре              | Description                                                                                                    | Part Number |
|-------------------|----------------------------------------------------------------------------------------------------|-------------|
| BCD<br>cables     | 3396 integrator                                                                                                    | 03396-60560 |
|                   | General purpose (spade Lugs)                                                                                                   | G1351-81600 |
| Auxiliary         | Agilent 1200 Series vacuum degasser                                                                                            | G1322-61600 |
| CAN<br>cables     | Agilent 1200 module to module, 0.5 m                                                                                           | 5181-1516   |
|                   | Agilent 1200 module to module, 1 m                                                                                             | 5181-1519   |
|                   | Agilent 1200 module to control module                                                                                          | G1323-81600 |
| External contacts | Agilent 1200 Series interface board to general purpose                                                                         | G1103-61611 |
| GPIB<br>cable     | Agilent 1200 module to Agilent ChemStation, 1 m                                                                                | 10833A      |
|                   | Agilent 1200 module to Agilent ChemStation, 2 m                                                                                | 10833B      |
| RS-232<br>cable   | Agilent 1200 module to a computer This kit contains a 9-pin female to 9-pin female Null Modem (printer) cable and one adapter. | 34398A      |
| LAN cable         | Cross-over network cable (shielded, 3 m long), (for point to point connection)                                                 | 5023-0203   |
|                   | Twisted pair network cable (shielded, 7 m long) (for hub connections)                                                          | 5023-0202   |

# **Analog Cables**

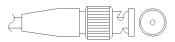

One end of these cables provides a BNC connector to be connected to Agilent 1200 Series modules. The other end depends on the instrument to which connection is being made.

#### Agilent 1200 to 3390/2/3 Integrators

| Connector<br>01040-60101 | Pin<br>3390/2/3 | Pin<br>Agilent 1200 | Signal Name        |
|--------------------------|-----------------|---------------------|--------------------|
|                          | 1               | Shield              | Ground             |
|                          | 2               |                     | Not connected      |
| 8                        | 3               | Center              | Signal +           |
| 7   1-1-7   6   BRN/ RD  | 4               |                     | Connected to pin 6 |
| 3   RD   BRN             | 5               | Shield              | Analog -           |
| 2<br>1 BRN/<br>RD        | 6               |                     | Connected to pin 4 |
|                          | 7               |                     | Key                |
|                          | 8               |                     | Not connected      |

## Agilent 1200 to 3394/6 Integrators

| Connector<br>35900-60750 | Pin<br>3394/6 | Pin<br>Agilent 1200 | Signal Name   |
|--------------------------|---------------|---------------------|---------------|
|                          | 1             |                     | Not connected |
|                          | 2             | Shield              | Analog -      |
|                          | 3             | Center              | Analog +      |

### Agilent 1200 to BNC Connector

| Connector<br>8120-1840 | Pin<br>BNC | Pin<br>Agilent 1200 | Signal Name |
|------------------------|------------|---------------------|-------------|
|                        | Shield     | Shield              | Analog -    |
|                        | Center     | Center              | Analog +    |
|                        |            |                     |             |
|                        |            |                     |             |
|                        |            |                     |             |
|                        |            |                     |             |

### Agilent 1200 to General Purpose

| Connector<br>01046-60105                                                                                                    | Pin<br>3394/6 | Pin<br>Agilent 1200 | Signal Name   |
|----------------------------------------------------------------------------------------------------|---------------|---------------------|---------------|
|                                                                                                    | 1             |                     | Not connected |
|                                                                                                    | 2             | Black               | Analog -      |
| THE TENTH OF THE TENTH OF THE T | 3             | Red                 | Analog +      |
|                                                                                                    |               |                     |               |

### **Remote Cables**

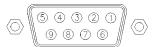

One end of these cables provides a Agilent Technologies APG (Analytical Products Group) remote connector to be connected to Agilent 1200 Series modules. The other end depends on the instrument to be connected to.

### Agilent 1200 to 3390 Integrators

| Connector<br>01046-60203 | Pin<br>3390 | Pin<br>Agilent 1200 | Signal Name    | Active<br>(TTL) |
|--------------------------|-------------|---------------------|----------------|-----------------|
|                          | 2           | 1 - White           | Digital ground |                 |
|                          | NC          | 2 - Brown           | Prepare run    | Low             |
|                          | 7           | 3 - Gray            | Start          | Low             |
|                          | NC          | 4 - Blue            | Shut down      | Low             |
|                          | NC          | 5 - Pink            | Not connected  |                 |
|                          | NC          | 6 - Yellow          | Power on       | High            |
|                          | NC          | 7 - Red             | Ready          | High            |
|                          | NC          | 8 - Green           | Stop           | Low             |
|                          | NC          | 9 - Black           | Start request  | Low             |

### Agilent 1200 to 3392/3 Integrators

| Connector<br>01046-60206 | Pin<br>3392/3 | Pin<br>Agilent 1200 | Signal Name    | Active<br>(TTL) |
|--------------------------|---------------|---------------------|----------------|-----------------|
|                          | 3             | 1 - White           | Digital ground |                 |
|                          | NC            | 2 - Brown           | Prepare run    | Low             |
| 8 0                      | 11            | 3 - Gray            | Start          | Low             |
|                          | NC            | 4 - Blue            | Shut down      | Low             |
| (0 3 4 5)                | NC            | 5 - Pink            | Not connected  |                 |
| 11 12                    | NC            | 6 - Yellow          | Power on       | High            |
|                          | 9             | 7 - Red             | Ready          | High            |
| 4 - Key                  | 1             | 8 - Green           | Stop           | Low             |
|                          | NC            | 9 - Black           | Start request  | Low             |

### Agilent 1200 to 3394 Integrators

| Connector<br>01046-60210              | Pin<br>3394 | Pin<br>Agilent 1200 | Signal Name    | Active<br>(TTL) |
|---------------------------------------|-------------|---------------------|----------------|-----------------|
|                                       | 9           | 1 - White           | Digital ground |                 |
|                                       | NC          | 2 - Brown           | Prepare run    | Low             |
| 80 15                                 | 3           | 3 - Gray            | Start          | Low             |
| = = = = = = = = = = = = = = = = = = = | NC          | 4 - Blue            | Shut down      | Low             |
|                                       | NC          | 5 - Pink            | Not connected  |                 |
| 1 • 9                                 | NC          | 6 - Yellow          | Power on       | High            |
|                                       | 5,14        | 7 - Red             | Ready          | High            |
|                                       | 6           | 8 - Green           | Stop           | Low             |
|                                       | 1           | 9 - Black           | Start request  | Low             |
|                                       | 13, 15      |                     | Not connected  |                 |

NOTE

START and STOP are connected via diodes to pin 3 of the 3394 connector.

#### Agilent 1200 to 3396A Integrators

| Connector<br>03394-60600 | Pin<br>3394 | Pin<br>Agilent 1200 | Signal Name    | Active<br>(TTL) |
|--------------------------|-------------|---------------------|----------------|-----------------|
|                          | 9           | 1 - White           | Digital ground |                 |
|                          | NC          | 2 - Brown           | Prepare run    | Low             |
| 80 15                    | 3           | 3 - Gray            | Start          | Low             |
|                          | NC          | 4 - Blue            | Shut down      | Low             |
|                          | NC          | 5 - Pink            | Not connected  |                 |
| 1 • 9                    | NC          | 6 - Yellow          | Power on       | High            |
|                          | 5,14        | 7 - Red             | Ready          | High            |
|                          | 1           | 8 - Green           | Stop           | Low             |
|                          | NC          | 9 - Black           | Start request  | Low             |
|                          | 13, 15      |                     | Not connected  |                 |

#### Agilent 1200 to 3396 Series II / 3395A Integrators

Use the cable 03394-60600 and cut pin #5 on the integrator side. Otherwise the integrator prints START; not ready.

Agilent 1200 to 3396 Series III / 3395B Integrators

| Connector<br>03396-61010              | Pin<br>33XX | Pin<br>Agilent 1200 | Signal Name    | Active<br>(TTL) |
|---------------------------------------|-------------|---------------------|----------------|-----------------|
|                                       | 9           | 1 - White           | Digital ground |                 |
|                                       | NC          | 2 - Brown           | Prepare run    | Low             |
| 80 15                                 | 3           | 3 - Gray            | Start          | Low             |
| # # # # # # # # # # # # # # # # # # # | NC          | 4 - Blue            | Shut down      | Low             |
|                                       | NC          | 5 - Pink            | Not connected  |                 |
| 1 • 9                                 | NC          | 6 - Yellow          | Power on       | High            |
|                                       | 14          | 7 - Red             | Ready          | High            |
|                                       | 4           | 8 - Green           | Stop           | Low             |
|                                       | NC          | 9 - Black           | Start request  | Low             |
|                                       | 13, 15      |                     | Not connected  |                 |

### Agilent 1200 to HP 1050, HP 1046A or Agilent 35900 A/D Converters

| Connector 5061-3378                     | Pin<br>HP 1050 / | Pin<br>Agilent 1200 | Signal Name    | Active<br>(TTL) |
|-----------------------------------------|------------------|---------------------|----------------|-----------------|
|                                         | 1 - White        | 1 - White           | Digital ground |                 |
|                                         | 2 - Brown        | 2 - Brown           | Prepare run    | Low             |
|                                         | 3 - Gray         | 3 - Gray            | Start          | Low             |
| (50 09)                                 | 4 - Blue         | 4 - Blue            | Shut down      | Low             |
| 0 0 0 0 0 0 0 0 0 0 0 0 0 0 0 0 0 0 0 0 | 5 - Pink         | 5 - Pink            | Not connected  |                 |
|                                         | 6 - Yellow       | 6 - Yellow          | Power on       | High            |
|                                         | 7 - Red          | 7 - Red             | Ready          | High            |
|                                         | 8 - Green        | 8 - Green           | Stop           | Low             |
|                                         | 9 - Black        | 9 - Black           | Start request  | Low             |

### Agilent 1200 to HP 1090 LC or Signal Distribution Module

| Connector<br>01046-60202 | Pin<br>HP 1090 | Pin<br>Agilent 1200 | Signal Name    | Active<br>(TTL) |
|--------------------------|----------------|---------------------|----------------|-----------------|
|                          | 1              | 1 - White           | Digital ground |                 |
|                          | NC             | 2 - Brown           | Prepare run    | Low             |
| 8<br>7<br>6<br>5         | 4              | 3 - Gray            | Start          | Low             |
|                          | 7              | 4 - Blue            | Shut down      | Low             |
| 4 3                      | 8              | 5 - Pink            | Not connected  |                 |
| 2 1                      | NC             | 6 - Yellow          | Power on       | High            |
|                          | 3              | 7 - Red             | Ready          | High            |
| 5 - Key                  | 6              | 8 - Green           | Stop           | Low             |
| •                        | NC             | 9 - Black           | Start request  | Low             |

### Agilent 1200 to General Purpose

| Connector<br>01046-60201 | Pin<br>Universal | Pin<br>Agilent 1200 | Signal Name    | Active<br>(TTL) |
|--------------------------|------------------|---------------------|----------------|-----------------|
|                          |                  | 1 - White           | Digital ground |                 |
| A O 1                    |                  | 2 - Brown           | Prepare run    | Low             |
| OD KEY                   |                  | 3 - Gray            | Start          | Low             |
|                          |                  | 4 - Blue            | Shut down      | Low             |
|                          |                  | 5 - Pink            | Not connected  |                 |
|                          |                  | 6 - Yellow          | Power on       | High            |
| S 0 15                   |                  | 7 - Red             | Ready          | High            |
|                          |                  | 8 - Green           | Stop           | Low             |
|                          |                  | 9 - Black           | Start request  | Low             |

### **BCD Cables**

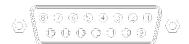

One end of these cables provides a 15-pin BCD connector to be connected to the Agilent 1200 Series modules. The other end depends on the instrument to be connected to

#### **Agilent 1200 to General Purpose**

| Connector<br>G1351-81600                                                                                                    | Wire Color    | Pin<br>Agilent 1200 | Signal Name    | BCD Digit |
|----------------------------------------------------------------------------------------------------|---------------|---------------------|----------------|-----------|
|                                                                                                    | Green         | 1                   | BCD 5          | 20        |
|                                                                                                    | Violet        | 2                   | BCD 7          | 80        |
|                                                                                                    | Blue          | 3                   | BCD 6          | 40        |
|                                                                                                    | Yellow        | 4                   | BCD 4          | 10        |
|                                                                                                    | Black         | 5                   | BCD 0          | 1         |
| The state of the state of the s | Orange        | 6                   | BCD 3          | 8         |
|                                                                                                    | Red           | 7                   | BCD 2          | 4         |
|                                                                                                    | Brown         | 8                   | BCD 1          | 2         |
|                                                                                                    | Gray          | 9                   | Digital ground | Gray      |
|                                                                                                    | Gray/pink     | 10                  | BCD 11         | 800       |
|                                                                                                    | Red/blue      | 11                  | BCD 10         | 400       |
|                                                                                                    | White/green   | 12                  | BCD 9          | 200       |
|                                                                                                    | Brown/green   | 13                  | BCD 8          | 100       |
|                                                                                                    | not connected | 14                  |                |           |
|                                                                                                    | not connected | 15                  | +5 V           | Low       |

### Agilent 1200 to 3396 Integrators

| Connector<br>03396-60560 | Pin<br>3392/3 | Pin<br>Agilent 1200 | Signal Name    | BCD Digit |
|--------------------------|---------------|---------------------|----------------|-----------|
|                          | 1             | 1                   | BCD 5          | 20        |
|                          | 2             | 2                   | BCD 7          | 80        |
| 8 • 15                   | 3             | 3                   | BCD 6          | 40        |
|                          | 4             | 4                   | BCD 4          | 10        |
| <b>♦</b> ○               | 5             | 5                   | BCD0           | 1         |
| 1 • 9                    | 6             | 6                   | BCD 3          | 8         |
|                          | 7             | 7                   | BCD 2          | 4         |
|                          | 8             | 8                   | BCD 1          | 2         |
|                          | 9             | 9                   | Digital ground |           |
|                          | NC            | 15                  | + 5 V          | Low       |

# **Auxiliary Cable**

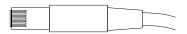

One end of this cable provides a modular plug to be connected to the Agilent 1200 Series vacuum degasser. The other end is for general purpose.

#### Agilent 1200 Series Degasser to general purposes

| Connector<br>G1322-61600 | Color  | Pin<br>Agilent 1200 | Signal Name     |
|--------------------------|--------|---------------------|-----------------|
|                          | White  | 1                   | Ground          |
|                          | Brown  | 2                   | Pressure signal |
|                          | Green  | 3                   |                 |
|                          | Yellow | 4                   |                 |
|                          | Grey   | 5                   | DC + 5 V IN     |
|                          | Pink   | 6                   | Vent            |

### **CAN Cable**

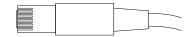

Both ends of this cable provide a modular plug to be connected to Agilent 1200Series module's CAN-bus connectors.

| Agilent 1200 module to module, 0.5 m  | 5181-1516   |
|---------------------------------------|-------------|
| Agilent 1200 module to module, 1 m    | 5181-1519   |
| Agilent 1200 module to control module | G1323-81600 |

### **External Contact Cable**

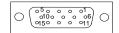

One end of this cable provides a 15-pin plug to be connected to Agilent 1200 Series module's interface board. The other end is for general purpose.

Agilent 1200 Series Interface Board to general purposes

| Connector<br>G1103-61611 | Color        | Pin<br>Agilent 1200 | Signal Name   |
|--------------------------|--------------|---------------------|---------------|
|                          | White        | 1                   | EXT 1         |
|                          | Brown        | 2                   | EXT 1         |
|                          | Green        | 3                   | EXT 2         |
|                          | Yellow       | 4                   | EXT 2         |
|                          | Grey         | 5                   | EXT 3         |
|                          | Pink         | 6                   | EXT 3         |
|                          | Blue         | 7                   | EXT 4         |
|                          | Red          | 8                   | EXT 4         |
|                          | Black        | 9                   | Not connected |
|                          | Violet       | 10                  | Not connected |
|                          | Grey/pink    | 11                  | Not connected |
|                          | Red/blue     | 12                  | Not connected |
|                          | White/green  | 13                  | Not connected |
|                          | Brown/green  | 14                  | Not connected |
|                          | White/yellow | 15                  | Not connected |

### RS-232 Cable Kit

This kit contains a 9-pin female to 9-pin female Null Modem (printer) cable and one adapter. Use the cable and adapter to connect Aligent Technologies instruments with 9-pin male RS-232 connectors to most PCs or printers.

#### Agilent 1200 module to PC

#### RS-232 Cable Kit 34398As

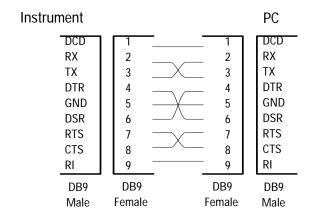

# **LAN Cables**

#### **Recommended Cables**

Table 45

| Description                                                                    | Part number |
|--------------------------------------------------------------------------------|-------------|
| Cross-over network cable (shielded, 3 m long), (for point to point connection) | 5023-0203   |
| Twisted pair network cable (shielded, 7 m long), (for hub connections)         | 5023-0202   |

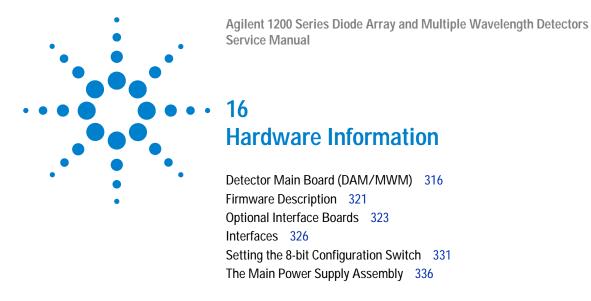

This chapter describes the detector in more detail on hardware and electronics.

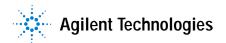

## **Detector Main Board (DAM/MWM)**

This board controls all information and activities of all assemblies within the detector. Through interfaces (LAN, CAN, GPIB or RS-232C) connected to the user interface, the operator enters parameters, changes modes and controls the detector.

#### Main features:

- lamp supply for UV- and Vis-lamp,
- · temperature control for optical unit for stable baseline,
- Interface slot for LAN or BCD/External Contact Board,
- CAN for internal 1200 interfacing,
- RS-232 for third part control or service,
- 2 analog outputs (0 1 V or 0 100 mV full scale),
- leak sensing (flow cell),
- · safety switch turns off high voltages/fan.

#### **Firmware**

For an outline of the firmware, see "Firmware Description" on page 321.

#### **Leak Sensor**

This block consists of a PTC for the leak detection and a NTC for the ambient temperature compensation. A leak would cool down the PTC and this change in resistance would generate a leak signal.

#### **Fan Drive**

The operation of the fan is controlled by the main processor and runs with constant revolution. The fan produces a sense signal which is derived from the revolution. This sense signal is used for diagnostics.

### **On-board Battery**

An on-board lithium battery buffers the electronic memory when the module is turned OFF.

For safety information on lithium batteries see "Lithium Batteries Information" on page 343.

### **Analog Outputs**

There are two independent analog outputs (0...1 V full scale). Digital data from the ASIC is converted into a pulse-width modulated signal (PWM). The PWM signal is then fed to an amplitude modulator, which precisely turns the reference signal on and off. This signal then passes to a low-pass filter section.

### **Deuterium Lamp Filament Control**

Before ignition, the deuterium lamp filament control circuit provides a constant voltage of 2.5 VDC at approximately 6 A to the filament of the deuterium lamp. The deuterium lamp filament control circuit is enabled by the processor on the DAM board.

### **Deuterium Lamp Current Control**

The deuterium lamp current control circuit comprises two parts. One part generates an ignition pulse of 600 VDC for the lamp, resulting in lamp ignition. After ignition this voltage is disabled. The other part is a constant current source of 320 mA at an operating voltage of about 85 VDC for stable operating conditions and light emission of the deuterium lamp. The deuterium lamp current control circuit is supervised by the processor on the DAM board.

### **Igniting the Deuterium Lamp**

The deuterium lamp is heated for several seconds prior to ignition. The deuterium lamp current control circuit gives an ignition pulse to the lamp, resulting in lamp ignition. The filament control circuit disables the filament voltage if the lamp was ignited successfully.

If the deuterium lamp failed to ignite, the whole sequence is repeated after a wait sequence for cooling down. If the deuterium lamp still does not ignite, an error message occurs.

### **Tungsten Lamp Voltage Control**

The tungsten lamp voltage is generated by the tungsten lamp voltage control circuit which is enabled by the processor. This circuit provides a constant voltage of 6 VDC to operate the tungsten lamp.

### Diagnostic A/D Converter

The diagnostic A/D converter senses currents and voltages of the deuterium and tungsten lamps and converts the analog signals into digital values. The digital values are transferred via the control bus on the detector main board. When values are outside the normal range, an appropriate error message is generated and the lamps will be switched OFF.

### Safety Switches

If the EPP foam is removed while the instrument is still on, the safety light switches are activated and the deuterium lamp, the tungsten lamps and the fan are switched off.

#### **Interfaces**

For detailed information on interfaces, see "Interfaces" on page 326.

### **Temperature Control**

The G1315B/G1365B detectors are equipped with a temperature control to improve the baseline stability in unstable environments (e.g. strong variation of the temperature due to air condition systems). A heater and a temperature sensor assembly have been added and are controlled by the detector main board and its firmware. The temperature at the fan is compared with a temperature sensor on the main board. Depending on the difference the heater in front of the fan is controlled. There are no parameters to be set for the temperature control.

### **Board Layout and Connectors**

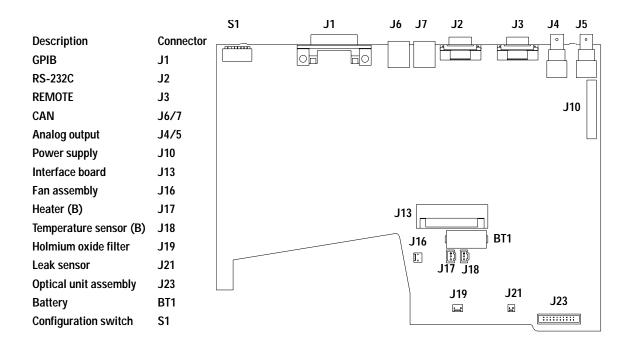

Figure 92 Main Board - Layout and Connectors

## **Firmware Description**

The firmware of the instrument consists of two independent sections:

- a non-instrument specific section, called **resident system**,
- an instrument specific section, called main system.

#### **Resident System**

This resident section of the firmware is identical for all Agilent 1200 series modules. Its properties are:

- the complete communication capabilities (GPIB, CAN and RS-232C),
- · memory management,
- ability to update the firmware of the 'main system'.

#### Main System

Its properties are:

- the complete communication capabilities (GPIB, CAN, LAN and RS-232C),
- · memory management,
- ability to update the firmware of the resident system.

In addition the main system comprises the instrument functions that are divided into common functions like

- run synchronization through APG remote
- error handling,
- · diagnostic functions,
- or module specific functions like
- internal events such as lamp control, filter movements,
- raw data collection and conversion to absorbance.

### **Firmware Updates**

Firmware updates can be done using your user interface:

- instant pilot G4208A with files from a USB-memory stick, or
- handheld control module G1323 with files from a PC-card, or
- a PC Firmware Update Tool with files from hard disk or CD-ROM.

The file naming conventions are:

1315B\_A602\_zz.dlb, where

xxxxx is the product number, e.g. 1315B for the G1315B DAD), and vvvv is the revision number, for example A602 is revision A.06.02, and is the build number of the firmware.

For instructions refer to the documentation provided with the Firmware Upgrade Tools provided on the Agilent web.

NOTE

Update of main system can be done in the resident system only.

Update of the resident system can be done in the main system only.

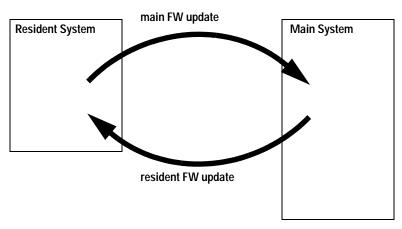

Figure 93 Firmware Update Mechanism

# **Optional Interface Boards**

The Agilent 1200 Series modules have one optional board slot that allows addition of an interface board to the modules.

 Table 46
 Optional Interface Boards

| Description                         | Part Number           |
|-------------------------------------|-----------------------|
| BCD Board                           | G1351-68701           |
| Fuse 250 mA (four are on the board) | 2110-0004             |
| LAN Communication Interface Board   | G1369A or G1369-60001 |

#### **BCD Board**

The BCD board provides a BCD output for the bottle number of the Agilent 1200 Series autosampler and four external contacts. The external contact closure contacts are relay contacts. The maximum settings are: 30 V (AC/DC); 250 mA (fused).

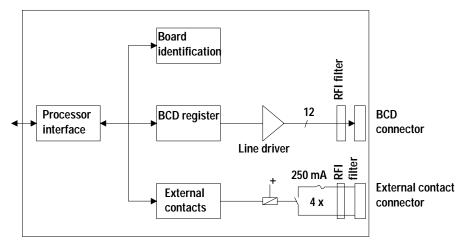

Figure 94 Block Diagram BCD Board

#### 16 Hardware Information

There are general purpose cables available to connect the BCD output, see "BCD Cables" on page 308 and the external outputs, see "External Contact Cable" on page 312 to external devices.

 Table 47
 Detailed connector layout (1200)

| Pin | Signal name    | BCD digit |
|-----|----------------|-----------|
| 1   | BCD 5          | 20        |
| 2   | BCD 7          | 80        |
| 3   | BCD 6          | 40        |
| 4   | BCD 4          | 10        |
| 5   | BCD 0          | 1         |
| 6   | BCD 3          | 8         |
| 7   | BCD 2          | 4         |
| 8   | BCD 1          | 2         |
| 9   | Digital ground |           |
| 10  | BCD 11         | 800       |
| 11  | BCD 10         | 400       |
| 12  | BCD 9          | 200       |
| 13  | BCD 8          | 100       |
| 14  | not connected  |           |
| 15  | +5 <b>V</b>    |           |

## **LAN Communication Interface Board**

## NOTE

One board is required per Agilent 1200 stack. It is recommended to add the LAN board to the detector with highest data rate.

#### NOTE

The LAN board can only be used together with:

a main board version G13XX-66520 (for G1315A, G1365A, G1314A, G1310A, G1311A, G1312A and G1313A) or newer and on all other 1200 modules.

a DOS-ChemStation software revision A.06.01 or above.

The following cards can be used with the Agilent 1200 Series modules.

Table 48 LAN Boards

| Туре                  | Vendor               | Supported networks                                                               |
|-----------------------|----------------------|----------------------------------------------------------------------------------|
| G1369A<br>G1369-60001 | Agilent Technologies | Fast Ethernet, Ethernet/802.3, RJ-45 (10/100Base-TX) recommended for re-ordering |
| J4106A (*)            | Hewlett Packard      | Ethernet/802.3, RJ-45 (10Base-T(                                                 |
| J4105A (*)            | Hewlett Packard      | Token Ring/802.5, DB9, RJ-45 (10Base-T)                                          |
| J4100A (*)            | Hewlett Packard      | Fast Ethernet, Ethernet/802.3, RJ-45 (10/100Base-TX) + BNC (10Base2)             |

## NOTE

These cards (\*) may be longer orderable. Minimum firmware of these Hewlett Packard JetDirect cards is A.05.05.

#### **Recommended Cables**

| Cross-over network cable (shielded, 3 m long), (for point to point connection) | 5023-0203 |
|--------------------------------------------------------------------------------|-----------|
| Twisted pair network cable (shielded, 7 m long) (for hub connections)          | 5023-0202 |

## **Interfaces**

The Agilent 1200 Series modules provide the following interfaces:

 Table 49
 Agilent 1200 Series Interfaces

| Interface Type                | Pumps | Autosampler | DA Detector<br>MW Detector<br>FL Detector | DA Detector<br>MW Detector<br>(G1315C/G1365C) | VW Detector<br>RI Detector | Thermostatted<br>Column<br>Compartment | Vacuum<br>Degasse<br>r |
|-------------------------------|-------|-------------|-------------------------------------------|-----------------------------------------------|----------------------------|----------------------------------------|------------------------|
| CAN                           | Yes   | Yes         | Yes                                       | Yes                                           | Yes                        | Yes                                    | No                     |
| LAN (on-board)                | No    | No          | No                                        | Yes                                           | No                         | No                                     | No                     |
| GPIB                          | Yes   | Yes         | Yes                                       | No                                            | Yes                        | No                                     | No                     |
| RS-232C                       | Yes   | Yes         | Yes                                       | Yes                                           | Yes                        | Yes                                    | No                     |
| Remote                        | Yes   | Yes         | Yes                                       | Yes                                           | Yes                        | Yes                                    | Yes                    |
| Analog                        | Yes   | No          | 2 ×                                       | 2 ×                                           | 1 ×                        | No                                     | Yes*                   |
| Interface board (LAN/BCD/Ext) | Yes   | Yes         | Yes                                       | No                                            | Yes                        | No                                     | No                     |

<sup>\*</sup> The vacuum degasser will have a special connector for specific use. For details see description of main board.

- CAN connectors as interface to other Agilent 1200 Series modules,
- GPIB connector as interface to the Agilent ChemStation,
- RS-232C as interface to a computer,
- REMOTE connector as interface to other Agilent products,
- analog output connector(s) for signal output, and
- interface slot for specific interfacing (external contacts, BCD, LAN and so on).

For identification and location of the connectors Figure 6 on page 40.

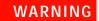

Never use cables other than the ones supplied by Aligent Technologies to ensure proper functionality and compliance with safety or EMC regulations, see "Cable Overview" on page 298.

## **Analog Signal Output**

The analog signal output can be distributed to a recording device. For details refer to the description of the module's main board.

## **GPIB Interface**

The GPIB connector is used to connect the module with a computer. The address and control switches next to the GPIB connector determine the GPIB address of your module. The switches are preset to a default address and recognized by the operating software from Aligent Technologies.

| D 29                    |
|-------------------------|
|                         |
|                         |
| itosampler (HP 1050) 18 |
| mp (HP 1050) 16         |
| VD (HP 1050) 10         |
|                         |

DAD (HP 1050)

27

**Table 50** Default Addresses

Column Compartment

## **CAN Interface**

The CAN is an intermodule communication interface. It is a 2-wire serial bus system supporting high speed data communication and real-time requirement.

17

## **Remote Interface**

The APG remote connector may be used in combination with other analytical instruments from Aligent Technologies if you want to use features such as common shut down, prepare, and so on.

Remote control allows easy connection between single instruments or systems to ensure coordinated analysis with simple coupling requirements.

The subminiature D connector is used. The module provides one remote connector which is inputs/outputs (wired-or technique).

To provide maximum safety within a distributed analysis system, one line is dedicated to SHUT DOWN the system's critical parts in case any module detects a serious problem. To detect whether all participating modules are switched on or properly powered, one line is defined to summarize the POWER ON state of all connected modules. Control of analysis is maintained by signal readiness READY for next analysis, followed by START of run and optional STOP of run triggered on the respective lines. In addition, PREPARE and START REQUEST may be issued. The signal level is defined as:

- standard TTL levels (0 V is logic true, + 5 V is false),
- fan-out is 10,
- input load is 2.2 kOhm against + 5 V, and
- outputs are open collector type, inputs/outputs (wired-or technique).

**Table 51** Remote Signal Distribution

| Pin | Signal    | Description                                                                                                    |
|-----|-----------|----------------------------------------------------------------------------------------------------|
| 1   | DGND      | Digital ground                                                                                                    |
| 2   | PREPARE   | (L) Request to prepare for analysis (for example, calibration, detector lamp on). Receiver is any module performing pre-analysis activities. |
| 3   | START     | (L) Request to start run / timetable. Receiver is any module performing run-time controlled activities.                                      |
| 4   | SHUT DOWN | (L) System has serious problem (for example, leak: stops pump). Receiver is any module capable to reduce safety risk.                        |
| 5   |           | Not used                                                                                                    |

Pin Signal Description 6 POWER ON (H) All modules connected to system are switched on. Receiver is any module relying on operation of others. 7 **READY** (H) System is ready for next analysis. Receiver is any sequence controller. 8 STOP (L) Request to reach system ready state as soon as possible (for example, stop run, abort or finish and stop injection). Receiver is any module performing run-time controlled activities. 9 START REQUEST (L) Request to start injection cycle (for example, by start key on any module). Receiver is the autosampler.

Table 51 Remote Signal Distribution, continued

## **RS-232C**

The RS-232C connector is used to control the instrument from a computer through RS-232C connection, using the appropriate software. This connector can be activated by the configuration switch module next to the GPIB connector.

The RS-232C is designed as DCE (Data Communication Equipment) with a 9-pin male SUB-D type connector. The pins are defined as follows:

| Pin | Direction | Function |  |
|-----|-----------|----------|--|
| 1   | In        | DCD      |  |
| 2   | In        | RxD      |  |
| 3   | Out       | TxD      |  |
| 4   | Out       | DTR      |  |
| 5   |           | Ground   |  |
| 6   | In        | DSR      |  |
| 7   | Out       | RTS      |  |

 Table 52
 RS-232C Connection Table

#### 16 Hardware Information

 Table 52
 RS-232C Connection Table, continued

| Pin | Direction | Function |
|-----|-----------|----------|
| 8   | In        | CTS      |
| 9   | ln        | RI       |

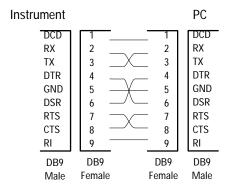

Figure 95 RS-232 Cable

# **Setting the 8-bit Configuration Switch**

The 8-bit configuration switch is located next to the GPIB connector. Switch settings provide configuration parameters for GPIB address, serial communication protocol and instrument specific initialization procedures.

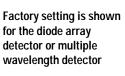

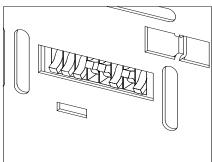

Figure 96 8-bit Configuration Switch

 Table 53
 8-bit Configuration Switch

| Mode<br>Select | 1 | 2 | 3            | 4   | 5 | 6            | 7      | 8  |
|----------------|---|---|--------------|-----|---|--------------|--------|----|
| GPIB           | 0 | 0 | GPIB Address |     |   |              |        |    |
| RS-232C        | 0 | 1 | Baud rate    |     |   | Data<br>Bits | Parity |    |
| Reserved       | 1 | 0 | Reserved     |     |   |              |        |    |
| TEST/BOOT      | 1 | 1 | RSVD         | SYS |   | RSVD         | RSVD   | FC |

Switches 1 and 2 define which set of parameters (for example, for GPIB, RS-232C, and so on) will be changed. Once the change has been completed, the instrument must be powered up again in order to store the values in the non-volatile memory.

In the non-volatile memory, the parameters are kept, regardless of whether you turn the instrument off and on again. They will be kept until the same set of parameters is changed and the power is reset. All other previously stored configuration settings will still remain in the non-volatile memory.

In this way, you can store more than one set of parameters using the same 8-bit configuration switch twice, for example, for both GPIB and RS-232C.

## **GPIB Default Addresses**

If you just want to change the GPIB address and need a detailed procedure, refer to the *Installing Your Agilent ChemStation System* handbook.

Default GPIB address is set to the following addresses:

| Table 54 | Default Addresses for Agilent Series 1200 Module |
|----------|--------------------------------------------------|
| Iable 54 | Default Addresses for Adherit Series 1200 Miodr  |

| Module             | Address | Binary Address |
|--------------------|---------|----------------|
| Pump               | 22      | 00010110       |
| FLD                | 23      | 00010111       |
| VWD                | 24      | 00011000       |
| Agilent 8453       | 25      | 00011101       |
| DAD/MWD            | 26      | 00011010       |
| Column compartment | 27      | 00011011       |
| Autosampler        | 28      | 00011100       |
| RID                | 29      | 00011101       |

where 0 means that the switch is down and 1 means that the switch is up.

## **Communication Settings for RS-232C Communication**

The communication protocol used in this instrument supports only hardware handshake (CTS/RTS).

Switches 1 in down and 2 in up position define that the RS-232C parameters will be changed. Once the change has been completed, the instrument must be powered up again in order to store the values in the non-volatile memory.

**Table 55** Communication Settings for RS-232C Communication

| Mode Select | 1 | 2 | 3       | 4  | 5 | 6            | 7      | 8 |
|-------------|---|---|---------|----|---|--------------|--------|---|
| RS-232C     | 0 | 1 | Baud ra | te |   | Data<br>Bits | Parity |   |

Use the following tables for selecting the setting which you want to use for RS-232C communication. The number 0 means that the switch is down and 1 means that the switch is up.

**Table 56** Baud Rate Settings

| Switche | Switches |   | Baud Rate | Switches |   |   | Baud Rate |
|---------|----------|---|-----------|----------|---|---|-----------|
| 3       | 4        | 5 |           | 3        | 4 | 5 |           |
| 0       | 0        | 0 | 9600      | 1        | 0 | 0 | 9600      |
| 0       | 0        | 1 | 1200      | 1        | 0 | 1 | 14400     |
| 0       | 1        | 0 | 2400      | 1        | 1 | 0 | 19200     |
| 0       | 1        | 1 | 4800      | 1        | 1 | 1 | 38400     |

**Table 57** Data Bit Settings

| Switch 6 | Data Word Size      |
|----------|---------------------|
| 0        | 7 Bit Communication |
| 1        | 8 Bit Communication |

**Table 58** Parity Settings

| Switches |   | Parity      |
|----------|---|-------------|
| 7        | 8 |             |
| 0        | 0 | No Parity   |
| 1        | 0 | Odd Parity  |
| 1        | 1 | Even Parity |

One start bit and one stop bit are always used (not selectable).

Per default, the module will turn into 19200 baud, 8 data bit with no parity.

## **Forced Cold Start Settings**

Switches 1 and 2 do not force storage of this set of parameters in non-volatile memory. Returning switches 1 and 2 to other positions (other than being both up) will allow for normal operation.

CAUTION

Forced cold start erases all methods and data stored in the non-volatile memory. Exceptions are diagnose and repair log books which will not be erased.

If you use the following switch settings and power the instrument up again, a forced cold start has been completed.

**Table 59** Forced Cold Start Settings

| Mode Select | 1 | 2 | 3 | 4 | 5 | 6 | 7 | 8 |
|-------------|---|---|---|---|---|---|---|---|
| TEST/BOOT   | 1 | 1 | 0 | 0 | 0 | 0 | 0 | 1 |

To return to normal operation, set switches back to your GPIB or RS 232 configuration settings.

## **Stay-Resident Settings**

Firmware update procedures may require this mode in case of firmware loading errors.

Switches 1 and 2 do not force storage of this set of parameters in non-volatile memory. Returning switches 1 and 2 to other positions (other than being both up) will allow for normal operation.

If you use the following switch settings and power the instrument up again, the instrument firmware stays in the resident part, that is, it is not operable as a detector. It only uses basic functions of the operating system for example, for communication.

Table 60 Stay Resident Settings

| Mode Select | 1 | 2 | 3 | 4 | 5 | 6 | 7 | 8 |
|-------------|---|---|---|---|---|---|---|---|
| TEST/BOOT   | 1 | 1 | 0 | 0 | 1 | 0 | 0 | 0 |

To return to normal operation, set switches back to your GPIB or RS-232C configuration settings.

# The Main Power Supply Assembly

The main power supply comprises a closed assembly (no onsite repair possibility).

The power supply provides all DC voltages used in the module except for the voltages supplied by the lamp power supply to the deuterium and tungsten lamps in the detectors. The line voltage can vary in a range from 100 – 240 volts AC  $\pm$  10 % and needs no manual setting.

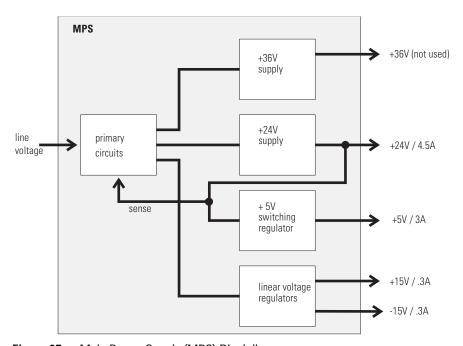

Figure 97 Main Power Supply (MPS) Blockdiagram

WARNING

To disconnect the instrument from line, unplug the power cord. The power supply still uses some power, even if the power switch on the front panel is turned off.

No accessible hardware fuse is needed because the main power supply is safe against any short circuits or overload conditions on the output lines. When overload conditions occur, the power supply turns off all output voltages. Turning the line power off and on again resets the power supply to normal operation if the cause of the overload condition has been removed.

An over-temperature sensor in the main power supply is used to turn off output voltages if the temperature exceeds the acceptable limit (for example, if the cooling fan of the instrument fails). To reset the main power supply to normal operating conditions, turn the instrument off, wait until it is approximately at ambient temperature and turn the instrument on again.

The following table gives the specifications of the main power supply.

 Table 61
 Main Power Supply Specifications

| Maximum power | 300 VA / 130 W                                           | Continuous output                 |
|---------------|----------------------------------------------------------|-----------------------------------|
| Line Input    | 100 – 240 volts AC<br>± 10 %, line frequency of 50/60 Hz | Wide ranging                      |
| Output 1      | + 24 V / 4.5 A (maximum)                                 | total power consumption of + 24 V |
| Output 2      | + 36 V / 2.5 A (maximum)                                 | and + 36 V must not exceed 107 W. |
| Output 3      | + 5 V / 3 A                                              |                                   |
| Output 4      | + 15 V / 0.3 A                                           |                                   |
| Output 5      | - 15 V / 0.3 A                                           |                                   |

16 Hardware Information

Agilent 1200 Series Diode Array and Multiple Wavelength Detectors Service Manual

Appendix

General Safety Information 340
Lithium Batteries Information 343
The Waste Electrical and Electronic Equipment (WEEE) Directive (2002/96/EC) 344
Radio Interference 345
Sound Emission 346
UV-Radiation 347
Solvent Information 348
Declaration of Conformity for HOX2 Filter 350
Agilent Technologies on Internet 351

This chapter provides safetey and other general information.

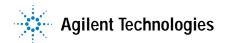

## **General Safety Information**

The following general safety precautions must be observed during all phases of operation, service, and repair of this instrument. Failure to comply with these precautions or with specific warnings elsewhere in this manual violates safety standards of design, manufacture, and intended use of the instrument. Aligent Technologies assumes no liability for the customer's failure to comply with these requirements.

#### General

This is a Safety Class I instrument (provided with terminal for protective earthing) and has been manufactured and tested according to international safety standards.

This instrument is designed and certified as a general purpose laboratory instrument for research and routine application only. It is not certified for in-vitro or medical applications.

## Operation

Before applying power, comply with the installation section. Additionally the following must be observed.

Do not remove instrument covers when operating. Before the instrument is switched on, all protective earth terminals, extension cords, auto-transformers, and devices connected to it must be connected to a protective earth via a ground socket. Any interruption of the protective earth grounding will cause a potential shock hazard that could result in serious personal injury. Whenever it is likely that the protection has been impaired, the instrument must be made inoperative and be secured against any intended operation.

Make sure that only fuses with the required rated current and of the specified type (normal blow, time delay, and so on) are used for replacement. The use of repaired fuses and the short-circuiting of fuseholders must be avoided.

## CAUTION

The operator of this instrument is advised that if the equipment is used in a manner not specified in this manual, the protection provided by the equipment may be impaired.

Some adjustments described in the manual, are made with power supplied to the instrument, and protective covers removed. Energy available at many points may, if contacted, result in personal injury.

Any adjustment, maintenance, and repair of the opened instrument under voltage should be avoided as much as possible. When inevitable, this should be carried out by a skilled person who is aware of the hazard involved. Do not attempt internal service or adjustment unless another person, capable of rendering first aid and resuscitation, is present. Do not replace components with power cable connected.

Do not operate the instrument in the presence of flammable gases or fumes. Operation of any electrical instrument in such an environment constitutes a definite safety hazard.

Do not install substitute parts or make any unauthorized modification to the instrument.

Capacitors inside the instrument may still be charged, even though the instrument has been disconnected from its source of supply. Dangerous voltages, capable of causing serious personal injury, are present in this instrument. Use extreme caution when handling, testing and adjusting.

When working with solvents please observe appropriate safety procedures (e.g. goggles, safety gloves and protective clothing) as described in the material handling and safety data sheet by the solvent vendor, especially when toxic or hazardous solvents are used.

## A Appendix

## **Safety Symbols**

Table 62 shows safety symbols used on the instrument and in the manuals.

 Table 62
 Safety Symbols

| Symbol               | Des   | cription                                                                                                    |  |  |  |  |
|----------------------|-------|----------------------------------------------------------------------------------------------------|--|--|--|--|
| $\overline{\Lambda}$ |       | ne apparatus is marked with this symbol when the user should refer to the instruction manual in order to otect the apparatus against damage.                                                      |  |  |  |  |
| \$                   | Indio | cates dangerous voltages.                                                                                                    |  |  |  |  |
|                      | Indio | ndicates a protected ground terminal.                                                                                                    |  |  |  |  |
| <b>&gt;</b>          |       | cates eye damage may result from directly viewing the light produced by the deuterium lamp used in product.                                                                                       |  |  |  |  |
| WARN                 | ING   | A warning alerts you to situations that could cause physical injury or damage to the equipment. Do not proceed beyond a warning until you have fully understood and met the indicated conditions. |  |  |  |  |
| CAUT                 | ION   | A caution alerts you to situations that could cause a possible loss of data. Do not proceed beyond a caution until you have fully understood and met the indicated conditions.                    |  |  |  |  |

## **Lithium Batteries Information**

## WARNING

Danger of explosion if battery is incorrectly replaced. Replace only with the same or equivalent type recommended by the equipment manufacturer. Lithium batteries may not be disposed-off into the domestic waste.

Transportation of discharged Lithium batteries through carriers regulated by IATA/ICAO, ADR, RID, IMDG is not allowed. Discharged Lithium batteries shall be disposed off locally according to national waste disposal regulations for batteries.

## WARNING

Lithiumbatteri - Eksplosionsfare ved fejlagtig håndtering. Udskiftning må kun ske med batteri af samme fabrikat og type. Lever det brugte batteri tilbage til leverandøren.

## WARNING

Lithiumbatteri - Eksplosionsfare. Ved udskiftning benyttes kun batteri som anbefalt av apparatfabrikanten. Brukt batteri returneres appararleverandoren.

#### NOTE

Bij dit apparaat zijn batterijen geleverd. Wanneer deze leeg zijn, moet u ze niet weggooien maar inleveren als KCA.

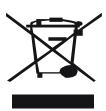

# The Waste Electrical and Electronic Equipment (WEEE) Directive (2002/96/EC)

#### Abstract

The Waste Electrical and Electronic Equipment (WEEE) Directive (2002/96/EC), adopted by EU Commission on 13 February 2003, is introducing producer responsibility on all Electric and Electronic appliances from 13 August 2005.

#### NOTE

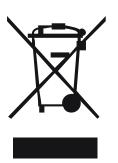

This product complies with the WEEE Directive (2002/96/EC) marking requirements. The affixed label indicates that you must not discard this electrical/electronic product in domestic household waste.

#### **Product Category:**

With reference to the equipment types in the WEEE Directive Annex I, this product is classed as a "Monitoring and Control instrumentation" product.

## Do not dispose off in domestic household waste

To return unwanted products, contact your local Agilent office, or see www.agilent.com for more information.

## **Radio Interference**

Never use cables other than the ones supplied by Aligent Technologies to ensure proper functionality and compliance with safety or EMC regulations.

#### **Test and Measurement**

If test and measurement equipment is operated with equipment unscreened cables and/or used for measurements on open set-ups, the user has to assure that under operating conditions the radio interference limits are still met within the premises.

## **Sound Emission**

#### Manufacturer's Declaration

This statement is provided to comply with the requirements of the German Sound Emission Directive of 18 January 1991.

This product has a sound pressure emission (at the operator position) < 70 dB.

- Sound Pressure Lp < 70 dB (A)
- At Operator Position
- Normal Operation
- According to ISO 7779:1988/EN 27779/1991 (Type Test)

## **UV-Radiation**

#### NOTE

This information is only valid for UV-lamps without cover (e.g. 2140-0590 and 2140-0813).

Emissions of ultraviolet radiation (200-315 nm) from this product is limited such that radiant exposure incident upon the unprotected skin or eye of operator or service personnel is limited to the following TLVs (Threshold Limit Values) according to the American Conference of Governmental Industrial Hygienists:

Table 63 UV-Radiation Limits

| Exposure/day | Effective Irradiance   |
|--------------|------------------------|
| 8 hours      | 0.1 μW/cm <sup>2</sup> |
| 10 minutes   | 5.0 μW/cm <sup>2</sup> |

Typically the radiation values are much smaller than these limits:

**Table 64** UV-Radiation Typical Values

| Position                       | Effective Irradiance             |
|--------------------------------|----------------------------------|
| Lamp installed, 50 cm distance | Average 0.016 µW/cm <sup>2</sup> |
| Lamp installed, 50 cm distance | Maximum 0.14 μW/cm <sup>2</sup>  |

## Solvent Information

Observe the following recommendations on the use of solvents.

#### Flow Cell

Avoid the use of alkaline solutions (pH > 9.5) which can attack quartz and thus impair the optical properties of the flow cell.

Prevent any crystallization of buffer solutions. This will lead into a blockage/damage of the flow cell.

If the flow cell is transported while temperatures are below 5 degree C, it must be assured that the cell is filled with alcohol.

Aqueous solvents in the flow cell can built up algae. Therefore do not leave aqueous solvents sitting in the flow cell. Add small % of organic solvents (e.g. Acetonitrile or Methanol ~5%).

#### Solvents

Brown glass ware can avoid growth of algae.

Always filter solvents, small particles can permanently block the capillaries. Avoid the use of the following steel-corrosive solvents:

- Solutions of alkali halides and their respective acids (for example, lithium iodide, potassium chloride, and so on).
- High concentrations of inorganic acids like nitric acid, sulfuric acid
  especially at higher temperatures (replace, if your chromatography method
  allows, by phosphoric acid or phosphate buffer which are less corrosive
  against stainless steel).
- Halogenated solvents or mixtures which form radicals and/or acids, for example:

$$2CHCl_3 + O_2 \rightarrow 2COCl_2 + 2HCl$$

This reaction, in which stainless steel probably acts as a catalyst, occurs quickly with dried chloroform if the drying process removes the stabilizing alcohol.

- Chromatographic grade ethers, which can contain peroxides (for example, THF, dioxane, di-isopropylether) such ethers should be filtered through dry aluminium oxide which adsorbs the peroxides.
- Solutions of organic acids (acetic acid, formic acid, and so on) in organic solvents. For example, a 1-% solution of acetic acid in methanol will attack steel.
- Solutions containing strong complexing agents (for example, EDTA, ethylene diamine tetra-acetic acid).
- Mixtures of carbon tetrachloride with 2-propanol or THF.

## **Declaration of Conformity for HOX2 Filter**

## Declaration of Conformity

We herewith inform you that the

Holmium Oxide Glass Filter (Type Hoya HY-1) (Part No. 79880-22711)

meets the following specification of absorbance maxima positions:

| Product    | Series      | Measured     | Wavelength | Optical   |
|------------|-------------|--------------|------------|-----------|
| Number     |             | Wavelength * | Accuracy   | Bandwidth |
| 79883A     | 1090        | 361.0 mm     | +/- 1 mm   | 2 mm      |
| 79854A     | 1050        | 418.9 mm     |            |           |
| G1306A     | 1050        | 453.7 mm     |            |           |
| G1315A     | 1100        | 536.7 mm     |            |           |
| G1315B/C   | 1100 / 1200 | 1            |            |           |
| G1600      |             | 1            |            |           |
| 79853 C    | 1050        | 360.8mm      | +/- 2 mm   | 6 mm      |
|            |             | 418.5mm      |            |           |
|            |             | 536.4mm      |            |           |
| G1314A/B/C | 1100 / 1200 | 360.8mm      | +/- 1 mm   | 6 mm      |
|            |             | 418.5mm      |            |           |
|            |             | 536.4mm      |            |           |

<sup>\*)</sup> The variation in Measured Wavelength depends on the different Optical Bandwidth.

Agilent. Technologies guarantees the traceability of the specified absorbance maxima to a National Institute of Standards & Technology (NIST) Holmourn Oxide Solution Standard with a lot-to-lot tolerance of ± 0.3 mm.

The wavelength calibration filter built into the Agilent Technologies UV-VIS detectors is made of this material and meets these specifications. It is, therefore, suitable for wavelength calibration of these detectors within the specified wavelength accuracy of the respective detector over its wavelength range.

January 13, 2006 (Date) (Engineering Manager) (Quality Manager) Revision: E

P/N 89550-90501 Agilent Technologies Effective by: Jan 13, 2006

# **Agilent Technologies on Internet**

For the latest information on products and services visit our worldwide web site on the Internet at:

http://www.agilent.com

Select "Products" - "Chemical Analysis"

It will provide also the latest firmware of the Agilent 1200 Series modules for download.

## A Appendix

# Index

| A                                                                                                    | C                                                                                                    | diagnostics and tests                                                                                                    |
|----------------------------------------------------------------------------------------------------|----------------------------------------------------------------------------------------------------|----------------------------------------------------------------------------------------------------|
| accessory kit, 35, 278 accuracy of wavelength, 30 achromat (source lens), 17 Agilent on internet, 351 algea information, 348 alpha and beta line, 141, 208 analog signal output, 327 APG remote interface, 328 array, 18 ASTM environmental conditions, 27 noise test (ChemStation only), 137 ASTM - reference, 31  B baseline problems deriving from deuterium lamps, 149 specifications and conditions, 155 wander / drift problems due to temperature changes, 154 battery description, 317 location on DAM board, 226 safety information, 343 BCD/LAN board, 323 Beer-Lambert (law), 75 bench space, 27 beta and alpha line, 141, 208 board layout and connectors, 320 boards interface board (BCD/LAN), 323 location of connectors, 226 | cable connecting APG remote, 38 connecting CAN, 38 connecting GPIB, 38 connecting the ChemStation, 38 connecting the power, 38 overview and identification, 298 CAN interface, 327 cell support windows, 17 choosing a flow cell, 74 configuration switch default settings, 331 description and factory settings, 331 correction factors for flow cells, 76  D DADM/MWDM layout and connectors, 320 DAM board analog outputs, 317 battery, 317 diagnostic A/D converter, 319 fan drive, 317 firmware description, 321 interfaces, 319 lamp control, 318 leak sensor, 317 safety switches, 319 dark current test, 129 delivery checklist, 34 diagnosis internal board temperature, 162 diagnostic signals | see also tests, 124 dimensions and weight, 29 diode array, 18, 19 diode width, 30 disposal of mercury, 345  E  early maintenance feedback (EMF), 24 electrical connections     description of, 22     location of connectors, 23 EMF (early maintenance feedback), 24 entrance slit, 18 environment, 27 error messages, 98     compensation sensor open, 105     compensation sensor short, 105     cover violation, 108     diode current leakage, 113     fan failed, 106     heater at limit, 122     heater failed, 121     holmium oxide test failed, 114     ignition without cover, 107     illegal value from air inlet sensor, 120     illegal value from heater sensor, 119 leak, 103     leak sensor open, 104 leak sensor short, 104 remote timeout, 101     shutdown, 100     synchronization lost, 102 time-out, 99     uv heater current, 118     uv ignition failed, 117 |
|                                                                                                    |                                                                                                    | •                                                                                                    |

#### Index

| ESD (electrostatic discharge) strap, 167 exchanging. see repairs | bench space, 27<br>delivery checklist, 34<br>environment, 27 | holmium oxide test failed, 114 ignition without cover, 107 leak, 103 |
|------------------------------------------------------------------|--------------------------------------------------------------|----------------------------------------------------------------------|
| F                                                                | flow connections, 42 of flow cell and capillaries, 42        | leak sensor open, 104<br>leak sensor short, 104                      |
| fan parts, 286                                                   | of the detector, 39                                          | remote timeout, 101                                                  |
| features                                                         | physical specifications, 29                                  | shutdown, 100                                                        |
| safety and maintenance, 31                                       | power considerations, 26                                     | synchronization lost, 102                                            |
| filter test, 126                                                 | power cords, 26                                              | time-out, 99                                                         |
| firmware                                                         | site requirements, 26                                        | uv heater current, 118                                               |
| description, 321                                                 | unpacking, 34                                                | uv ignition failed, 117                                              |
| main system, 321                                                 | instrument layout, 24                                        | uv lamp current, 115                                                 |
| resident system, 321                                             | intensity test, 131, 206                                     | uv lamp voltage, 116                                                 |
| updates, 204, 322                                                | interface board (BCD/LAN), 323                               | visible lamp current, 109                                            |
| flow cell, 17                                                    | interfaces                                                   | visible lamp voltage, 110                                            |
| choosing one, 74                                                 | analog signal output, 327                                    | wavelength calibration failed, 111                                   |
| correction factors, 76                                           | APG remote, 328                                              | MWM board                                                            |
| path length, 76                                                  | CAN, 327                                                     | description, 316                                                     |
| test, 138                                                        | GPIB, <b>327</b>                                             |                                                                      |
| front view of module, 39                                         | overview, 326                                                | N                                                                    |
| fuses                                                            | RS-232C, <b>329</b>                                          |                                                                      |
| BCD board, 283, 323                                              | internal board temperature, 162                              | Nano Flow Cells, 274                                                 |
| power supply, 337                                                | internet, 351                                                | nano flow cells                                                      |
|                                                                  | introduction                                                 | dimensions, 76                                                       |
| G                                                                | optical system diagram, 17                                   | nano-flow cells, 274                                                 |
| 0.0.0                                                            | optical system overview, 17                                  | negative absorbance, 85                                              |
| GLP features, 31                                                 | optical unit parts, 17                                       |                                                                      |
| GPIB                                                             |                                                              | 0                                                                    |
| default addresses, 327, 332                                      | L                                                            |                                                                      |
| interface, 327                                                   | lamps 17                                                     | operation temperature, 29                                            |
| grating, 18                                                      | lamps, 17                                                    | optical system                                                       |
|                                                                  | LAN                                                          | diagram, 17                                                          |
| Н                                                                | cables, 314                                                  | overview, 17                                                         |
| heater for fan 204                                               | LAN interface board, 325                                     | optimization                                                         |
| heater for fan, 286                                              | leaks                                                        | choosing a flow cell, 74                                             |
| high pressure flow cell dimensions, 76                           | correcting, 201 line voltage and frequency, 29               | detector performance, 72 for sensitivity, selectivity, linearity,    |
| holmium oxide                                                    |                                                              |                                                                      |
|                                                                  | location of connectors, 23                                   | dispersion, 75 how to get the best performance, 72                   |
| declaration of conformity, 350 filter, 17                        |                                                              | margins for negative absorbance, 85                                  |
| test, 133                                                        | M                                                            | of selectivity, 86                                                   |
| humidity, 29                                                     | Maintenance, 163, 169                                        | of the system, 52                                                    |
| Hamilaity, 27                                                    | Mercury, disposal, 345                                       | overview, 73                                                         |
|                                                                  | message                                                      | peak width, 77                                                       |
| I .                                                              | compensation sensor open, 105                                | sample and reference wavelength, 78                                  |
| information                                                      | compensation sensor short, 105                               | slit width, 81                                                       |
| on uv-radiation, 347                                             | cover violation, 108                                         | spectra acquisition, 84                                              |
| installation                                                     | diode current leakage, 113                                   | opoona asymptotic vi                                                 |
| accessory kit. 35                                                | fan failed. 106                                              |                                                                      |

| P                                               | R                                                               | standards, 29                              |
|-------------------------------------------------|-----------------------------------------------------------------|--------------------------------------------|
|                                                 |                                                                 | sample and reference wavelength, 78        |
| Parts, 259, 281                                 | rear view of module, 40                                         | selectivity optimization, 86               |
| parts identification, 259, 281                  | recalibration of wavelength, 92                                 | semi-micro flow cell                       |
| accessory kit, 278                              | Repairs, 213                                                    | dimensions, 76                             |
| achromat (source lens), 289                     | repairs                                                         | sensor for fan, 286                        |
| cable overview, 298                             | assembling main cover, 257                                      | serial number                              |
| cables, 297                                     | cleaning the instrument, 166                                    | entered on control module, 231             |
| cables - analog, 300                            | correction leaks, 201                                           | entered on instant pilot, 229              |
| cables - APG remote, 303                        | definition of, 164                                              | site requirements, 26                      |
| cables - auxiliary, 310                         | exchanging a flow cell, 173                                     | slit test, 128                             |
| cables - BCD, 308                               | exchanging a lamp, 171                                          | slit width, 81                             |
| cables - CAN, 311                               | exchanging holmium oxide filter, 198                            | specifications                             |
| cables - external contact, 312                  | exchanging internal parts, 222                                  | analog outputs, 30                         |
| cables - LAN cables, 314                        | exchanging leak sensor, 249                                     | communications, 31                         |
| cell support, 290                               | exchanging main board (DAM), 225                                | diode width, 30                            |
| coupling lens, 288                              | exchanging power supply, 246                                    | flow cell, 30                              |
| foams and dampers, 293                          | exchanging the achromat, 239                                    | GLP features, 31                           |
| high pressure (micro) flow cell, 268            | installing optical unit, 252                                    | linear range, 30                           |
| holmium oxide filter, 287<br>leak panels, 295   | introduction, 164<br>of the detector, 163, 169, 213             | noise and drift (ASTM), 30                 |
|                                                 |                                                                 | programmable slit width, 30                |
| main assemblies, 261, 283<br>nl flow cells, 274 | removing the optical unit, 237 removing top cover and foam, 222 | safety and maintenance, 31                 |
| optical unit, 284                               | replacing cell support window, 219                              | wavelength accuracy/bunching, 30           |
| overview, 260, 282                              | replacing coupling lens, 216                                    | wavelength range, 30                       |
| plastics, 292                                   | replacing coupling lens, 210                                    | spectra                                    |
| power and status, 293, 294                      | replacing firmware, 204                                         | acquisition, 84                            |
| semi-micro flow cell, 264                       | replacing fram and top cover, 254                               | settings, 67                               |
| sheet metal, 291                                | replacing leak handling system, 202                             | spectral flatness test, 136                |
| standard flow cell, 262                         | replacing semi-micro flow cell                                  | spectrograph, 17, 18                       |
| union holder/ZDV, 291                           | capillaries, 189                                                | diodes per nm, 18                          |
| peak width (response time), 77                  | replacing status light pipe, 251                                | stack configuration, 36, 38 front view, 36 |
| performance                                     | replacing STD flow cell capillaries, 184                        | rear view, 38                              |
| optimization, 72                                | the high pressure flow cell, 181                                | standard flow cell                         |
| photometric accuracy, 76                        | the standard/semi-micro flow cell, 176                          | dimensions, 76                             |
| physical specifications, 29                     | using the ESD strap, 167                                        | difficitions, 70                           |
| humidity, 29                                    | warnings and cautions, 164                                      | т.                                         |
| line voltage and frequency, 29                  | Replacing the Fan Parts ("B"), 233                              | T                                          |
| operation temperature, 29                       | response time (peak width), 77                                  | temperature control, 319                   |
| power consumption, 29                           | RS-232C                                                         | temperature control (principle), 156       |
| safety standards, 29                            | cable kit to PC, 313                                            | test chromatogram, 142                     |
| weight and dimensions, 29                       | communication settings, 333                                     | Agilent ChemStation, 143                   |
| power considerations, 26                        | interface, 329                                                  | Control Module, 144                        |
| power consumption, 29                           | settings, 333                                                   | test functions, 92                         |
| power cords, 26                                 | -                                                               | tests                                      |
| power supply                                    | S                                                               | ASTM noise (ChemStation only), 137         |
| description, 336                                |                                                                 | dark current, 129                          |
| specifications, 337                             | safety information                                              | filter, 126                                |
| programmable slit width, 30                     | on lithium batteries, 343                                       | flow cell (ChemStation only), 138          |

#### **Index**

```
functions, 124
  holmium oxide, 133
   intensity, 131, 206
   overview, 124, 148
   slit, 128
   spectral flatness (ChemStation
     only), 136
   test chromatogram, 142
time table, 58
troubleshooting
   error messages, 92, 98
   status indicators, 92, 93
U
unpacking, 34
using EMF, 24
uv-radiation, 347
٧
variable entrance slit, 18
verification and recalibration of
    wavelength, 141, 208
W
warm-up of detector, 156
wavelength
   accuracy and bunching, 30
   range, 30
   recalibration, 92
   verification and recalibration, 141, 208
weight and dimensions, 29
```

#### www.agilent.com

#### In This Book

This manual contains technical reference information about the Agilent 1200 Series diode array detectors.

The manual describes the following:

- introcduction and specifications,
- installation,
- using and optimizing,
- troubleshooting and diagnose,
- · maintenance and repair,
- parts identification,
- hardware information,
- safety and related information.

© Agilent Technologies 2006

Printed in Germany Edition 02/2006

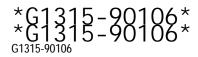

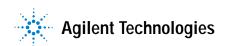